# UNIVERSIDAD NACIONAL AUTÓNOMA DE MÉXICO

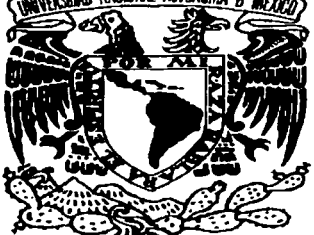

**FACULTAD DE INGENIERÍA** 

# **LABORATORIO DE PRUEBAS AL AIRE PARA UNA EMPRESA TELECOMUNICACIONES** DE

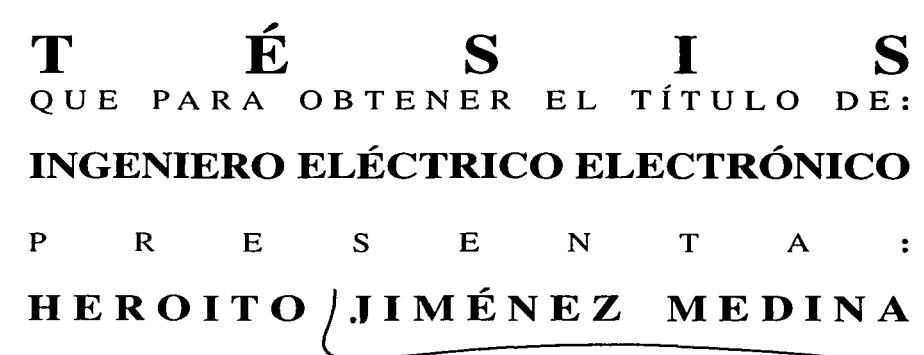

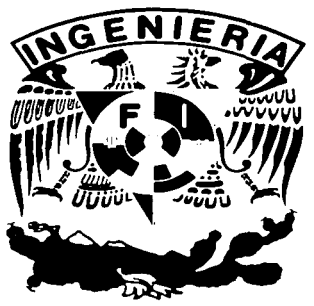

DIRECTOR DE TÉSIS: M. EN C. MA. JAQUELINA LOPEZ BARRIENTOS

A

MÉXICO, D.F.

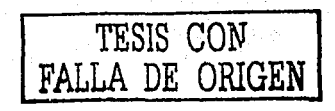

2003

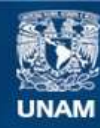

Universidad Nacional Autónoma de México

**UNAM – Dirección General de Bibliotecas Tesis Digitales Restricciones de uso**

# **DERECHOS RESERVADOS © PROHIBIDA SU REPRODUCCIÓN TOTAL O PARCIAL**

Todo el material contenido en esta tesis esta protegido por la Ley Federal del Derecho de Autor (LFDA) de los Estados Unidos Mexicanos (México).

**Biblioteca Central** 

Dirección General de Bibliotecas de la UNAM

El uso de imágenes, fragmentos de videos, y demás material que sea objeto de protección de los derechos de autor, será exclusivamente para fines educativos e informativos y deberá citar la fuente donde la obtuvo mencionando el autor o autores. Cualquier uso distinto como el lucro, reproducción, edición o modificación, será perseguido y sancionado por el respectivo titular de los Derechos de Autor.

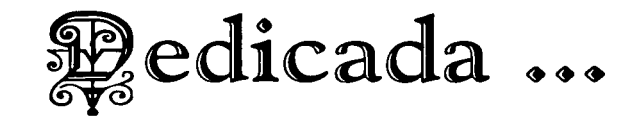

Primero a Dios por darme la vida y la fe, a mi patria por el espacio, a mi Alma Mater por todos los conocimientos adquiridos y a mi madre por darme la vida.

a Maria (1919) - Andrew Maria (1919) - Andrew Maria (1919)<br>1933: Andrew Maria (1919) - Andrew Maria (1919) - Andrew Maria (1919)

and a state of the state of the state and a state of the state of the state of the state

si matallicante e la provincia possible sistemas al magnetico non organización e o la civilidad  $\mathcal{A}$  , and the set of the set of the set of the set of the set of the set of the set of the set of the set of the set of the set of the set of the set of the set of the set of the set of the set of the set of the set

> Con todo mi amor y respeto a mis abuelos Juan (g.e.p.d.) y Juanita por los ánimos. la paciencia. todas sus bendiciones y el cjemplo a lo largo de toda mi vida.

> $A$  mis padres. Alicia y Alfonso por todo su amor y consejos. Los quiero, son parte fundamental de mi vida y de este trabajo.

> $A$  Kenia por todo el apoyo, los momentos felices, el amor y la pasión; a Emiliano fruto de mi amor y que hace realidad la vida y mi Vida. LOS AMO y quicro que sepan que son lo más importante en mi vida.

> A mi hermano Juan. Ana y Axel, y a toda la familia Medina, gracias por todo el apoyo. Los quiero.

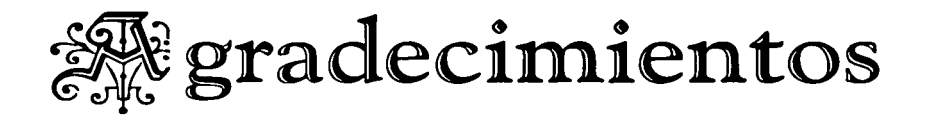

A la M. C. Jaquelina López Barricutosa por todo el apoyo. la disposición. sus ideas y comentarios, ya que sin su experiencia no hubiera sido posible este trabajo.

A la Universidad Nacional Autónoma de México por el orgullo de ser Universitario y que pese a quien le pese es la Máxima Casa de Estudios.

A la H. Facultad de Ingeniería, por todo el conocimiento otorgado.

Al M.C. Luis Marcial Hernández Ortega (g.e.p.d) por sus ideas y experiencia.

A la comisión revisora de este trabajo.

A todos los macstros de la Facultad, por sus enseñanzas, experiencias y amistades.

A mis mejores amigos Anselmo, Ezequiel, José Mendieta, Miguel Luna, Miguel López, y toda la generación 94.

A Rosita Méndez. Rodrigo. Carlos. Gaby y Vina. por todo el apoyo y sobre todo la amistad.

A la familia Zamora Rosete: Arturo y Rosita, por el apoyo incondicional: familia López Zamora: Rafa. Cinthya. Erick y Fer: por la amistad. los quiero.

A todos aquellos que tuvieron que ver con este trabajo (Javier Olivares. Fernando Alcalá, Alfredo Ayala) Gracias.

a sa mga balang sa pag-alawan ng pag-alawan ng pag-alawan ng pag-alawan ng pag-alawan ng pag-alawan ng pag-ala<br>Talawan ng pag-alawan ng pag-alawan ng pag-alawan ng pag-alawan ng pag-alawan ng pag-alawan ng pag-alawan ng p

**在无法得到的** 

at de terminista de la componentación de la componentación de la componentación de la componentación de la com<br>En la componentación de la componentación de la componentación de la componentación de la componentación de la

a shekarar nashrida na shekarar ta ƙasar Ingila.<br>'Yan wasan ƙwallon ƙafa ta ƙasar Ingila.

ational complete and continue of the complete and process of the complete

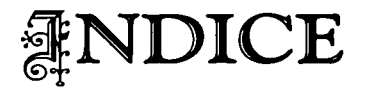

## • Introducción

- Descripción del Problema
- **Objetivos**
- Descripción de Contenidos

### **l.** Antecedentes [Antenas]

# 1.1. Antenas  $1.2.$  Arreglos de Antenas  $\frac{1}{2}$ 1.2. Arreglos de Antenas **I.2.1.** Arreglos Lineales 12 . I.2.2. Arreglos de Fase 13 1.3. Antenas Omnidireccionales 14 1.4. Antenas Direccionales 15 **1.5. Sistemas de Antenas** 16. Antenas 16. **16. ISO 16. ISO 16.** I.5.1. Sistemas Sectorizados 16 1.5.2. Sistemas Diversos 17<br>1.5.2.1. Diversidad Conmutada 1.5.2.1. Diversidad Conmutada 18 and 18 and 18 and 18 and 18 and 18 and 18 and 18 and 18 and 18 and 18 and 18  $\overline{18}$ 1.5.2.2. Diversidad Compuesta 1.6. Antenas inteligentes 19 **I.6.1.** Tipos de Antenas Inteligentes 20 I.6: 1.1. Haz Conmutado 20 1.6.1.2. Arregio Adaptable  $21$ I.6.2. Propagación de la señal: Multi-ruta (Multipath) e Interferencia del Canal Propio (Cochannel) 23  $I.6.2.1.$  Multi-ruta ...  $\sim$  23 1.6.2.1.1. Desvanecer (FADE)<br>1.6.2.1.2. Cancelación de Fase 25 4: I.6.2.1.3. Retardo del Margen de Variación (Delay Spread) : 26<br>1.6.2.2. Interferencia del Canal Propio (Cochannel) 27

1 4 6

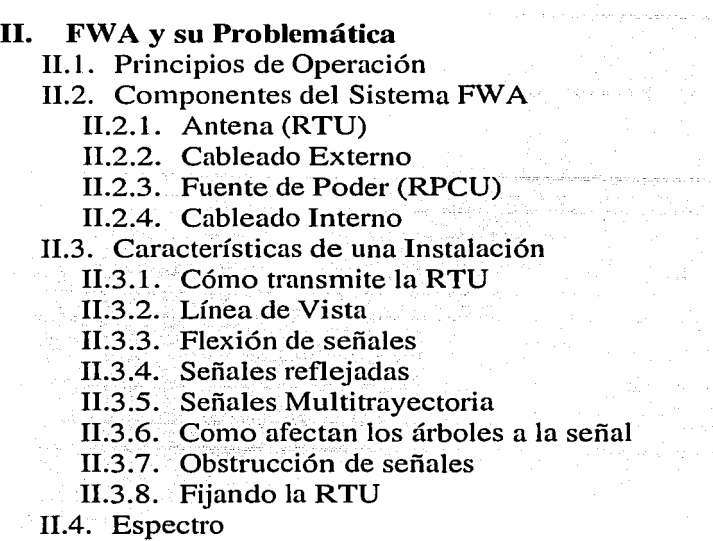

11.5. Capacidad de la Red

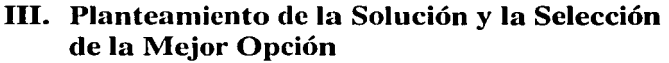

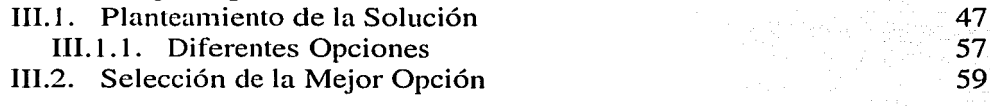

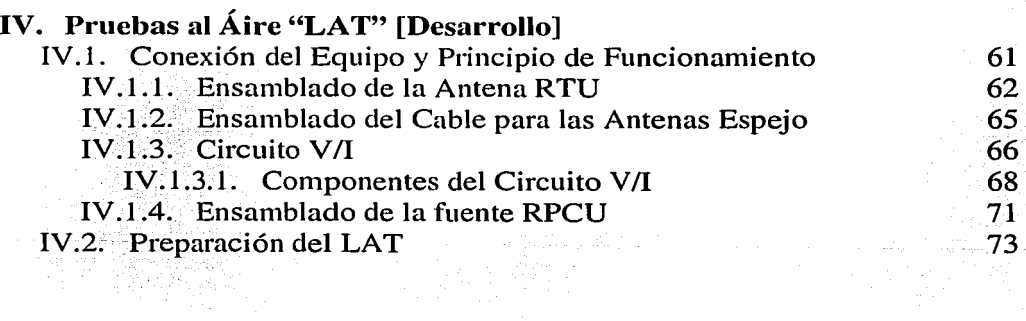

- V. Pruebas y Análisis de RTU's V.l. Pruebas a Antenas
- Conclusiones
- **Bibliografía** 
	- Referencia Bibliográfica

## • Apéndices

- Anexo 1
- Anexo 11
- Glosario de Términos

Albert Schule (1993)<br>Politik Schule (1993)

105 116 120

101 103

83

a sa Serang

99

Superban

a shekarar 20

age 19 mil

PAGINACIÓN DISCONTINUA

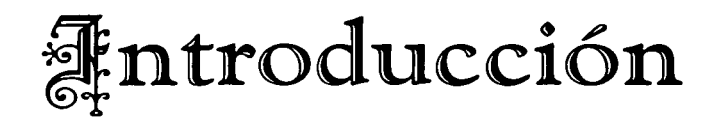

# **Descripción del Problema**

\

Este trabajo surge a raíz de una serie de problemas que se suscitaron en una Prestigiada Compañía de Telecomunicaciones en sus enlaces Residenciales y Micronegocios de líneas telefónicas.

### **Problemática**

Dado que la tecnología utilizada es de Acceso Fijo Inalámbrico, el cual consiste en proporcionar servicio por microondas, para que un servicio pueda funcionar correctamente se tiene que enlazar una Antena (llamada RTU) en el sitio del cliente dirigida a una Radio Base (llamada RBS); por lo que la ubicación y dirección deben ser precisas para que no falle el servicio. Ahora bien, para que un técnico pueda poner en servicio una RTU, es necesario comisionar (registrar en el REM) una antena con un número de JOB, este es un pequeño archivo con los datos del cliente y que principalmente contiene:

- Número de RBS.
- Sector de la RBS.
- Polaridad de la RBS.
- Cantidad de Números telefónicos (1 ó 2).
- Número Identificador del Servicio (Único).

Una vez que se tiene esta información, la RTU debe atravesar por una serie de pasos para que pueda ser validada por el REM, y se pueda activar el servicio. Sin embargo, en estas condiciones la compañía no está exenta de que el técnico pueda manipular cierta .infonnación de manera que el registro de la RTU con la RBS pueda ser un poco más rápido, pero teniendo esto como consecuencia que el servició entonces quede intermitente.

Los estados por los que debe pasar la RTU son:

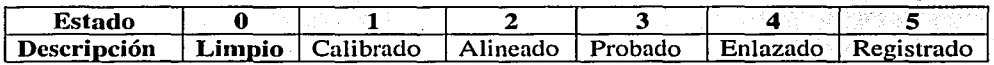

Para que pueda funcionar un servicio dado de alta, es necesario respetar los parámetros que el proveedor nos indica y comenzar en el estado 1, que es precisamente el que viene dado de fábrica, sin embargo, aun cuando esto se encuentra indicado la mayoría de los técnicos por "querer asegurarse" del correcto funcionamiento del servicio, manipulaban arbitrariamente el estado inicial de la RTlJ y empezaban por el estado *o:* 

El estado O de la RTU es para uso exclusivo. del proveedor y sirve para realizar mantenimiento y cargar el software que va a controlar y comunicar a la antena con la RBS. Si se llegase a usar este estado, una RTU puesta en servicio puede no funcionar correctamente y además llegar a afectar otros servicios cercanos a ésta. El proveedor comenta que el software de la RTU se altera al ser utilizado este estado arbitrariamente.

De manera que si además de modificar las variables de registro también se modifica el estado en el que se debe de empezar a registrar una RTU, resulta que el problema ya no es uno sino que son dos y muy graves, por lo cual se empezaron a buscar alternativas viables y rápidas de dar solución a este problema. El reemplazo de RTU's en el área de reparaciones se incrementó considerablemente, y por lo tanto los costos iban en aumento. El reemplazo de RTU's a principios del año 2001 se incrementó a tal grado que de cada 10 reparaciones 8 eran cambio de RTU's. Además de que el costo por cada diagnóstico que hacía el proveedor era demasiado alto (en dólares), independientemente de que sirviera o no la RTU.

Así, se busco la manera de que el proveedor permitiera a la Prestigiada Compañía de Telecomunicaciones, hacerse cargo del diagnóstico de las

RTU's pero no de las reparaciones de las mismas; éstas se realizarían por el lado del proveedor.

El proveedor indicó a la Compañía de Telecomunicaciones que debía diseñar un ciréuito el cual permitiera comunicarse con la RTU y así poder diagnosticar el desempeño de la misma, por que si se quisiera el que tiene el proveedor para llevar a cabo la revisión implicaría un alto costo para la compañía de Telecomunicaciones. Sin embargo, existe un contrato en el cual se estipula que al comprar la tecnología al proveedor, éste también vendía la parte de Diagnóstico y Detección de Fallas, lo que no existía en el contrato era la propia reparación de las RTU's, ésta solo es realizada por el proveedor.

Así el proveedor proporcionó solo la tecnología en papel, y nada físico. Es decir, que la Compañía de Telecomunicaciones debe diseñar y montar un laboratorio de pruebas para las RTU's, laboratorio motivo de este trabajo de tesis.

A este laboratorio el proveedor lo llama Live Air Test (Llamado LAT) o Pruebas al Aire.

El uso del LAT sirve para:

l. Realizar pruebas de señal a una RTU en tiempo real.

- 2. Volver a cargar el software de una RTU.
- 3. Verificar el circuito de timbrado de la RTU.
- 4. Asignación de las líneas.
- 5. Calibrar por medio de pruebas a una antena que haya presentado en campo: Tono de ocupado, Tono Intermitente, No corta el tono, No presenta Tono, Voltajes altos en Línea 1 y Línea 2. Y sus parámetros de prueba.

l 1 µamalan 1 ' 1 ; j j 1 ¡ j **Participants** 

1<br>1<br>1<br>1<br>1 ¡

**land and alternational departs** 

1 '

**Example 2018** Introducción

# **Objetivos**

Con este proyecto, se busca dar solución a los problemas de la Prestigiada Compañía de Telecomunicaciones persiguiendo dos objetivos generales:

.<br>Martin Bereich war der antal Bereiche

- La creación del laboratorio LAT, para verificar el funcionamiento de las  $i$ ) RTU's y su reutilización. Para lograr las siguientes metas:
	- 1°) Reducir el número de RTU's que se cambian en campo.
	- 2°) Reducir el número de RTU's que se envían al Proveedor para su reparación, sobre todo porque se ha detectado que la mayoría de éstas no presentan fallas.
	- 3°) Reducir los costos por diagnóstico de cada RTU.

Ang Kabupatèn Indonesia.<br>Kabupatèn Palauran Palauran Palauran Palauran Palauran Palauran Palauran Palauran Palauran Palauran Palauran P

المناطق المناطق المناطق المناطق المناطق المناطق المناطق المناطق المناطق المناطق المناطق المناطق المناطق المناطق

4°) Probar y verificar el estado de RTU's que fueron retiradas de clientes por una Órden de Reparación, ya que el Centro Nacional de Reparaciones encuentra que las pruebas realizadas a esas RTU's presentan variación en su nivel de recepción y transmisión.

5°) Que las RTU's que presenten falla y sean enviadas con el proveedor, sea por problemas de Hardware.

Resource Education Advise agent

키 나도 마음을 지식의 일부의 결의

ii) Las RTU's que no presenten fallas, sean reutilizadas en instalaciones y reparaciones por la Compañía de Telecomunicaciones. -

. . '., ' . .. ' .

# **Descripción de Contenidos**

Una vez que se realiza la descripción del problémay se analiza, se determinan los objetivos, y se plantean las actividades a desarrollar para lograr dichos objetivos, de manera que el trabajo queda estrudurado en cinco capítulos para encontrar la solución.

.<br>A strandard de estat tel contrato Alexandro de la componió de la cal

En el Capítulo 1 (Antecedentes [Antenas]) presento los tipos de antenas, su definición, sus características, parámetros básicos y arreglos, asimismo veremos como están interrelacionados y pueden influir para el desempeño óptimo de las antenas. Los arreglos de antenas, son aplicaciones que requieren de características específicas de radiación. Lo cual es necesario estudiar Para poder entender y analizar la problemática de esta prestigiada compañía de Telecomunicaciones.

El Capítulo U (Acceso Fijo Inalámbrico y su Problemática) se desarrolla a partir del tipo de tecnología que usa esta prestigiada compañía de Telecomunicaciones, describe su funcionamiento, principios de operación y los componentes del sistema. Describe y explica de qué consta una instalación con los clientes y cuales son los parámetros que hay que seguir para realizar la instalación, en pocas palabras las características de la instalación y los

puntos que se deben tomar en consideración para que el servicio sea eficiente y no tenga problemas.

Capítulo III (Planteamiento de la Solución y la Selección de la Mejor Opción) aquí, comencé por identificar las causas que provocan se estén reportando por parte de los usuarios muchos problemas en las instalaciones y se tengan que llevar a cabo gran cantidad de reparaciones. El problema es a Nivel Nacional, y la prestigiada empresa de Telecomunicaciones busca junto con el proveedor la respuesta a una mejor solución. Una vez que se encuentra el problema y está bien definido se busca la mejor solución. Se involucró a las áreas que están directamente relacionadas con la problemática descrita y son Ingeniería, MIR -Mantenimiento a la Infraestructura de la RED, Soporte Técnico y Entrega de Servicios de Todas las Regiones , así como. el propio Proveedor.

En el Capítulo IV (LAT [Desarrollo]) se muestra cómo se realizó el circuito electrónico y todos los dispositivos que se necesitan, así como los arreglos que se tienen que hacer, las características que debe cumplir y determinar el sitio donde va a estar físicamente el laboratorio de prueba de las antenas principalmente. Además cómo se implementó la serie de pruebas que se efectuaron para su correcto funcionamiento.

El Capítulo V (Pruebas e Implementación del LAT) define cómo son las pruebas que se hicieron a cada una de las antenas y los tiempos de prueba de cada una de ellas. Las pruebas deben verificar diversos aspectos como lo son: el tiempo efectivo de uso, estado (lógico) en que se encuentra la antena, versión del software, entre otras; así como la configuración del software para verificar las antenas. Una vez que se tuvo el proceso de verificación, se tomaron 400 antenas de muestra (300 de desinstalación y 100 de reparaciones) del total de estas antenas se tomó otro lote de 100 y se monitorearon en campo para ver la efectividad del laboratorio.

Finalmente se presentan las conclusiones...

Adicionalmente en los apéndiees los anexos 1 y 11 contienen los resultados de las pruebas hechas en el laboratorio.

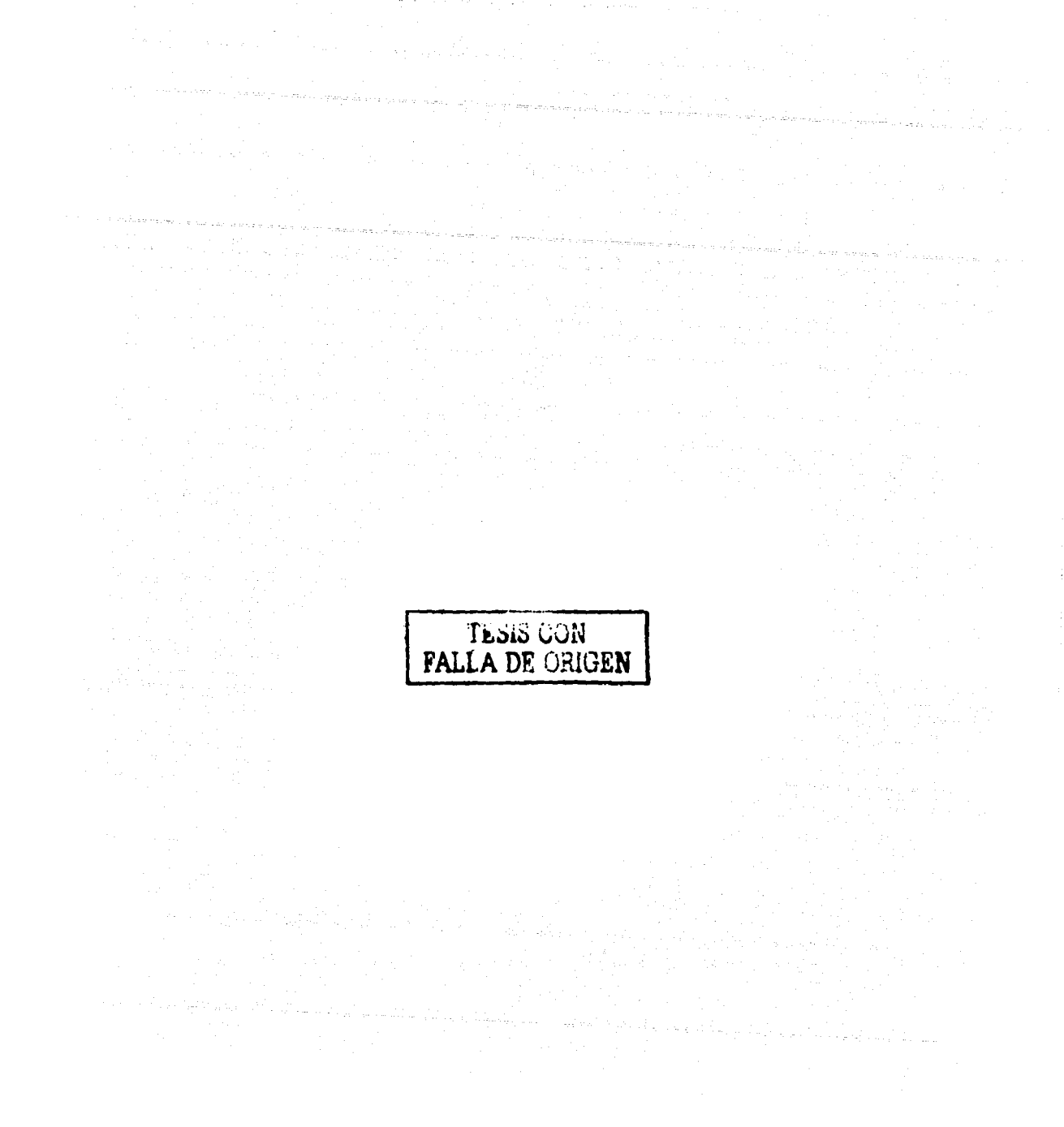

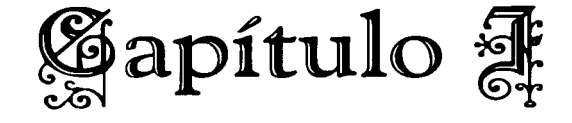

# **Antecedentes [Antenas]**

## 1.1. Antenas

Una definición de antena; es la que se da a continuación en un diccionario VOX, "conjunto de elementos metálicos utilizado para emitir o recibir ondas radioeléctricas"  $^{1.1}$ ; y se puede utilizar para aplicaciones de:

- Radiotelegrafía
- Radiotelefonía
- Radiodifusión
- Televisión
- Telecomunicaciones en General
- entre otras ...

La antena también optimiza o acentúa la energía radiada en algunas direcciones y las suprime en otras. Así la antena actúa como un dispositivo direccional, que puede cubrir funciones de un dispositivo de sondeo. Es por esto, que en la práctica, las antenas toman diversas formas para cubrir las necesidades que requieren las distintas aplicaciones.

Una definición que da la IEEE es, "un medio para radiar o recibir ondas de radio" <sup>1.2</sup>. Siendo esta definición o concepto el más general para describir una antena.

En la actualidad existen muchos tipos de antenas, que dependerán de la frecuencia que se trabaje, así, tenemos:

- Antenas Alámbricas
- Antenas de Apertura
- Arreglos de Antenas
- Antenas de Deflexión
- Antenas de Lente

Una característica fundamental para la elección de una antena, dependerá también de su radiación. Los campos electromagnéticos generados por la fuente son contenidos y guiados entre la línea de transmisión y la antena y finalmente son separados de la antena para iniciar su propagación en el espacio libre.

Existen también, parámetros básicos de antenas, éstos están interrelacionados y pueden influir en el desempeño óptimo de una antena, en otras palabras, si un parámetros fundamental o básico no se le toma la importancia adecuada, la antena puede funcionar mal. Los parámetros básicos son:

- l.·:·: . ¡ -~ -. ::-;:-

- 1 . Patrón de Radiación
- 2. Patrón Isotópico
- 3. Patrón Omnidireccional
- 4. Patrón Direccional
- 5. Patrones Principales E y H
- 6. Regiones del Campo
- 7. Densidad de Potencia de Radiación
- 8. Intensidad de Radiación
- 9. Directividad
- 1 O.Ganancia
- 11.Eficiencia de una antena
- 12.Ancho de Haz de Media Potencia
- 13.Ancho de Banda de una Antena
- 14.Apertura Efectiva
- 15.Altura Efectiva

## 16.Temperatura de una Antena 17 .Relación de Directividad y Máxima Apertura de una Antena

### 1.2. Arreglos de Antenas

Dentro de los arreglos de antenas, un tipo de antena en particular que se utiliza es, para aplicaciones que requieren de características de radiación que no pueden obtenerse con un sólo elemento. Los arreglos de antenas están formados de una matriz de fuentes· discretas. Las fuentes discretas radian individualmente; pero el patrón de radiación del arreglo es también determinado por la amplitud y fase de los campos de excitación en cada fuente y la geometría del espacio de las fuentes.

En muchos sistemas de comunicación punto a punto, un haz de radiación altamente directivo puede ofrecer grandes ventajas. Esto se puede lograr con un conjunto de elementos radiantes (dipolos, antenas de cometa u otros elementos de radiación), dispuestos de forma tal que proporcionen la directividad y forma de haz deseados. Determinando el número de elementos, la distancia entre estos, la corriente máxima en cada elemento y la fase de la corriente en cada elemento; se pueden lograr diversos patrones de radiación y diferentes valores de directividad. Un haz directivo se traduce en una mayor ganancia de la antena. Los arreglos sencillos ofrecen ganancias de 10 a 15 dB más que un dipolo de media onda.

El patrón total de radiación de una antena es la multiplicación del patrón debida a una fuente individual o elemento, llamado *factor de elemento* y el patrón de un arreglo de fuentes omnidireccionales, conocido como *factor de arreglo.* La teoría de arreglos es ampliamente tratada con el factor de arreglo y la síntesis de un arreglo para generar un factor de arreglo en particular.

Comúnmente las fuentes individuales deben ser de elementos de baja directividad así los patrones totales dependen muy poco del factor de elemento; aunque a veces los elementos de alta directividad son usados; en este caso ambos factores son importantes. Los elementos típicos son dipolos, monopolos, ranuras en guías de onda, guías de onda abiertas y radiadores.

La elección del tipo de elemento depende de la frecuencia de operación y otros factores tales como la capacidad. de potencia manejada; lá polarización deseada, los arreglos de alimentación y las limitaciones mecánicas.

El comportamiento general de los arreglos se puede predecir con buena precisión asumiendo que el principio de inultiplicaeión es válido. En el estudio de los arreglos es usual enfocar la atención en el factor de arreglo ya que en un arreglo con alta directividad las antenas comúnmente tienen un patrón muy amplio, y la mayor parte del efecto de la directividad está constituida por el factor del arreglo.

### 1.2.1. Arreglos Lineales

El arreglo puede ser unidimensional con los elementos en línea, los cuales forman un arreglo en líneas, o pueden ser de dos dimensiones con los elementos dispuestos en o alrededor de un círculo o rectángulo. Comúnmente los eleinentos son igualmente espaciados para reducir el número de variables en él diseño total. El concepto básico (la fase entre elementos es constante) ha sido implementado en una gran variedad de diferentes formas. ejemplos importantes de este tipo de arreglos son los tipo Broadside y los End Fire. Figura 1.1.

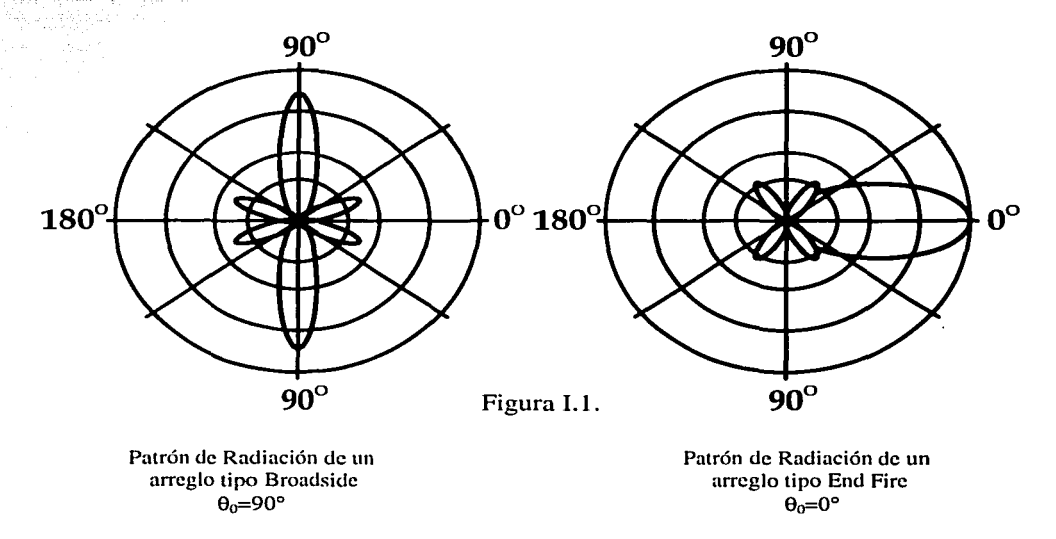

Antecedentes

En el caso de los mTeglos Broadside la máxima radiación ocurre normal al eje del arreglo y esto es consecuencia de que todos los elementos tienen alimentación en fase. Poseen la propiedad de que su ancho de haz es inversamente proporcional a la longitud del arreglo medida en longitudes de onda.

En el caso de los arreglos End Fire el máximo del haz coincide con el eje del arreglo. El cambio de fase se realiza de elemento a elemento en el eje; el ancho de haz es inversamente proporcional a la raíz cuadrada de la longitud de onda medida en longitudes de onda, éste no es tan angosto como en el caso de los arreglos tipo Broadside.

### 1.2.2. Arreglos de Fase

Para obtener la mayor radiación de un arreglo, se debe controlar la fase de la excitación entre los elementos, en la dirección normal (Broadside) y a lo largo del eje (end-fire) del arreglo. Es entonces lógico asumir que la radiación máxima puede ser orientada en cualquier dirección para formar un arreglo dirigido.

Si la diferencia de fases progresivas entre los elementos es controlada por cambiadores de fase en cada línea de alimentación del elemento, el control de la dirección del haz puede ser obtenida electrónicamente así el haz puede ser dirigido a cualquier sector angular deseable. Este es el principio de operación básico del arreglo de fase. En la práctica esto se lleva a cabo electrónicamente utilizando cambiadores de fase de ferrita. El cambiador de fase está controlado por el campo magnético en la ferrita, el cual a su vez es controlado por la cantidad de corriente que fluye entre los conductores que rodean el cambiador de fase.

Este tipo de arreglo es particularmente atractivo para búsqueda electrónica donde la dirección del haz principal es controlada electrónicamente mediante cambios de fase de las señales aplicadas a los elementos individuales.

La idea de combinar el potencial de la electrónica con las características direccionales de los arreglos, nos ha llevado a usar técnicas de procesamiento de seriales y. arreglos adaptables para guiar electrónicamente los haces. El

resultado de esta combinación son los arreglos de procesamiento de señales y los arreglos adaptables. En estos últimos el patrón de radiación del arreglo se adapta por sí solo bajo el control de una computadora a una situación particular. Este tipo de arreglos se utiliza en la RBS de comunicaciones móviles, en comunicaciones satelitales, etc.

### 1.3. Antenas Omnidireccionales

Desde sus inicios, las comunicaciones inalámbricas han sido de una antena dipolo simple. Que radia y recibe igualmente en todas direcciones. Esto propició que otros usuarios diseñaran antenas que transmitieran omnidireccionalmente (Figura 1.2) en un patrón parecido a las ondas que se extienden en un charco de agua. Mientras se adecuaba a las necesidades del medio de RF, el usuario no especificaba el paradero de la señal disponible, esto desviaba el acceso de señales dispersas. El usuario llegó a lo deseado con solo un pequeño porcentaje del total de energía enviada al medio.

Teniendo esta limitación, las estrategias omnidireccionales intentan superar los cambios ambientales con un simple incremento del nivel de potencia de las señales transmitidas.

. .

En aplicaciones de UPLINK, las antenas omnidireccionales ofrecen ganancias no preferenciales para las señales de servicios a usuarios. En otras palabras, los usuarios tienen que pedir señales de calidad;)También, el acceso de elemento único no puede seleccionar las señales rechazadas por interferencia 1.3

Las estrategias Omnidireccionales impactan la eficiencia espectral directa e indirectamente, limitan el rehuso de frecuencias. Estas limitaciones hacen que los diseñadores de sistemas y planeadores de redes ideen cada vez más remedios sofisticados y costosos. En años recientes, las limitaciones de las tecnologías de antenas de transmisión en su capacidad, calidad y cobertura tienen una evolución rápida y fundamental en su diseño y rol, en sistemas inalámbricos.

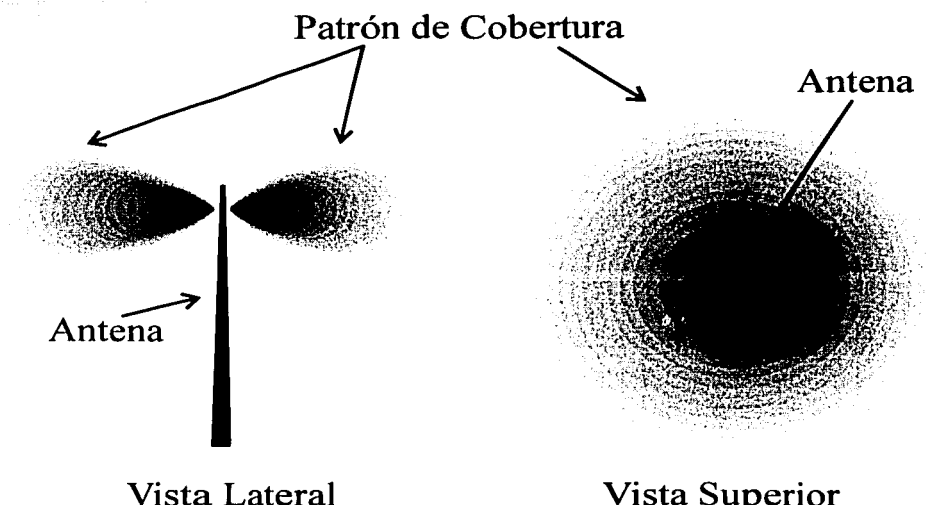

Vista Superior

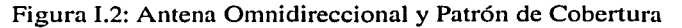

### 1.4. Antenas Direccionales

Una sola antena puede también ser construida para tener su dirección de transmisión y recepción preferencial segura y fija. Como una alternativa "método de fuerza bruta" para sumar nuevos sitios de transmisión, muchas antenas de torre convencionales hoy son divididas, o sectorizadas en células (Figura 1.3). Un área de 360º frecuentemente se divide en tres áreas iguales, de manera que cada una de las subdivisiones es de 120º y cada una cubre un área proporcional del método de emisión de la transmisión  $^{1.4}$ .

Todo se conoce como sectores; y éstos proveen un incremento de ganancia sobre un rango restringido de acimut que compara a una antena omnidireccional. Esto comúnmente se manda a una antena con elemento de ganancia y no podría ser confundido con los procesos de ganancia asociados con sistemas de antena inteligente.

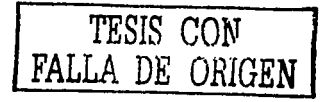

Mientras los sectores de antenas multiplican el uso de canales, ellos no superan las mayores desventajas de estándares en la transmisión de antenas omnidireccionales tal como la interferencia de canal propio.

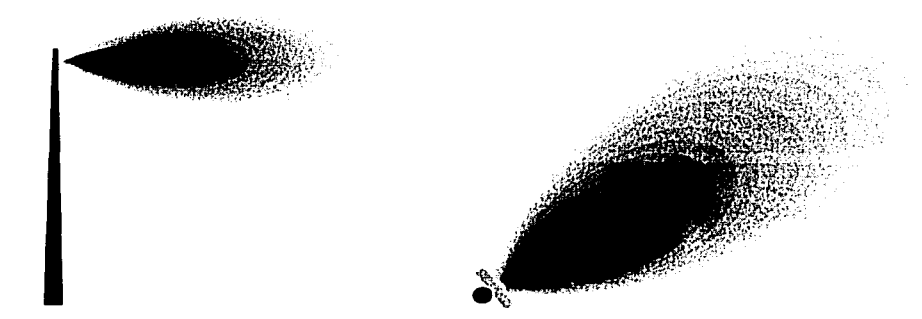

Vista Lateral Vista Superior

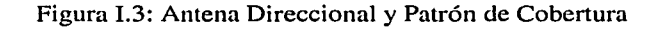

### 1.5. Sistemas de Antenas

¿Cómo puede una antena ser más inteligente? Primero, el diseño físico puede ser modificado para sumar o añadir más elementos. Segundo, la antena puede llegar a ser un sistema de antenas que puede ser diseñado para cambiar las señales antes de la transmisión en cada elemento sucesivo tal que la antena tenga un efecto compuesto. Este concepto básico de hardware y software es conocido como antena de arreglo de fase.

### 1.5.1. Sistemas Sectorizados

------·----------~-

Los sistemas de antena sectorizados toman una tradicional área celular y subdividida en sectores que son cubiertos por antenas direccionales que dejan fuera de la misma localización de la estación base. Operacionalmente, cada sector es tratado como una célula diferente y su rango es grande como el caso omnidireccional. La antena sectorizada incrementa el posible rehuso del canal

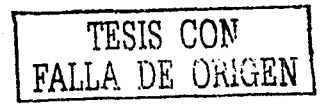

16

de frecuencia en que los sistemas celulares reducen la potencia de interferencia a través de la célula original, y estos son generalmente usados para este propósito <sup>1.5</sup>. Cuando se combinan más de una de estas antenas sectorizadas, la estación base puede cubrir todas las direcciones (Figura 1.4).

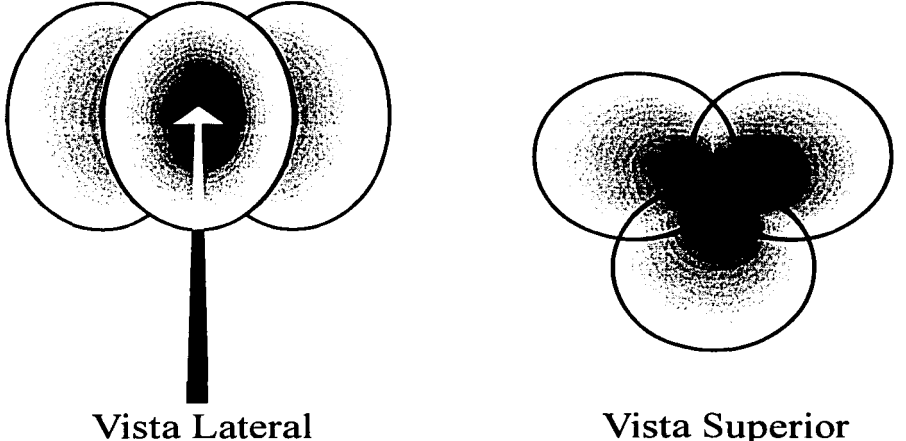

Figura 1.4: Antena Sectorizada y Patrón de Cobertura.

### 1.5.2. Sistemas Diversos

Un siguiente paso hacia las antenas inteligentes, son los sistemas diversos que incorporan dos elementos de antenas en la estación base, la pequeña separación física (espacio diverso) del que ha sido utilizado históricamente para mejorar la recepción y contrarrestando los efectos negativos de la multitrayectoria.

La diversidad ofrece una mejora en poder efectivo de la señal recibida, usando uno de los siguientes dos métodos:

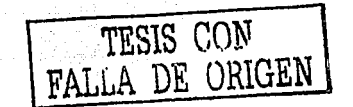

### 1.5.2.1. Diversidad Conmutada

Asumiendo que al menos una antena estará en una posición favorable en un momento dado, este sistema se conmutará continuamente entre antenas (cada una conectada al canal receptor de la antena principal) a fin de que siempre se use un elemento con una mayor salida (Figura 1.5)."'

### 1.5.2.2. Diversidad Compuesta

Este acercamiento libre de error de fase en dos señales multi-ruta (multipath) y efectividad combinan la potencia de ambasseñales para producir ganancia. Otro sistema diverso, tal como sistemas combinados de razón máxima, combinan la salida de todas las antenas para maximizar la razón de la energía de la señal recibida combinada a ruido.

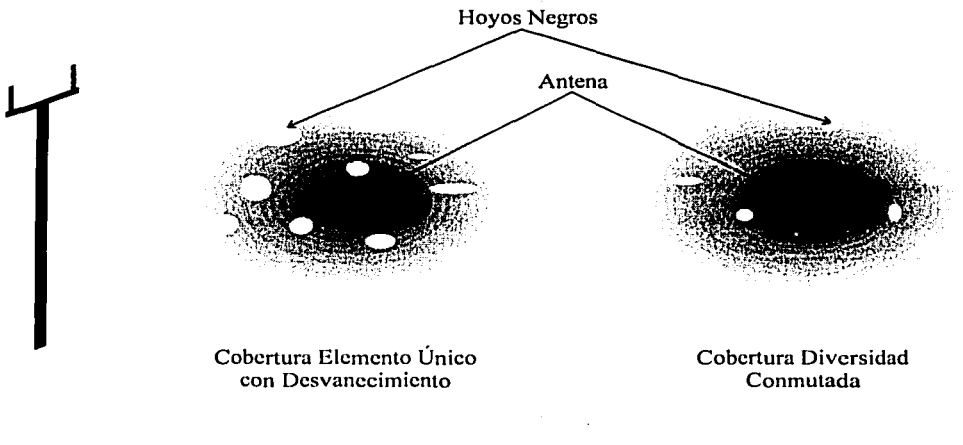

Figura I.5 Cobertura Diversidad Conmutada con Desvanecimiento y Diversidad Conmutada.

Sin embargo, las RBS históricamente proporcionan más potencia en el DOWNLINK que las terminales móviles pueden generar en el regreso. Los sistemas de antenas diversos 'han evolucionado solo en el desarrollo de UPLINK.

TESIS CON<br>FALLA DE ORIGEN

La diversidad de antenas simplemente conmuta la operación de un elemento de trabajo a otro (Figura 1.6). Aunque este acceso mitiga un severo desvanecimiento de multi-ruta (multipath), este uso de un elemento a un tiempo no ofrece llna mejora en ganancia de UPLINK sobre algún otro acceso de elemento único. En desarrollos de alta interferencia, la simple estrategia de bloque sobre una señal firme o máxima extracción de la potencia de las antenas es· claramente inapropiado y puede resultar en una recepción clara de un porcentaje de interferencia que la señal deseada <sup>1.6</sup>.

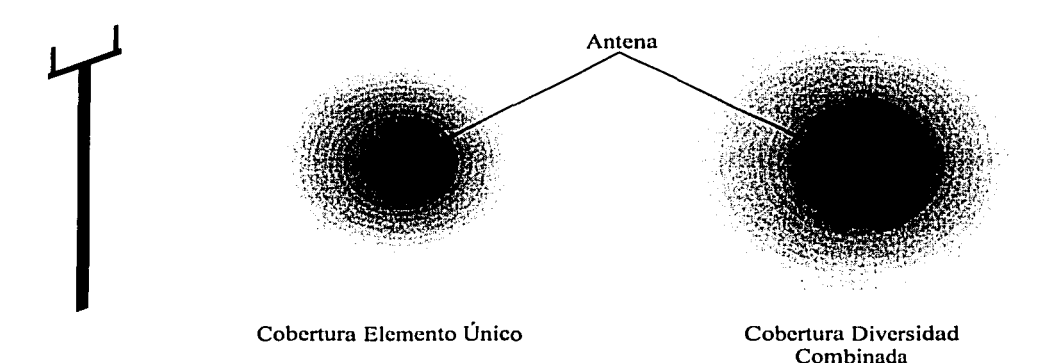

Figura 1.6: Cobertura: Diversidad Combinada Efectiva

La necesidad de transmitir a numerosos usuarios de una manera más eficiente y sin agravar el problema de interferencia lleva a un siguiente paso de la evolución de los sistemas de antenas que inteligentemente integran la operación simultánea de los elementos de la diversidad de antenas.

### 1.6. Antenas inteligentes

Un sistema de antena inteligente es la combinación de un arregio y esquema para un procesamiento de señales capaz de optimizar el proceso para la radiación de transmisión o recepción dependiendo de las características de la aplicación y de las condiciones del ambiente en que se encuentre.

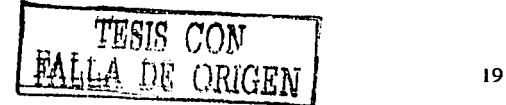

Una analogía sencilla para entender el concepto de una antena inteligente es la de una persona con los ojos cerrados, que se encuentra en una habitación y es capaz de ubicar la procedencia de uri sonido. Esto se debe a que sus oídos *(sensores acúSticos)* reciben la señal en diferente tiempo debido a que el recorrido de la señal sonora a cada uno de los oídos es diferente.

Una vez que la señal fue captada, el cerebro *(procesador de seí'íales)* efectúa los cálculos necesarios para correlacionar la información recibida con el fin de localizar la fuente que generó el sonido.

El cerebro también efectúa una suma adecuada con el fin de enfatizar la señal recibida permitiendo así escuchar el doble en la dirección de interés  $^{1.7}$ .

Las antenas inteligentes realizan un proceso similar, pero en lugar de utilizar 2 sensores ocupan 4, 6, ó 12; lo. que ayuda a recibir mejor la señal de interés, además que las antenas no sólo reciben sino también radia por lo que pueden dirigir la energía de una manera más eficiente con la finalidad de que el receptor reciba mejor la señal enviada.

En realidad lo que se define como inteligente (en sentido figurado) es el sistema integrado por un arreglo con determinada ganancia y un esquema para el procesamiento digital de señales.

### 1.6.1. Tipos de Antenas Inteligentes

Los sistemas de antenas inteligentes se pueden clasificar en dos grupos:

### 1.6.1.1. Haz Conmutado

Conformado por un número finito de haces predeterminados que son activados siguiendo un criterio preestablecido (como puede ser por sectores), que responde a las necesidades de operación.

### **I.6.1.2. Arreglo Adaptable**

Son arreglos geométricos de antenas que al contar con un procesador adaptable, pueden generar un número infinito de patrones que se ajustan en tiempo real.

La recepción de señales que utiliza un arreglo de elementos sensores, ha sido una solución atractiva a varios problemas de detección de señales y estimación debido a que los arreglos ofrecen un medio de superar las limitaciones de directividad y ancho de haz de un solo elemento.

La llegada de computadoras altamente compactas y de bajo costo han hecho posible explotar resultados bien conocidos de la detección estadística y de la teoría de estimación y también de la teoría de control para desarrollar sistemas de arreglos que automáticamente respondan a una señal en un ambiente cambiante. Este auto ajuste o capacidad adaptable hace la operación de tales sistemas más flexible y confiable y ofrece un mejor desempeño en la recepción que sería difícil de lograr en otra forma.

El concepto de usar antenas múltiples e innovar el proceso de señales para hacer celdas más inteligentes ha existido por muchos años. En realidad, los sistemas de antenas inteligentes han sido relativamente costosos por que han sido aplicados en sistemas de defensa. Hasta años recientes, las barreras de costos han sido prevenidos en su uso de sistemas comerciales. El advenimiento de potentes Procesadores Digitales de Señales de bajo costo (DSP's), procesadores de propósito general (y ASIC's), también como una novedad de técnicas (Algoritmos) bases - software, procesadores - señales han hecho antenas inteligentes prácticas para sistemas de comunicación celular.

Hoy en día, cuando las soluciones de eficiencia espectral son llevadas a áreas de negocios, los sistemas son provistos de un área de cobertura grande para cada celda (célula), alto rechazo de interferencia, y perfeccionamiento substancial de capacidad.

El doble propósito de un sistema de antenas inteligentes es el aumento de la calidad de la señal del sistema de radio base a través de más enfocamiento de transmisión de señal de radio mientras aumenta la capacidad a través de un

incremento de rehuso de frecuencia. Específicamente, las características de beneficios derivados de un sistema de antenas inteligentes se mencionan en la siguiente tabla (Tabla 1.1 ): ··· . · . ·

화학 발부

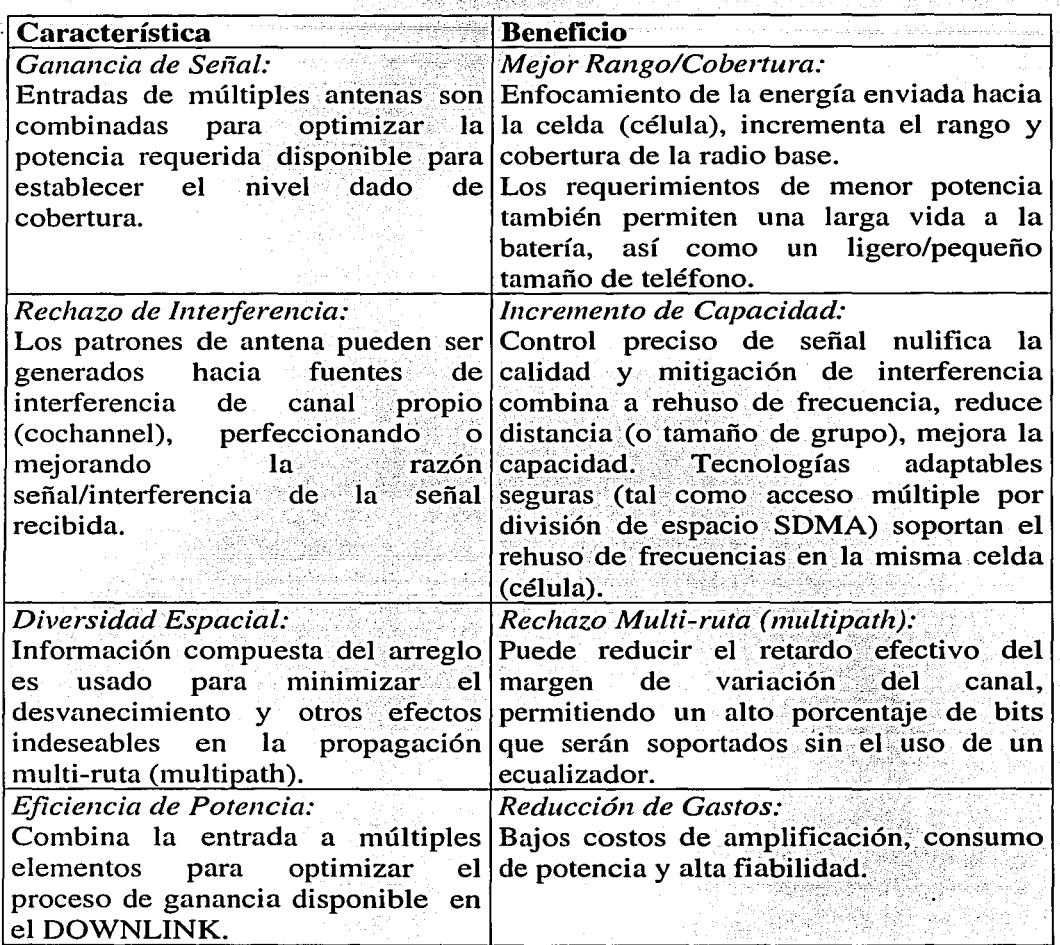

Tabla I.1: Características y Beneficios de un Sistema de Antenas Inteligente.

**Antecedentes** 

## 1.6.2. Propagación de la señal: Multi-ruta (Multipath) e Interferencia del Canal Propio (Cochannel)

### 1.6.2.1. Multi-ruta

Es una condición donde la señal de radio transmitida es reflejada por las estructuras físicas, creando múltiples rutas de la señal entre la radio base y el usuario (figura 1.7).

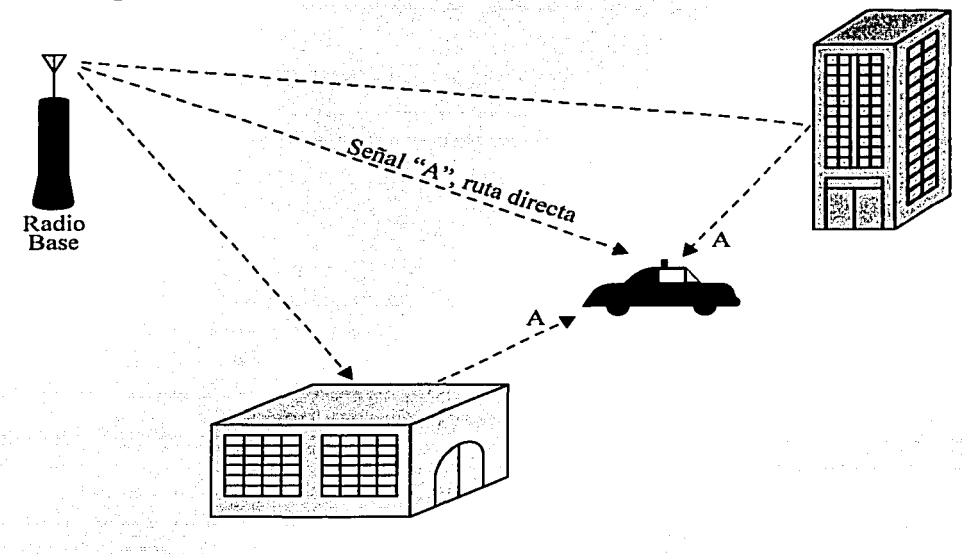

Figura 1.7: El Efecto de Multi-ruta sobre un usuario móvil.

Problemas Asociados con Multi-ruta: Un problema resulta de tener una señal reflejada no $\theta$  deseada y que las fases de las ondas que llegan a la base receptora con frecuencia no coinciden. La fase de una onda de radio es un simple arco de una onda de radio medido en grados, en un punto específico en el tiempo. La figura I.8 muestra cómo se verían dos señales fuera de fase en el receptor.

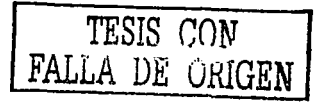

23

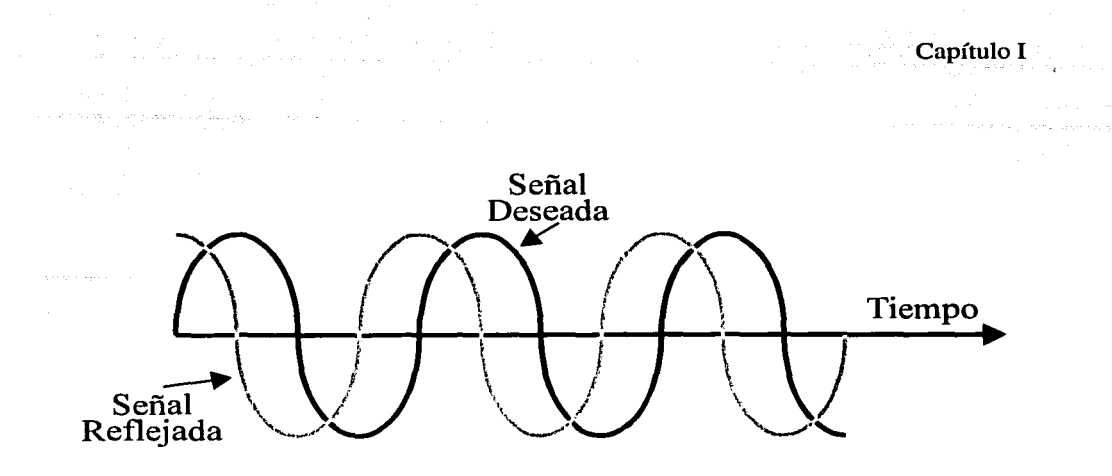

Figura 1.8: Dos señales Multi-ruta fuera de Fase.

Condiciones causadas por multi-ruta que son concernientes a éstas como sigue:

## **1.6.2.1.1. Desvanecer (FADE)**

Cuando las ondas de señales multi-ruta están fuera de fase, puede ocurrir una reducción en la fuerza de la señal. Un tipo de reducción es llamado. Desvanecimiento (Figura 1.9); el fenómeno es conocido como "Rayleigh Fading" o "Fast Fading".

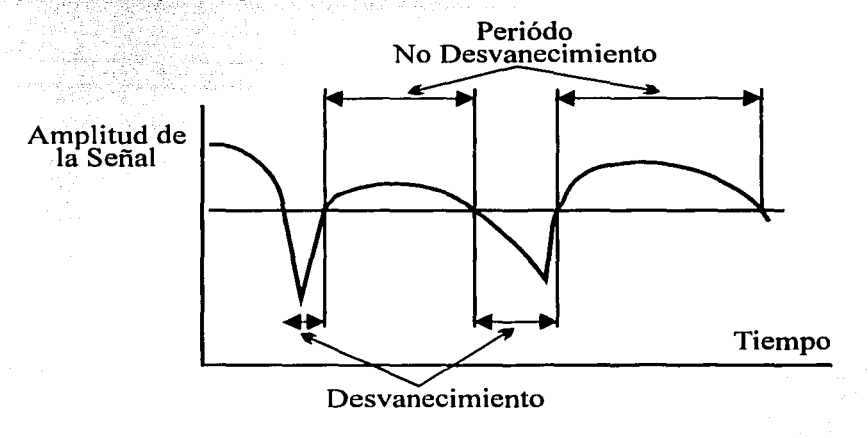

Figura 1.9: Una Representación del Efecto Desvanecimiento Rayleigh sobre una señal de Usuario.

Un desvanecimiento es un cambio contante, en un fenómeno tridimensional. Las zonas de desvanecimiento tienden a ser pequeñas áreas de espacio múltiples dentro del ambiente multi-ruta que causan periódicas atenuaciones de una señal recibida por usuarios que pasan a través de ellos. En otras palabras, la fuerza de la señal recibida fluctuara hacia abajo, causando un momentáneo, pero periódica degradación de la calidad.

### 1.6.2.1.2. Cancelación de Fase

Cuando las ondas de dos señales multi-ruta están rotadas exactamente 180º fuera de fase, estas señales se cancelarán una con otra. Mientras este sonido es sostenido en una llamada dada (y más por los. estándares de la interferencia del aire son totalmente resistentes a la canceláción de fase), figura 1.10. En otras . palabras, una llamada puede ser mantenida por un periodo de tiempo mientras no hay señal, aunque con müy' pobre calidad; Los efectos están de más concernientes cuando la> señal del canal de control es cancelada, resultando un hoyo negro, un área de servicio en que la llamada establecerá ocasionalmente fallas.

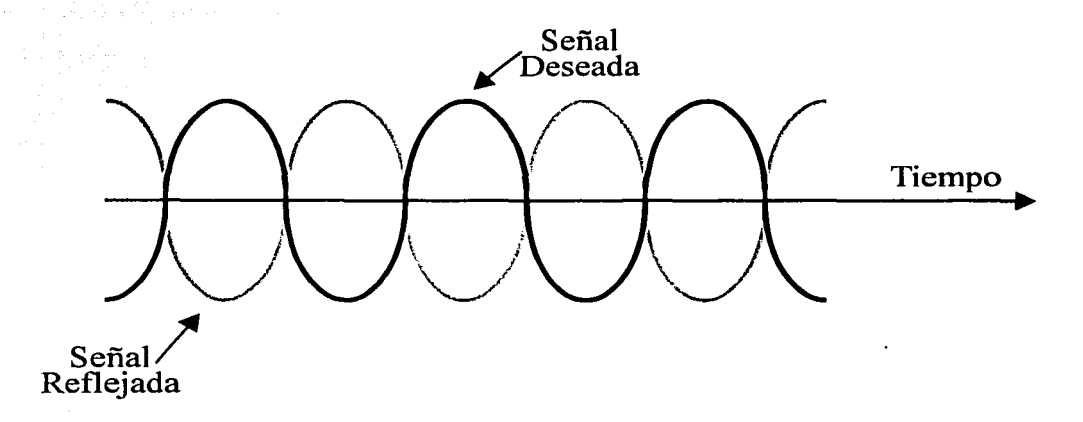

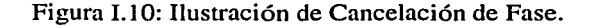

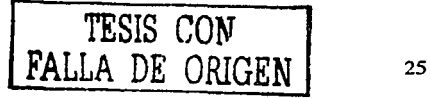

### 1.6.2.1.3. Retardo del Margen de Variación (Delay Spread)

Los efectos de multi-ruta sobre la calidad de señal por una interface digital por aire (TDMA) puede ser una diferencia pequeña. Aquí, el efecto principal es que la reflexión múltiple de la misma señal puede llegar en el receptor a diferentes tiempos, figura 1.11. Esto puede resultar en la interferencia de intersímbolos (o bits que están chocando uno con otro) que el receptor no puede arreglar u ordenar. Cuando esto ocurre, el porcentaje de bit de error crece y eventualmente causa una degradación notable en la calidad de la señal.

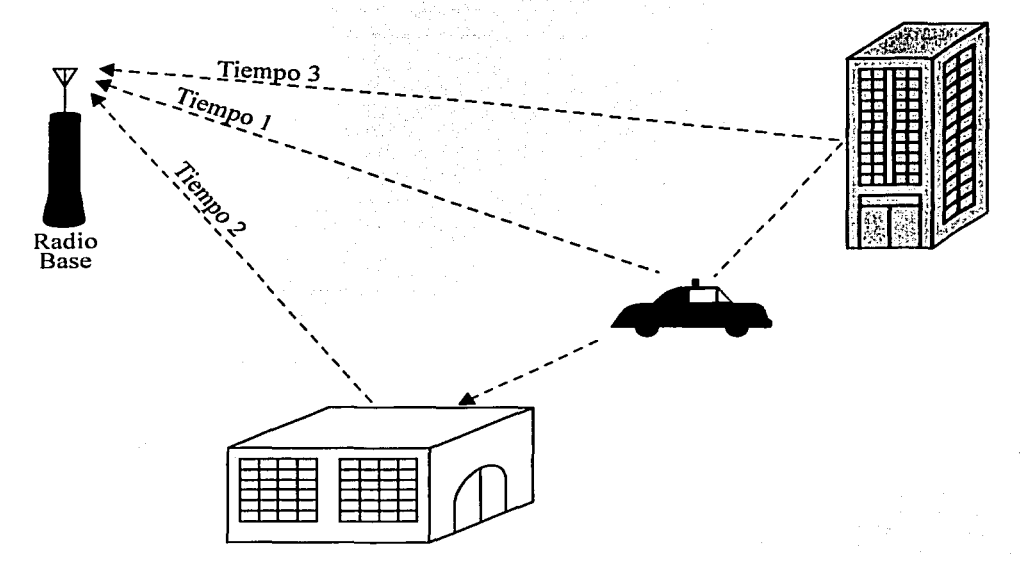

Figura 1.11: Multi-ruta: La causa del Retardo del Margen de Variación.

Mientras la diversidad conmutada y los sistemas combinados mejoran a la fuerza efectiva de la señal recibida, estos usan en el medio de propagación, macroceldas convencionales que han sido típicamente limitadas a una ruta de

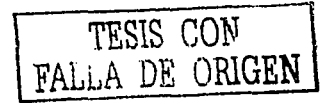

regreso esperando una potencia desbalanceada entre la radio base y la unidad móvil.

atika Musika<br>wa nchini kutoka mwaka

## **1.6.2.2. Interferencia del Canal Propio (Cochannel)**

Una de las primeras formas de asociar la degradación de la señal artificial con radio digital, ocurre con el canal propio cuando la misma frecuencia de la portadora alcanza la misma frecuencia recibida de dos transmisores separados  $^{1.8}$ , figura I.12.

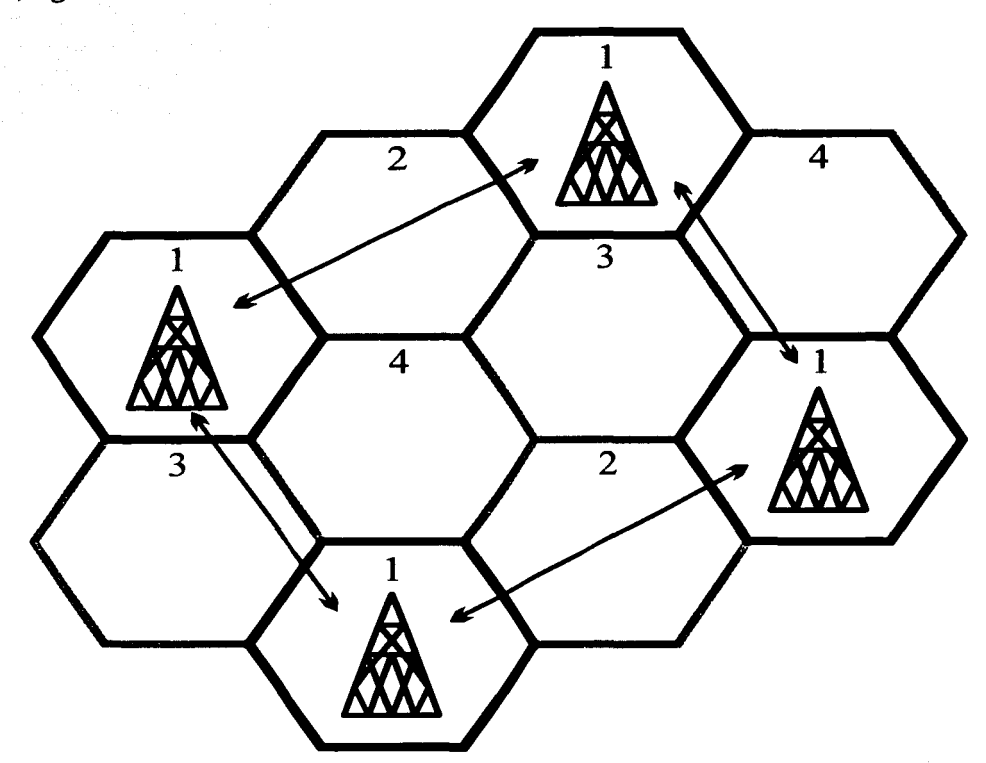

Figura 1.12: Ilustración de la Interferencia de Canal Propio en un Arreglo Celular típico.

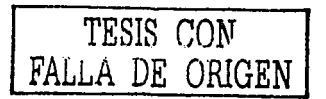
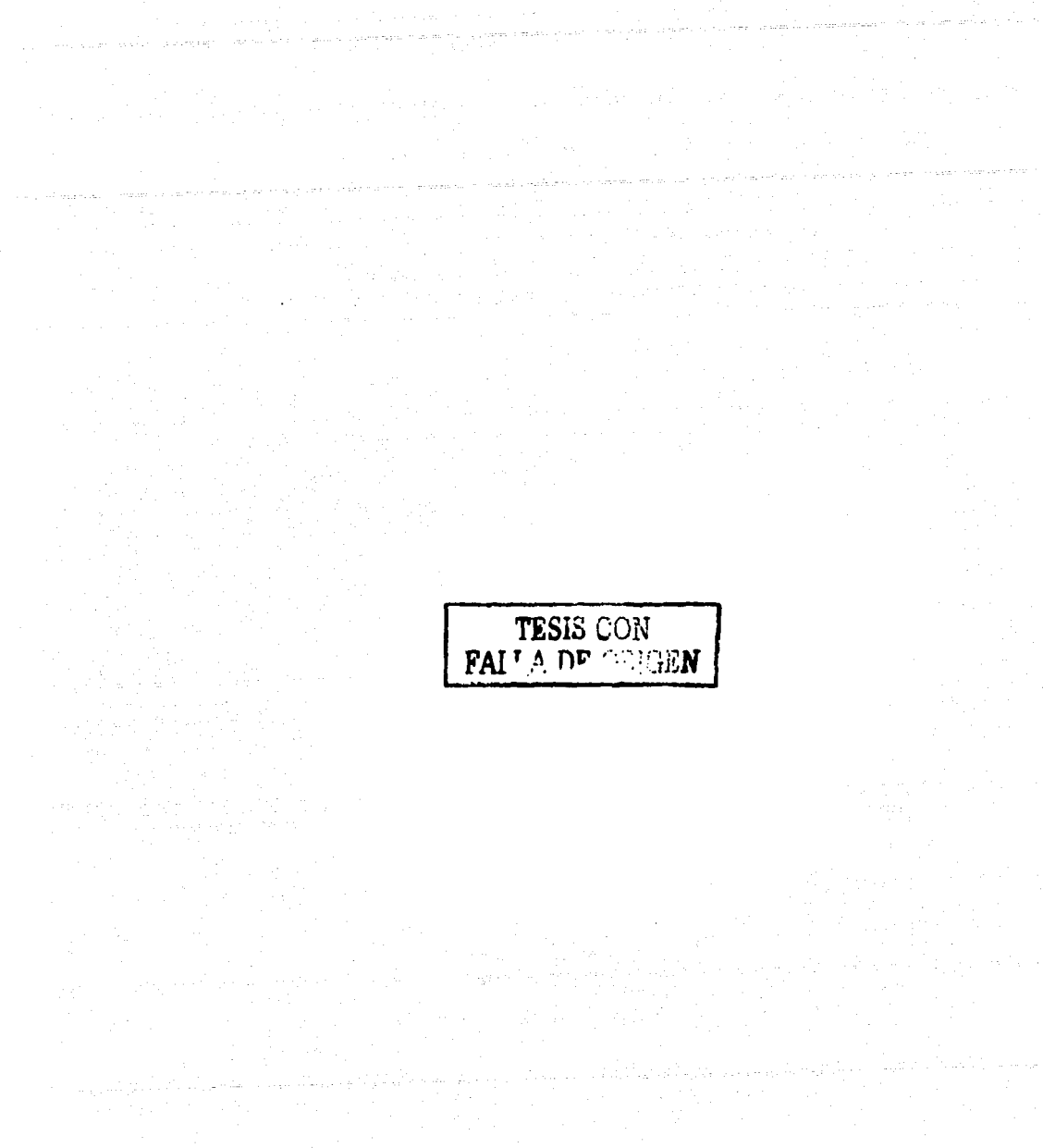

 $\frac{1}{2}$  ,  $\frac{1}{2}$  ,

 $\frac{1}{2}$ 

الجاري المتعاطف والمستنبذ

 $\varphi_{\rm abs}$  ,  $\varphi_{\rm obs}$  ,  $\varphi_{\rm obs}$ 

18

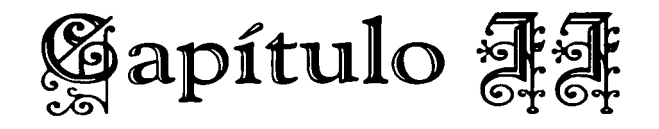

### **FW A y su Problemática**

### **11.1. Principios de Operación**

Los sistemas de Acceso Fijo Inalámbrico usan enlaces de radio para conectar a clientes esparcidos a un nodo central de la red. La estación central provee todas las conexiones apropiadas de un núcleo de la red a cada estación terminal.

La Estación Central radia vía antenas sectoriales u omni-direccionales a un número de estaciones terminales. La estación terminal radia a la estación central a través de antenas direccionales. Las extensiones además de la Línea de Vista (LOS) pueden ser cubiertas con repetidores, que permiten planear una red con una cobertura mayor y expandir el área de servicio. Los repetidores pueden ser también utilizados para balancear la carga de tráfico a través de las Estaciones Centrales.

Las estaciones terminales están disponibles en diferentes configuraciones para adaptarse a cada necesidad y regular el régimen. En el mercado donde los procesos de regulación son sólo el comienzo, los proveedores de nuevos servicios sólo pueden ser capaces de ofrecer servicios de valor agregado tales

como renta de líneas de datos. Si bien, lo económico de las terminales multilíneas es superior a las terminales de línea única, ésta podría ser una solución para proveer a clientes de negocios. Un operador puede habilitar una mezcla de servicios, incluyendo voz, datos e ISDN, así como nuevos servicios de Bridge LAN o servicios de Internet dedicado. En este caso, una terminal multi-línea es lo más apropiado. La terminal multi-línea puede ser usada para servir a múltiples clientes en un sólo edificio. Las terminales multi-líneas, usan ancho de banda sobre apropiadas técnicas de acceso, pueden cambiar dramáticamente los negocios a redes de Acceso Fijo Inalámbrico.

La capacidad de subscriptores de una red de Acceso Fijo Inalámbrico depende de un número de factores 1 1.1, incluyendo: - .•. · .. · , ·.· ..• -..•..

- El Ancho de Banda que proveerá una Estación Central.
- La eficiencia con que el sistema asignará el ancho de banda en demanda.
- La eficiencia directa espectral de la portadora.
- La habilidad para eficientar la reutilización de las frecuencias para proveer áreas de cobertura.

La figura 11.1 muestra un ejemplo típico del sistema de Acceso Fijo Inalámbrico.

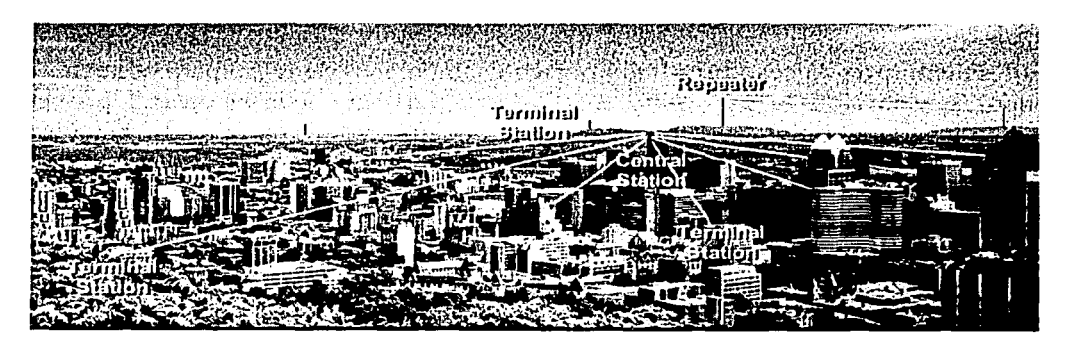

Figura Il.1: Aplicación del sistema Acceso Fijo Inalámbrico.

La figura 11.2 proporciona una muestra de la arquitectura del sistema de Acceso Fijo Inalámbrico.

TESIS CON ALLA DE ORIGEN

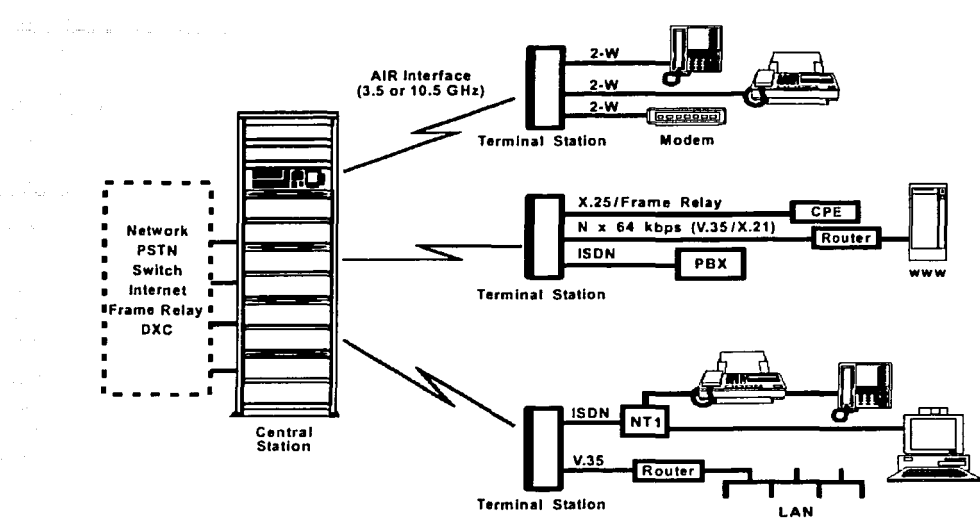

Figura 11.2: Elementos / Interfaces del Sistema de Acceso Fijo Inalámbrico.

### II.2. Componentes del Sistema FWA

El equipo FW A está formado por los siguientes elementos:

- 1. Antena (RTU)
- 2. Cableado Externo
- 3. Fuente de Poder (RPCU)
- 4. Cableado Interno

### 11.2.1. Antena (RTU)

La antena (RTU) como se muestra en la figura 11.3 se instala en el exterior de la casa del cliente. Su funcionamiento consiste en intercambiar mensajes de información entre la radio base y la que fue instalada. Es por esta razón que la antena NO debe ser removida de su instalación original ya que de suceder esto la señal de la antena se vería seriamente afectada ocasionando fallas intermitentes o pérdida en la comunicación. La antena (RTU) debe estar libre de obstáculos (Árboles, Construcciones, etc.) ya que de existir éstos la señal se podría ver afectada.

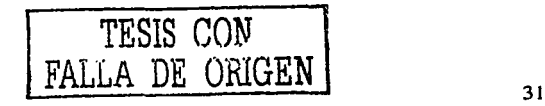

El lado plano de la RTU contiene un panel y debe estar-viendo hacia la estación base. El cable conectado a la RTU es el cable que baja a la Residencia (RDC). El conector enroscado en la RTU es llamado conector Framatome, éste a sido diseñado para ser resistente al agua, pero solo si es instalado correctamente. La RTU cuenta con una cubierta protectora, para protegerla del Sol y de diversas condiciones del medio ambiente.

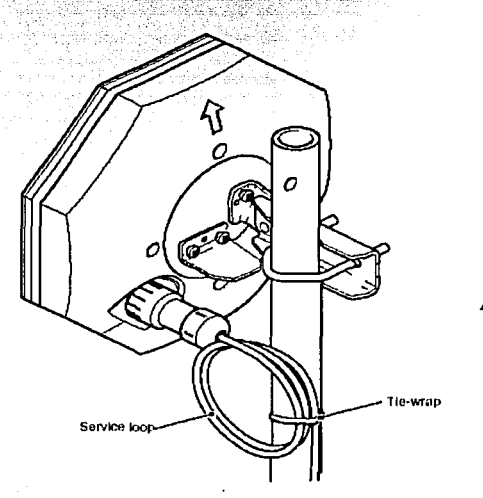

Figura II.3: Antena (RTU).

Existe una flecha en la parte posterior de la cubierta protectora, la cual nos indicará la polaridad de la RTU, esta polaridad dependerá completamente de la RBS.  $\mathbb{E}[\mathbb{E}[\math$ 

Si se diera el caso de que por alguna razón la antena (RTU) se moviera de su posición original y el servicio de comunicación se viera afectado será necesario reubicarla.

### 11.2.2. Cableado Externo

Es el cable que conecta a la antena (RTU) con la fuente de poder (RPCU) de la figura II.4. Es el responsable de llevar las señales de transmisión y recepción, así como las de control y alimentación. Si este cable sufriera algún daño físico, el resultado sería una falla en la comunicación del cliente por lo que sería necesario reparar la falla lo antes posible .

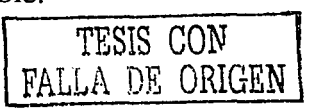

32

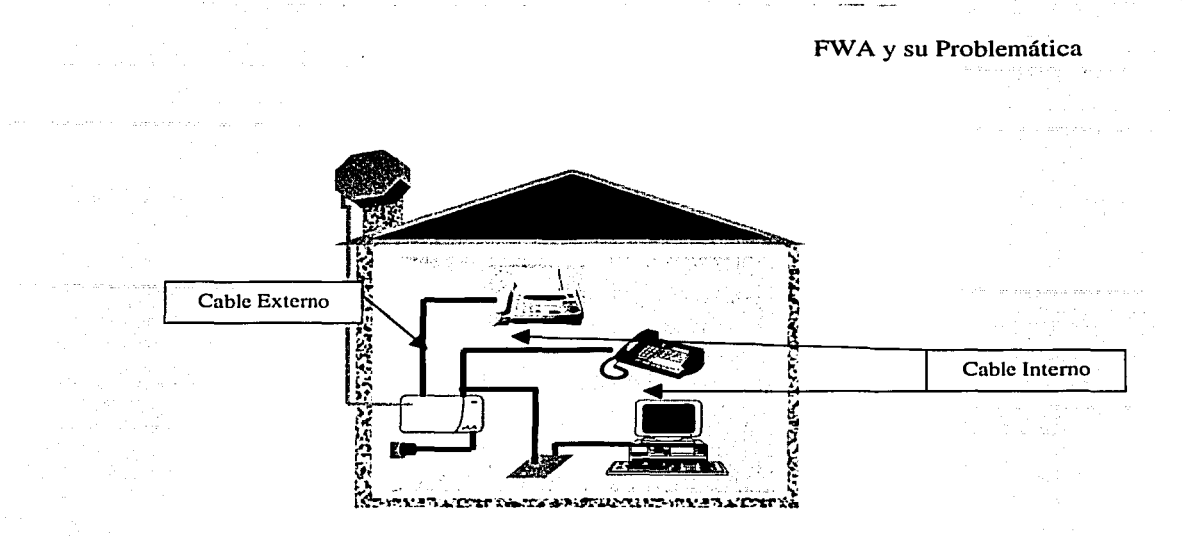

Figura 11.4: Cableado Externo e Interno.

### 11.2.3. Fuente de Poder (RPCU)

La RPCU se instala en el interior de la casa del cliente y es el que proporciona la salida a los aparato(s) telefónico(s) y/o a la computadora, ver figura 11.5. La fuente de poder debe estar conectada a un enchufe de 110 V. En caso de que se interrumpa la alimentación en el contacto de 110 V, una batería interna mantendrá funcionando a la fuente de poder por un tiempo determinado (20 a 30 minutos en uso y de  $8a12$  horas en espera), así mismo una alarma audible indicará la falta de energía en la fuente de poder, esta alarma se escuchará cada minuto durante< el tiempo en que no exista alimentación a la fuente de poder. Para eliminar la alarma audible es necesario oprimir el botón que se encuentra en la parte inferior de la fuente de poder RPCU.

La RPCU tiene las siguientes conexiones / cables:

- Un cable de suministro de energía.
- Cuatro sockets telefónicos para extensiones, modems, fax, etc ..
- El RDC (cableado por el instalador.)

La RPCU es alimentada por la instalación eléctrica del cliente y suministra a la RTU 48 VCD. En el interior de la RPCU, se encuentra una batería recargable de respaldo que nos proporciona hasta 30 minutos de conversación y hasta doce horas en espera.

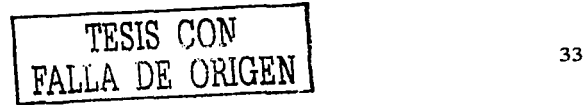

Existen dos luces en el frente de la RPCU:

- 1. La luz verde indica que la RPCU es alimentada por la instalación eléctrica del cliente.
- 2. La luz roja indica que no hay suministro de energía por la instalación eléctrica del cliente y es alimentada por la batería de respaldo.

La ausencia de luz, indica que la RPCU no está funcionando. El cambio de alimentación por batería, sucede automáticamente al fallar el suministro principal de energía eléctrica.

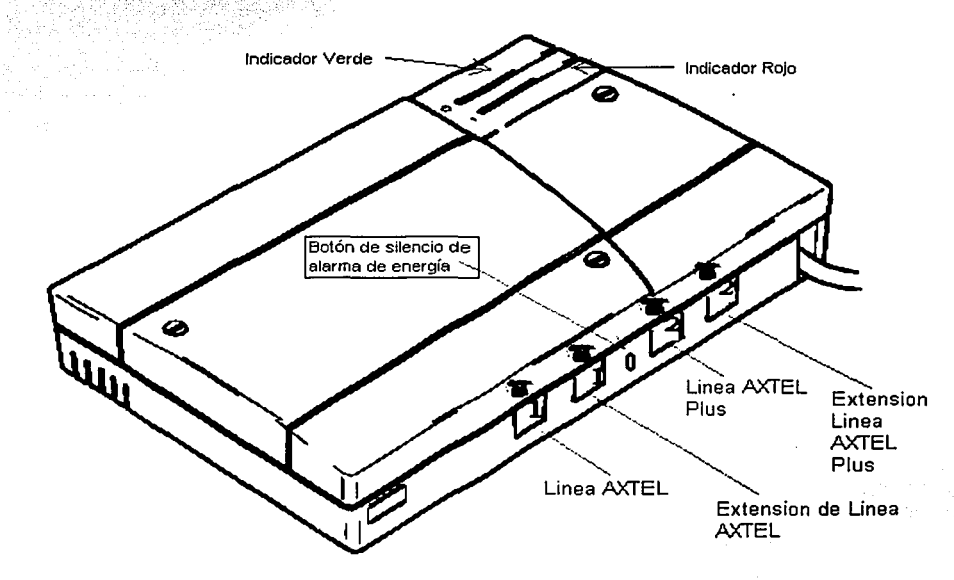

Figura II.5: Fuente de Poder (RPCU).

En caso de que la fuente de poder esté apagada y la batería descargada, no existirá tono de marcar en la línea telefónica y no se podrá navegar a través de Internet por lo que es muy importante verificar que la fuente de poder esté conectada a los 110 V y que los cables estén firmemente conectados.

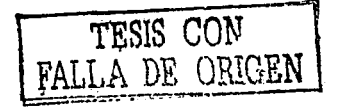

### 11.2.4. Cableado Interno

Este cable une a la fuente de poder RPCU con los CPE's del diente como lo muestra la figura 11.4. En el lado de la fuente de poder RPCU debe estar conectado en el receptáculo etiquetado como Lin 1 y Lin 2 respectivamente en caso de que se tengan dos líneas.

### 11.3. Características de una Instalación

La Radio Base debe ser capaz de enviar y recibir señales para los clientes en toda el área de cobertura delimitada como se muestra en la figura 11.6. Esta área de cobertura cambia entre RBS de acuerdo a un estudio que se hace por parte de ingeniería y que determina el radio de curvatura de cada RBS. Entre más lejos se encuentre el cliente de la Radio Base, más débil será la señal que reciba. Eventualmente existe un límite después del cual la señal es demasiado débil.

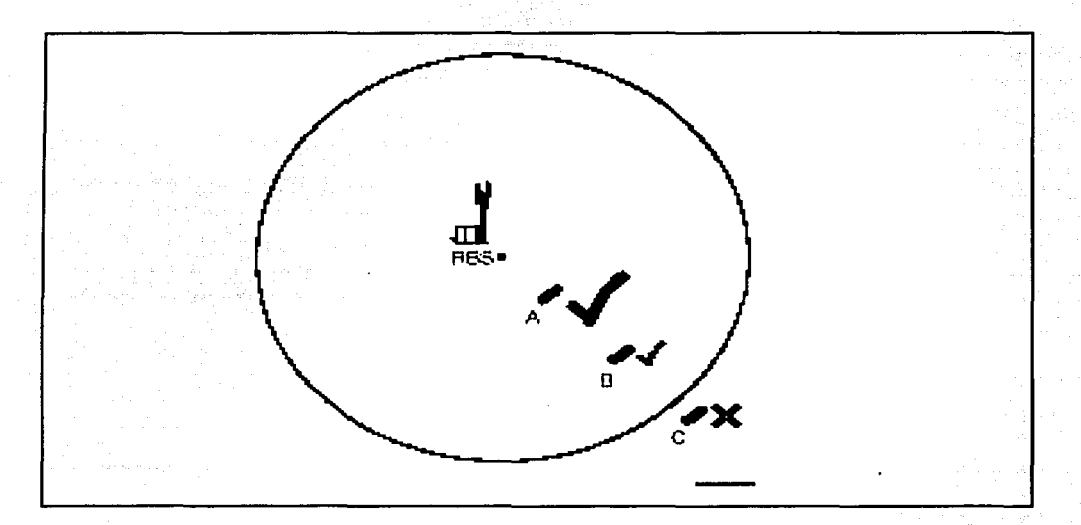

Figura 11.6: Cobertura de una RBS.

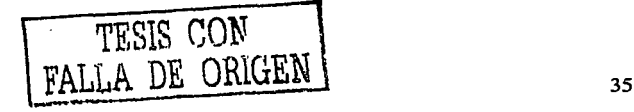

### 11.3.1. Cómo transmite la RTU

La RTU transmite y recibe señales solamente de una RBS:

- No necesita transmitir sobre una gran área.
- La RTU contiene una antena direccional.
- Una antena direccional ahorra peso y tamaño del transmisor.

La antena está diseñada para emitir la señal en forma de haz concentrado. Para que una antena direccional funcione debe apuntar el haz a un objeto. En este caso el objeto es la Radio Base.

Cuando una antena direccional recibe una señal, solo puede recibirla de un transmisor por el mismo haz. Señales que se encuentren fuera de este haz no pueden ser recibidas. Ver figura 11.7.

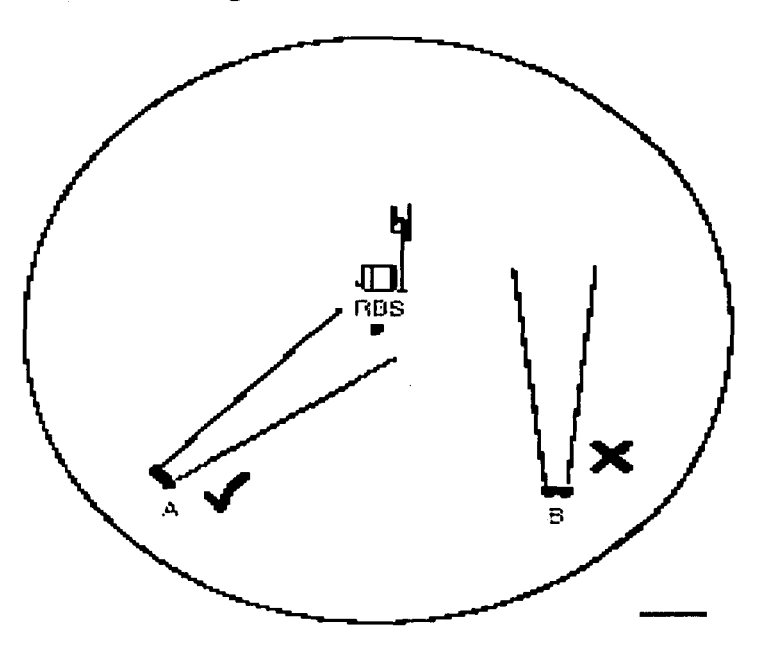

Figura II.7: Transmisión de una RTU.

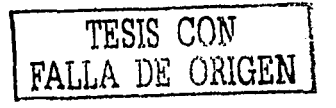

tare a management

### 11.3.2. Línea de Vista

Una señal de radio viaja en línea recta. La señal no viaja a través de objetos como cerros, montañas y construcciones como en la figura II.8. De preferencia NO debe haber una obstrucción entre la Radio Base y la RTU. Sin embargo, el proveedor nos dice que el 95% de todas las instalaciones nuevas pueden realizarse aun sin tener línea de Vista.

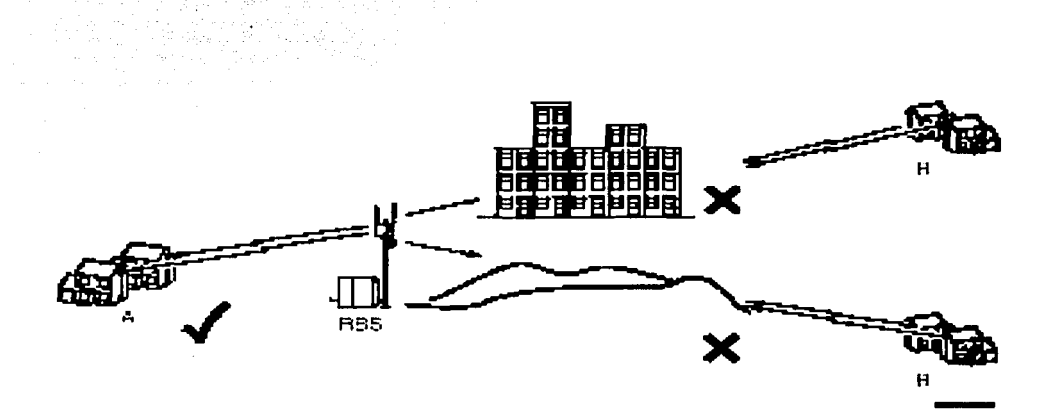

Figura Il.8: Antenas con Línea de Vista.

### 11.3.3. Flexión de señales

Las señales de Radio no pueden rodear cerros, árboles, etc. Las señales de Radio pueden flexionarse alrededor de objetos afilados tales como construcciones. Debido a que las señales se pueden flexionar, en algunas ocasiones es posible instalar o dejar un servicio a los clientes cuando una construcción parece obstruir la línea de vista. Figura II.9.

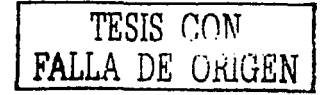

37

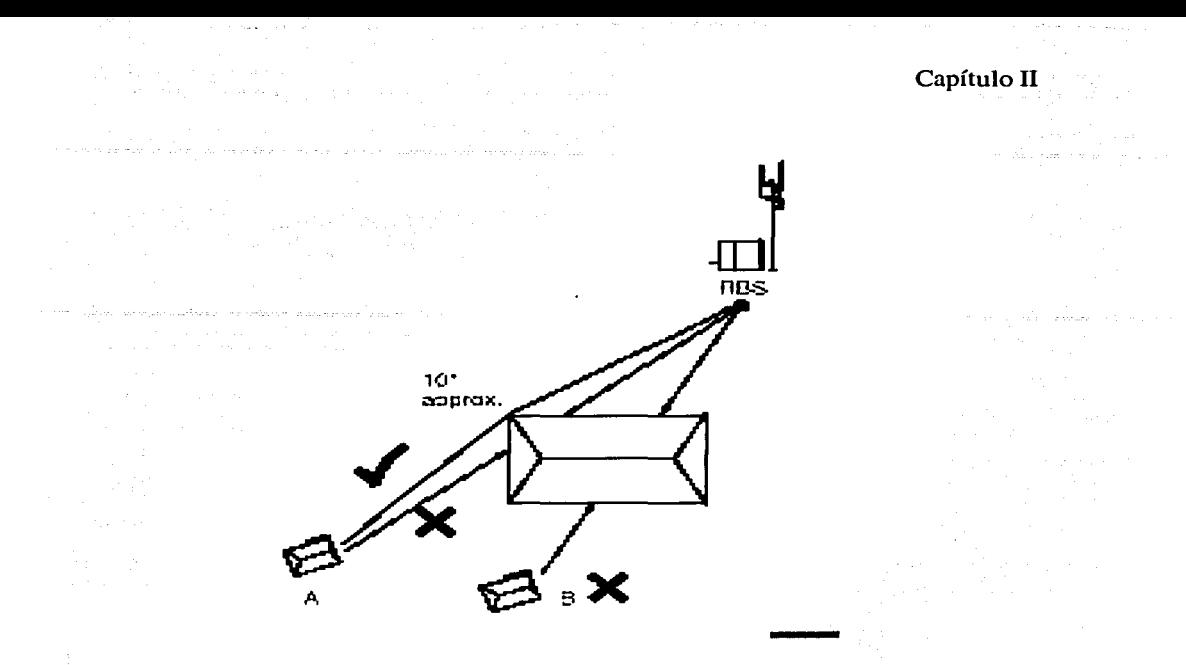

Figura II.9: Flexión de señal.

### 11.3.4. Señales reflejadas

En algunas ocasiones cuando se realiza un *site survey* la señal es bloqueada por un cerro o una construcción, como lo muestra la figura Il.10. Pero aparentemente se recibe una buena señal desde otra dirección, tal vez de rebote de Otro objeto.

¡NO SE>DEBE INSTALAR UNA RTU USANDO UNA SEÑAL REFLEJADA!

La señal podría ser reflejada por un objeto temporal como una ventana abierta o un camión estacionado, etc;. y puede no durar más que unas cuantas horas. Cuando el objeto se mueva, el cliente se quedará sin servicio. Para prevenir el uso de una señal reflejada:

- La RTU debe ser alineada a la Radio Base utilizando una brújula.
- Si no hay señal esto significa que un objeto está bloqueando la línea de vista. ' vista a vista de la vista de la vista de la vista de la vista de la vista de la vista de la

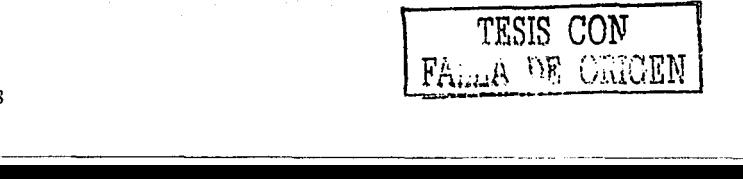

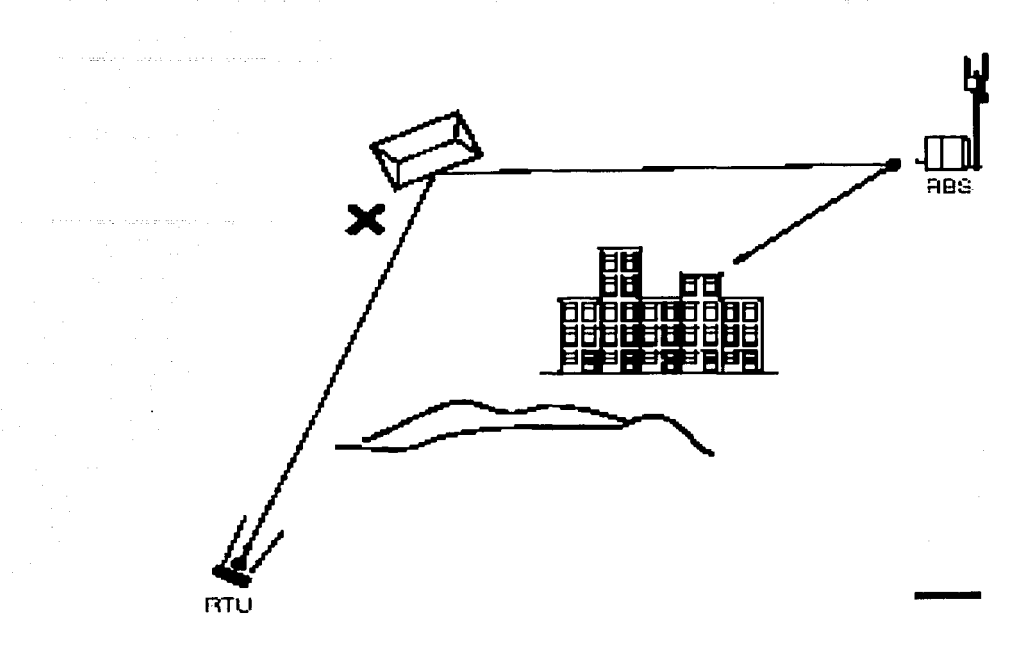

Figura II.10: Señal Reflejada.

### 11.3.5. Señales Multitrayectoria

TESIS CON FALLA *DE ORIGEN* 

Las Radio señales se propagan en todas direcciones. Es posible para la RTU recibir una señal DIRECTA de la Radio Base y recibir una señal REFLEJADA al mismo tiempo. La señal reflejada viaja por una trayectoria más larga que la señal directa, y por lo tanto le toma más tiempo llegar a la RTU que la señal directa. Los datos transportados por la señal directa llegan a la RTU. Un instante después los mismos datos llegan vía la señal reflejada. La RTU procesa doble los datos y el resultado es inteligible para la RTU. Es muy importante NO instalar la RTU donde pueda recibir señales multitrayectoria. Las pruebas de "site survey" verifican las multitrayectorias cuando se realiza la prueba de LQA.

Si un survey falla debido a señales multitrayectoria, es necesario hacer una reubicación en la locación del cliente y repetir el proceso de survey, lo que usualmente resultará en un survey exitoso.

·-- -·-· ·----~------- - ---

### 11.3.6. Como afectan los árboles a la señal

La señal puede pasar a través de objetos delgados tales como las hojas de los árboles. Cuando la señal pasa a través de las hojas pierde energía y se vuelve débil, cuando pasa a través de hojas mojadas pierde aún más energía y se vuelve más débil. Este efecto se llama Absorción.

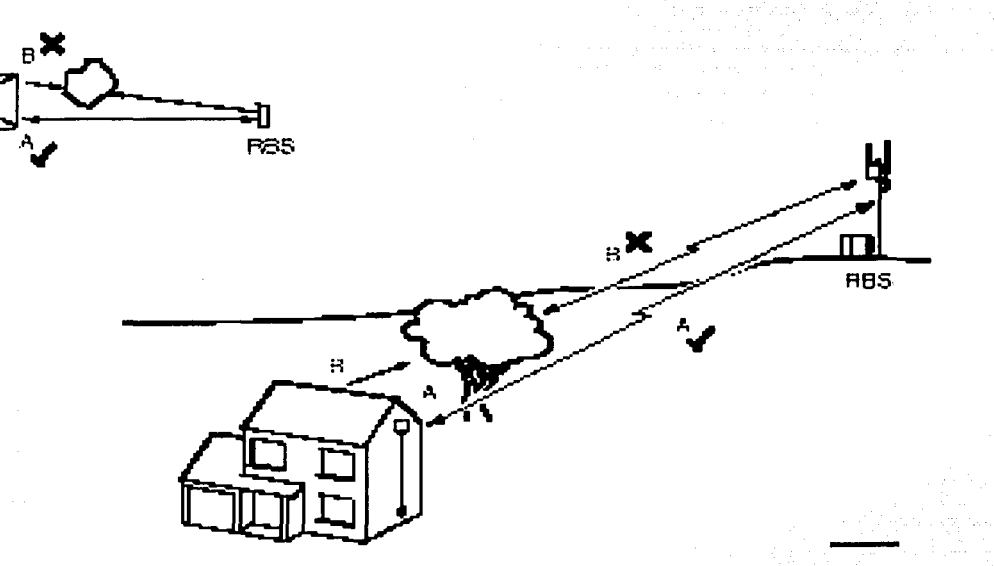

Figura Il.11: Señal por árboles.

La RTU no debe ser instalada donde tenga que transmitir a través de árboles. Figura 11.11.

En muchos países los árboles pierden sus hojas durante el Invierno y les crecen de nuevo en el verano. Figura II.12:

- Hay que ser cuidadoso al instalar en Invierno, escogiendo la ubicación adecuada ya que los árboles no tienen hojas; por lo que la señal puede ser buena. .
- En el verano cuando las hojas crecen de nuevo, la señal puede ser afectada y el cliente instalado puede ser afectado en su servicio.

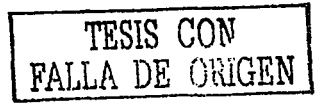

--·-··---------

a la componente

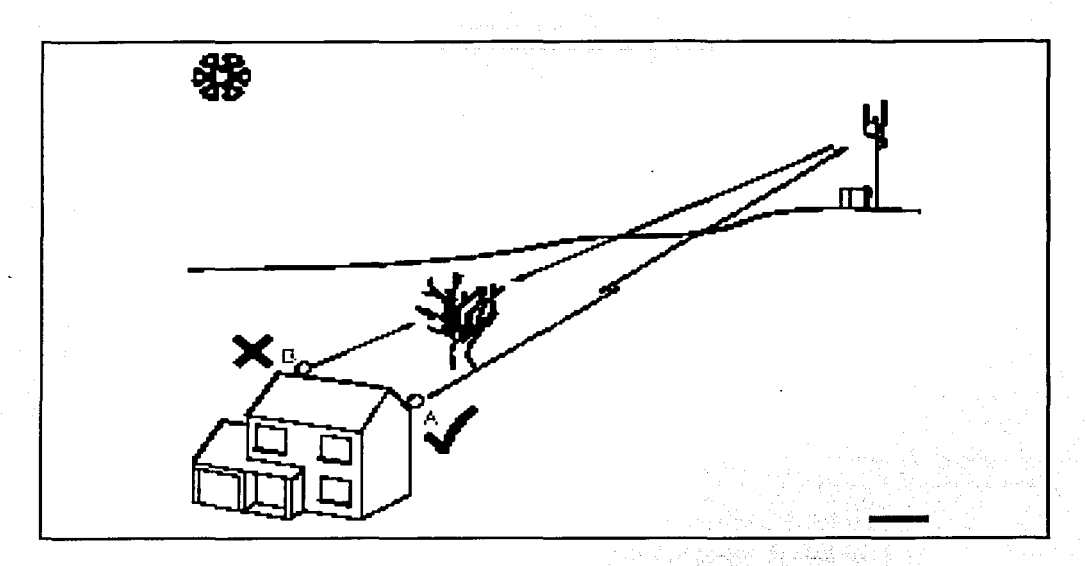

Figura II.12a: Afectación por Arboles.

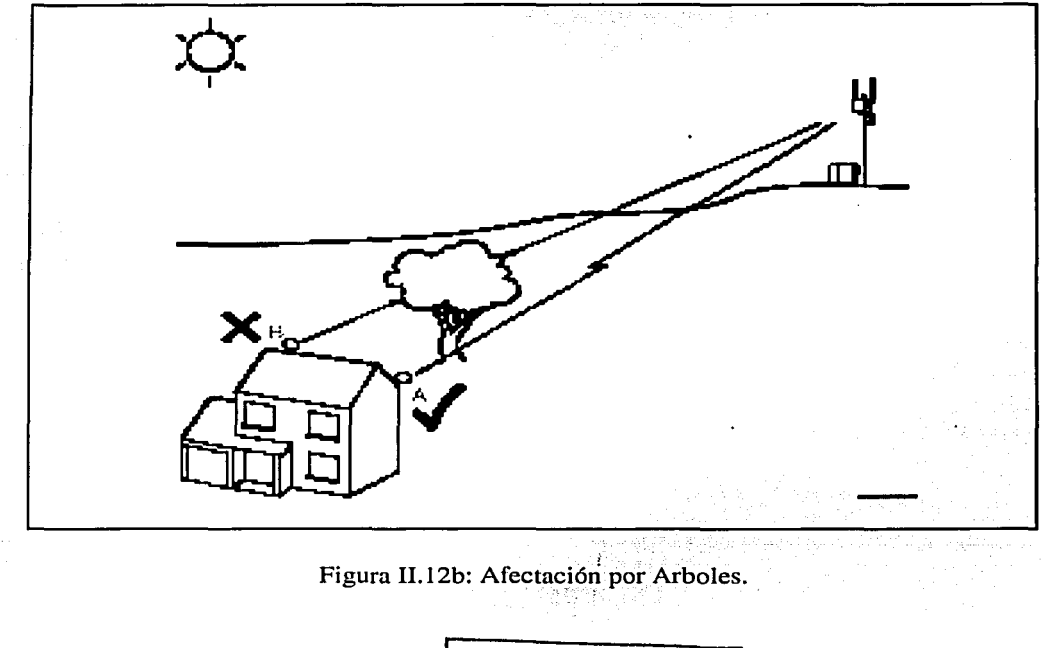

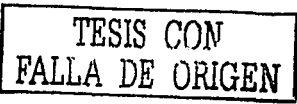

### 11.3.7. Obstrucción de señales

Conforme la señal viaja de la RTU a la estación base ésta se dispersa en 15°. Nada debe obstruir esta señal, si esto se hace la señal se debilitará, figura 11.13. Entre más grande la obstrucción más debil la señal, por lo que es necesario tener cuidado cuando se instale bajo cornisas o en el costado de las paredes.

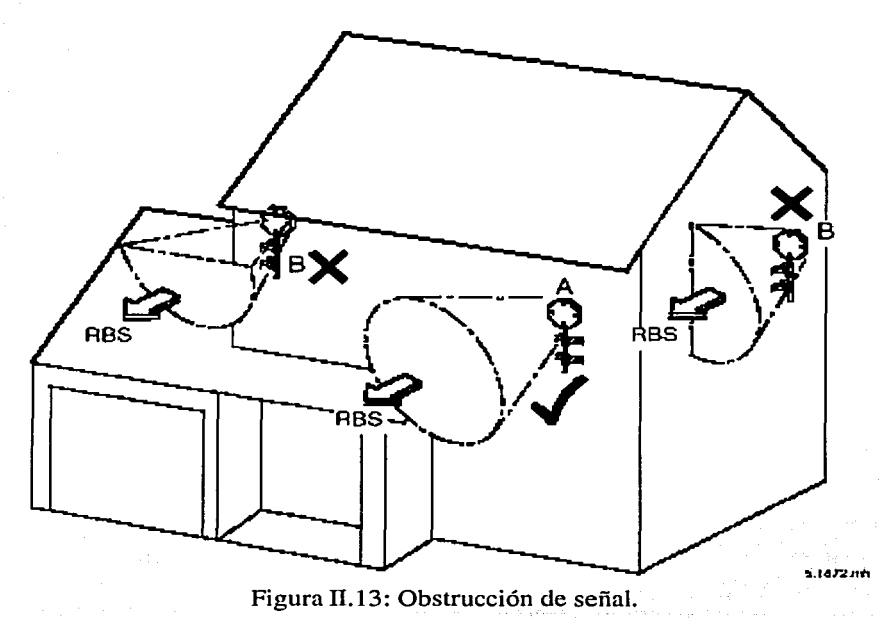

### 11.3.8. Fijando la RTU

Se debe tener cuidado de no fijar la RTU frente a otras antenas, tanques de agua, unidades de aire acondicionado u otras RTU's, figura 11.14, ya que esto interferirá con la operación de la RTU y afectará el servicio al cliente.

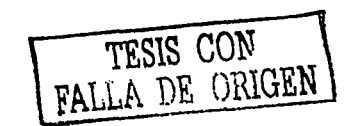

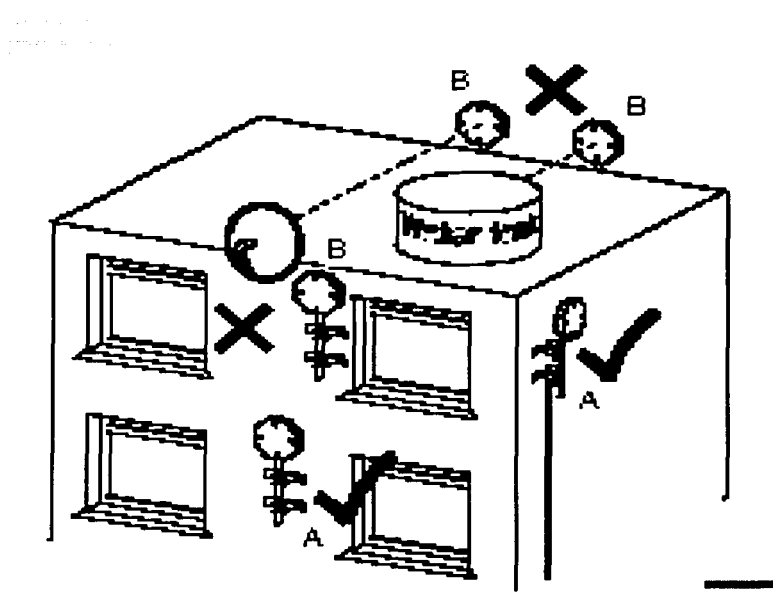

Figura 11.14: Colocación de Ja RTU.

Verificando el nivel de señal en un sito:

Esta verificación, se realiza una vez que se va a llevar a cabo una instalación, se debe buscar un punto donde pueda fijarse la Antena y RPCU, asimismo es necesario verificar que en la azotea exista Línea de Vista a la RBS o buen nivel de Señal con el equipo:

RTU (Antena) RMT (Computadora Portátil) PSA (Interface y fuente de alimentación)

Una vez que el equipo está conectado (figura II.15), se debe verificar la RBS asignada, la distancia y el ángulo para asegurarse que se va a tener la dirección correcta (aun teniendo Línea de Vista), aunado a todo esto se debe realizar un Survey-para asegurarnos que existe buen nivel de señal y calidad.

-------·------- ·-

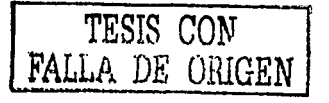

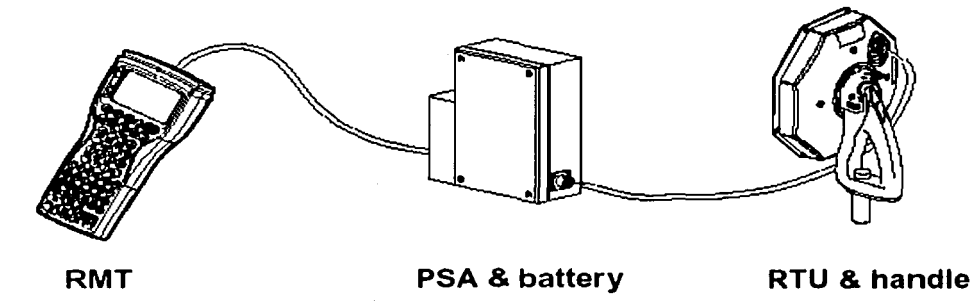

Figura 11.15. Equipo de Survey

Si el nivel de señal es el adecuado (-30 a -80 dBm) según el estándar dado por el proveedor, se procede a la instalación, se fija la RTU y se Registra (figura 11.16).

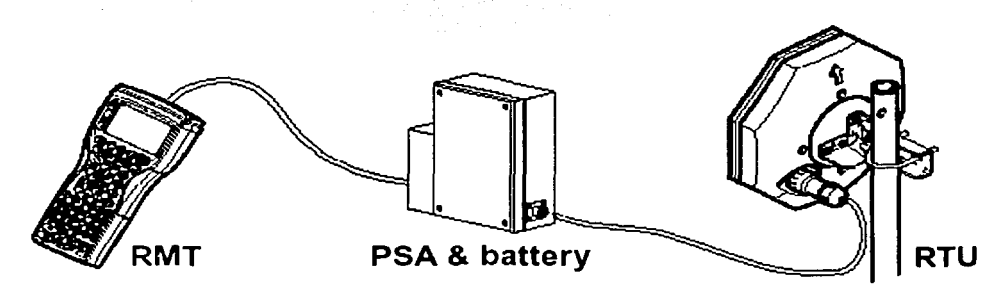

Figura 11. 16: Registro de Antena.

### **11.4.** Espectro

Existen dos bandas de frecuencias en las que puede operar el Acceso Fijo Inalámbrico, lá baridá de Jos 3.5 GHz y 10.5 GHz. Los productos están basados en un rango de técnicas de multiplexación, técnicas de duplexión, planes de canalización e interfaces aéreas del propietario.

------------·------~----·-

Los productos de Acceso Fijo Inalámbrico se basan en dos arquitecturas diferentes que son:

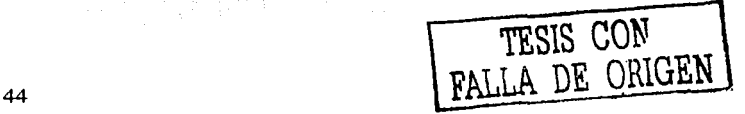

- Bucle Local Inalámbrico (WLL). Este tipo de tecnología está enfocada a entregar una cantidad pequeña de líneas (Una o dos líneas de Voz, Datos, ISDN) a un cliente local. La topología de la red se asemeja a las arquitecturas de telefonía celular. El ancho de banda disponible por portadora es medianamente baja (en los cientos de kb/s).
- Punto a Multipunto (PMP). Este tipo de tecnología está enfocada a entregar líneas múltiples (arriba de 50 líneas de voz, datos, ISDN) a un cliente local. El ancho de banda disponible por portadora es medianamente alta (sobre los 2Mb/s).

### 11.4. Capacidad de la Red

La capacidad de la Red de Acceso Fijo Inalámbrico, está dada en términos del número de clientes y en términos de calidad en el servicio, se aprecia mejor un ejemplo representativo. La figura 11.17, representa la cobertura de una RBS de Acceso Fijo Inalámbrico a 3.4 GHz sobre un área metropolitana. La densidad promedio de suscriptores es aproximadamente 1.9 clientes por  $km^2$ . La capacidad de la red  $^{11.2}$  puede ser escalada a varios miles de líneas por km<sup>2</sup>.

-- - ·----------- -------- - -··· ----- .. ---~~-- ..........

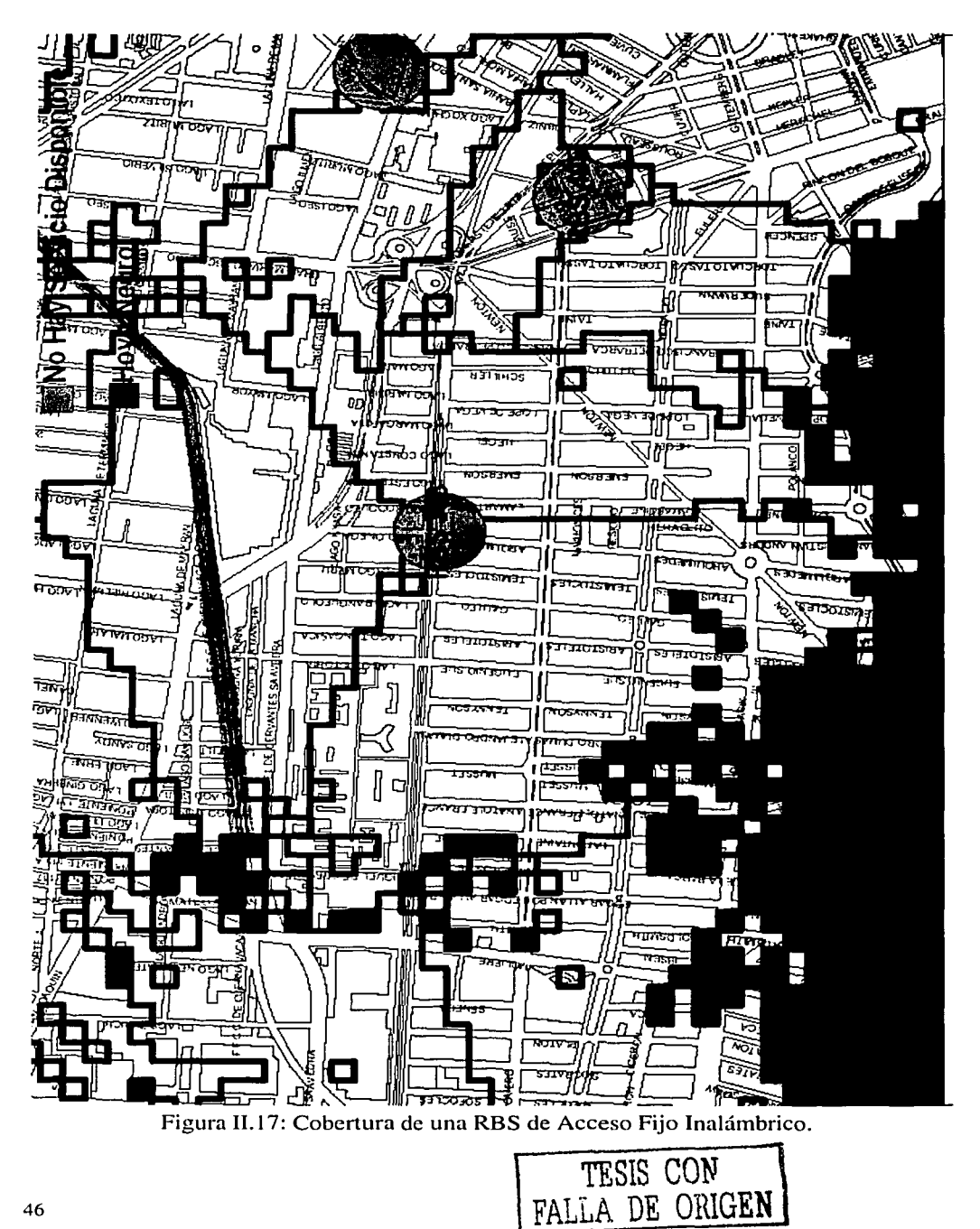

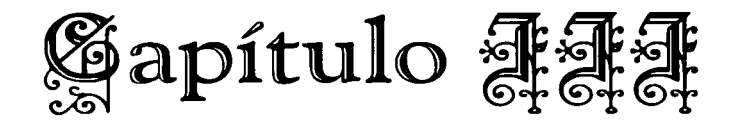

## **Planteamiento de la Solución y Selección de la Mejor Opción**

### **111.1. Planteamiento de la Solución**

victors and resources are the

El problema que se tenía en FW A (Acceso Fijo Inalámbrico) en todas las regiones (a Nivel Nacional) era que no se cumplían con los estándares de calidad y como consecuencia las fallas del sistema eran muchas, es decir, que por cada 10 instalaciones nuevas se tenía una correspondiente a reparación. La norma que el proveedor da es que por cada 100 instalaciones se tendría **1**  correspondiente a reparación.

Así, en lugar de buscar el probleina de raíz, se tomó una solución muy rápida y precipitada que fue la de poner más brigadas de reparación, que al cabo de un tiempo fueron muy pocas para la gran cantidad de reparaciones que se tenían que efectuar. Cabe mencionar que la Región México (Distrito Federal y la zona conurbana del Estado de México) por ser la región con mayor número de líneas instaladas, es donde se realizaron todas las pruebas para encontrar la falla.

Fue entonces cuando se empezó a estudiar la problemática desde las instalaciones nuevas. Es decir que se siguieran desde un principio, independientemente de la zona - pues era en cualquier instalación de cualquier zona de cobertura donde fallaba - con el proceso y calidad de los que consta una instalación además de ser supervisada en todo momento, se monitorearían (correr pruebas) para determinar su tipo de falla en caso de que se presentara en el momento de la instalación.

Así, se seleccionaron al azar 30 nuevas instalaciones (este número fue por que a cada supervisor se le pidieron 5 instalaciones de un solo Centro de Trabajo y Jos supervisores son 6), debo mencionar que en cada instalación cuando se termina de dar de alta o registrar una antena en el REM, éste asigna un número identificador único para cada antena, llamado  $PNID$ <sup>III.1</sup>, que significa Identificador de la RED Permanente (Permanent Network IDentifier) y se asocia a su vez con el número de RBS a la que se instaló. Con estos dos parámetros (PNID y RBS), se pueden correr pruebas en cualquier momento, sin molestar al cliente en su domicilio. La única condición es que el aparato telefónico esté colgado. Este proceso se le conoce como pruebas de NTC (Net Test Calling) Llamada de Prueba de la Red y se verifica el Funcionamiento de las RTU's en cuanto a nivel de señal (debemos recordar que el nivel de señal óptimo se menciona en el capítulo anterior) en Uplink y Downlink se refiere. El resultado de una prueba en estado de falla es como se muestra en la figura 111.1.

Los datos de VE son valores llamados por el proveedor correspondiente a Vector Error y el valor tanto en Uplink como en Donwlink debe ser menor a 300. El nivel de señal en Downlink como se mencionó en el capítulo anterior, debe estar entre  $-30$  y  $-80$  dBm y no debe de haber variación entre portadoras de 4 dB111; Para el caso del Uplink los niveles establecidos por el proveedor son de  $-80 \pm 3$  dBm.

Cuando se corrieron pruebas a las antenas que estaban en observación, para ver si tenían algún tipo de alarma en el sistema, el resultado fue que después de l semana en uso los niveles de señal eran tan variantes que la mayoría de los clientes en observación empezaron a reportar fallas en su servicio.

La figura 111.2 se muestra una antena en estado correcto.

**TANACH PROPER** 

### Planteamiento del Problema y Selección de la mejor Opción

 $\Delta$  is possible and  $\Delta$  if  $\Delta$ 

 $\gamma_{\rm{max}}(2\pi\pi^2/\epsilon)$ 

Select ITS ID (enter ? for list):[3331] 3152 Select RSS PNID (enter ? for list): [31775) 32833 Select tbmSlotld (16 18 20): [16) Select tbmBearerNos (0-2): [0 1 2] Select test call duration (10-100s):[10] 20 Include In Call Measurements (Y N)?:[Y]

tbmBearerNo O (txChannel 59): ntcResult= NORMAL\_RELEASE

Min Mean Max Uplink RSSl(dBm): -91 -89 -88

Vector error (Uplink): 37

*r* 

Min Mean Max Downlink RSSl(dBm): -94 -92 -91

Vector error (Uplink): 1550

# Figura 111, 1: Resultado de pruebas de CTN a una RTU Variando · ·· · · SeñaL

tbmBearerNo 1 (txChannel 68); ntcResult= NORMAL\_RELEASE

Min Meun Max Uplink RSSl(dBm): -101 -99 -97

Vector error (Uplink): 72

Min Mean Max Downlink RSSl(dBm): -92 -91 -90

Vector error (Uplink): 890

·----·-------·----- -- -··---------·------

tbmBearcrNo 2 (txChannel 77): ntcResult= ESTABLISH\_FAILURE

Selcct ITS ID (enter? for list):[4872] 3681 Selcct RSS PNID (enter? for list): (33061] 33579 Select tbmSlotId (16 18 20): [18] Select tbmBearerNos (0-2): [0 1 2] Select test call duration (10-100s):[10] 20 lnclude In Call Measurements (Y N)?:[Y]

tbmBearerNo 0 (txChannel 12): ntcResult= NORMAL\_RELEASE

Min Mean Max Uplink RSSl(dBm): -81 -80 -80

Vector error (Uplink): **22** 

*r* 

Min Mean Max Downlink RSSI(dBm): -57 -57 -57 Hong Tele (1992년 11월 10일) 10월 10일<br>대한민국의 대한민국의 대한민국의 대한민국의 대한민국의 대한민국의 대한민국의 대한민국의 대한민국의 대한민국의 대한민국의 대한민국의 대한민국의 대한민국의 대한민국의 대한민국의 대한민국의 대한민국의 대한

Vector error (Uplink): 100

#### Figura III.2: Resultado de pruébas'deNTCa **unaRTU** con Señal **Estable.** *Estable. Estable.*

أوكلا أعطاء يهامهم أيومي الايمانيون

*tbmBearerNo 1 (txChannel 30): ntcResult= r* **<br><b>***NORMAL\_RELEASE* NORMAL\_RELEASE

Min Mean Max Uplink RSSl(dBm): -80 -80 -80

Vector error (Uplink): 27

Min Mean Max Downlink RSSI(dBm): -59 -59 -59

Vector error (Uplink): 155

tbmBearerNo 2 (txChannel 48): ntcResult= NORMAL\_RELEASE

Min Mean Max Uplink RSSI(dBm): -80 -80 -80

Vector error (Uplink): 24

Min Mean Max Downlink RSSl(dBm): -58 -58 -58

Vector error (Uplink): '\,. 120

Así, se llegó a un acuerdo con el proveedor y se empezó a estudiar con él las posibles fallas, que podrían ser de principio y por experiencia propia del proveedor en otros países las siguientes:

- 1. RTU dañadas de fábrica.
- 2. Incompatibilidad de software (RMT-RTU).
- 3. Incompatibilidad de software (RTU-RBS).
- 4. Incompatibilidad de software (RBS-REM).
- 5. Mal Proceso por parte de la empresa de Telecomunicaciones.
- 6. Interferencia en el medio.

El proveedor pidió de 3 a 4 semanas para evaluar los puntos 1, 2,  $3 \times 4$  en sus laboratorios y sus fábricas.

Al cabo de este tiempo en su informe ante el departamento de ingeniería de la empresa de telecomunicaciones, se muestran las evaluaciones de su equipo y se demuestra que su tecnología tanto en software como en hardware no presenta problema alguno. Cabe mencionar que no se pudieron mostrar a todas las áreas el resultado de las pruebas y el tipo de pruebas que se realizaron, por ser de carácter confidencial entre el proveedor y la empresa de Telecomunicaciones.

Se continuó con los puntos 5 y 6 en dos equipos de trabajo (un equipo para cada punto); cabe mencionar que quien desarrolla el presente trabajo de tesis por ser miembro del grupo de reparaciones fui integrante del equipo para el punto número 5.

Se seleccionaron al azar por segunda vez 5 instalaciones (por ser las que se podrían visitar en la jornada laboral por el equipo) diarias por 2 semanas en zonas aleatorias y con brigadas diferentes, tomando nota de:

- Línea de Vista.
- · Sitio donde se fijara la RTU.
- Pruebas preeliminares.

El primer punto es una condición necesaria mas no indispensable para poder efectuar la instalación. Y se refiere a la vista plena de la RTU a la RBS sin obstrucción entre ellas.

Capítulo III

El segundo punto, se debe valorar el lugar donde quedará fija la RTU, la RPCU y por donde pasará el cable exterior, ya que existen factores que se deben tomar en consideración y que se mencionan en el capítulo anterior. Tomando en consideración que la RTU es una antena del tipo omnidireccional, se deben tomar en consideración los puntos que se mencionan en el capítulo I.

Las pruebas preliminares, se realizan una vez que se localizó el punto donde va a quedar fija la RTU principalmente, ya qUe nos interesa saber la calidad de señal, sobre todo si no existe Línea de Vista. La primera de las pruebas que se corre, se conoce como Survey "Es el análisis del lugar donde se desea instalar el equipo al cliente para poder ofrecer el serviciocon calidad, siguiendo los procesos de instalación y cuidando la integridad del equipo" y detecta nivel de señal de la RBS a la RTU, actualiza el número'de'portadoras activas en la RBS, las ordena en sus sectores respectivos (como se mencionó en el Capítulo 1) que son 3. Dependiendo de la ubicación del sitio del cliente con respecto a la RBS, se buscará el sector preferente a instalar. Para realizar una Inspección de sitio es indispensable un JOB, "Es un archivo de' una ODS que contiene permisos y datos acerca del cliente, además información técnica como la RBS, Sector Preferente, Código de Color, Portadoras; Polaridad, Distancia y Ángulo. Esta información primero es generada en el REM y posteriormente se bajará en el RMT a través de un módem". Si el nivel de señal es estable, el resultado del survey "PASA", en caso contrario "FALLA" y se deberá buscar otro punto donde colocar la RTU. Después del Survey, se corre una segunda prueba indispensable llamada LQA "Es la prueba donde se determina el nivel de calidad del enlace entre la RBS y la RSS (Downlink) y determina si se instala o no se instala", que significa Valoración de la Calidad del Enlace (Link Quality Assessment). Si esta prueba no pasa, no se deberá instalar.

El LQA es usado para determinar la calidad de señal que existe en la localidad donde se encuentra la antena (RTU). Esta prueba corre una secuencia repetitiva del nivel de señal a cada portadora donde emplea parámetros demodulados para determinar la calidad en el enlace. Cuando el número de portadoras de los datos del JOB ha sido verificado con el criterio de aceptación, el sector de la RBS probada desplegará lo siguiente: P (Pass), F (Fail), M (Marginal), X (Unobtainable)  $^{III.2}$ .

La explicación a cada resultado es, P (PASA) el nivel de señal que se obtuvo en el punto donde se realizó la inspección de sitio es el adecuado; F (FALLA) el punto donde se realizó la inspección de sitio no es el adecuado; M

(MARGEN) el nivel de señal es bueno; pero se encuentra en los límites y no es recomendable instalar;  $X$  (DESCONOCIDO) el punto donde se realizó la inspección de sitio, no puede encontrar señal en esa portadora.

Por otra parte, el estado en el que se debe encontrar la RTU cuando se llega al sitio donde se va a instalar-la antena y a realizar el survey es el estado de CALIBRADO. Los siguientes estados son los que se muestran en la tabla 111.1.

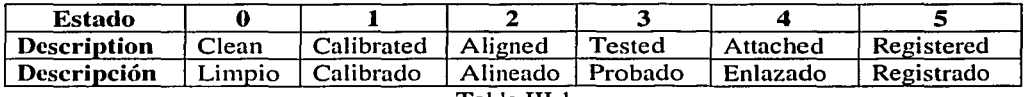

Tabla III.I

### *Estado Limpio*

Este estado es de uso exclusivo por el proveedor, y se requiere para dar mantenimiento a una antena en sus laboratorios.

### *Estado Calibrado*

Cuando el estado de la RTU ya es Calibrado porque viene dado de alta por el proveedor (de fábrica) y es en este estado donde se deberá realizar la inspección de sitio o survey.

### *Estado Alilleado*

Una vez que el survey se realizó y se desea poner en servicio una RTU, el software contiene herramientas para realizar alineamiento aproximado y alineamiento fino, en este punto se debe orientar la RTU con la mejor señal en el mejor punto hacia la RBS.

En esta etapa de la instalación el RMT hace que la RTU rastree la señal transmitida de una portadora de la RBS. Mientras la RTU está rastreando, el RMT emite beeps audibles que indican que el proceso todavía está activo.

El RMT aplicará un algoritmo de margen de desvanecimiento al valor obtenido (nivel de señal) del sector de la RBS. Si el valor del margen de desvanecimiento es aceptable,• el resultado es mostrado y la instalación podrá realizarse. Si no, el RMT proporcionará una sola opción, abandonar la instalación y regresara automáticamente al menú principal  $\text{III.3}$ .

~- ---- -- ·------

### *Estado Enlazado*

Esta es una prueba de la calidad de señal de radio (Downlink). Este estado tiene tres fases, que son:

- Pruebas de Enlace de Radio (LinkTested Radio). La calidad del enlace es medido para que sea aceptado.
- Conexión Provisional (Guest Attached). La RTU ha sido temporalmente enlazada a la RBS designada (Downlink): ..
- Conexión Formal (Formal Attac~ecl)/La' RTU ha sido formalmente enlazada a la RBS designada (Downlink y Uplink).

#### *Estado Registro*

Cuando la Conexión formal es completada, el proceso de registro del JOB empieza. Este punto es muy importante, ya que es aquí cuando la RBS y RTU se sincronizan para obtener un nivel de señal siempre estable (señal de Uplink y Downlink). Una vez terminado este proceso la RTU esta trabajando totalmente y el cliente podrá ser habilitado para hacer y recibir llamadas telefónicas. El tiempo que lleva en el estado de registrar es variable, ya que depende de las condiciones del medio, distancia a la RBS, Línea de Vista u obstrucciones, principalmente, y puede tardar desde 10 hasta 30 minutos.

Después del registro, la instalación está formalmente completa y la opción de continuar permite al técnico proceder a finalizar ...

Los estados de una RTU (que empiezan por el de Calibrado) no deben ser modificados por el técnico, a menos que haya habido algún problema en cualquier otro estado o proceso del registro y haya fallado, entonces se deberá regresar al estado de calibrado  $\frac{III.4}{II}$ . Este punto fue un primer problema que se encontró, ya que los técnicos llevaban al estado de LIMPIO y a partir de éste volvían a poner en funcionamiento una RTU. Figura 111.3

Cuando se le preguntó al proveedor ¿qué pasaba en este caso? mencionó que se podría alterar el software de la RTU:y no podría ser visto por el· técnico físicamente. Y como consecuencia la RTU puesta en servicio podría fallar aunque estuviera con línea de vista y buen nivel de señal.

El segundo caso se encontró, que en las instalaciones donde no existía línea de vista principalmente, el proceso de registro de una RTU lleva más tiempo, entonces los técnicos manipularon este valor y conseguían reducir el tiempo

de registro considerablemente (se tenían tiempos de registro de hasta 4 minutos máximo), en la figura III.4 se muestra la pantalla de la RMT con los valores por el proveedor y la figura III.5 con valores modificados por el técnico.

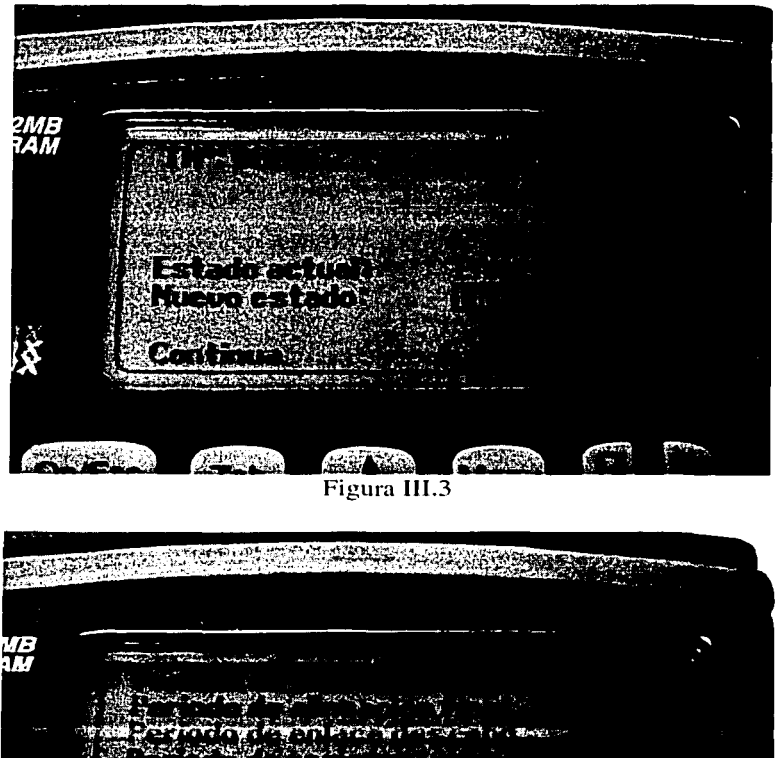

Figura III.4

[Menu]

**SERVER AND ARTISTS** Readvisions ES CONSTRUIT

Tab

**Pn/Esc** 

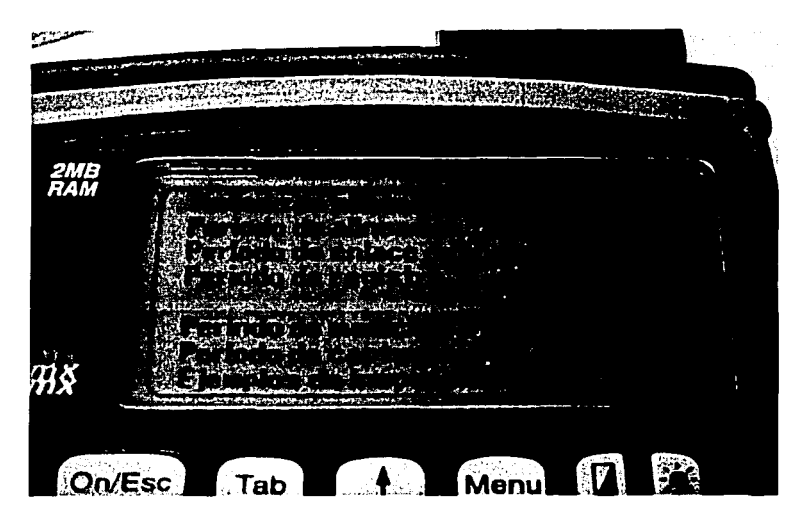

Figura III.5

Con estos valores se perdía o truncaba la sincronía que necesita realizar la RTU y la RBS, y como consecuencia se tenían instalaciones con fallas en menos de 30 días.

Después de dos semanas de realizar auditorías con el proveedor en campo a las brigadas de instalación en cualquier zona de la región México se encontraron dos puntos de bastante consideración y definitivos como causantes de las fallas:

- l. *Llevar al estado LIMPIO una RTU,*
- *2. Modificar el Tiempo de Registro de una RTU.*

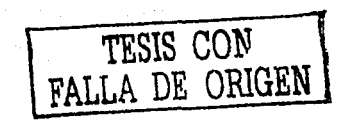

 $\sim$  .  $\sim$   $\sim$ 

### **111.1.1.** Diferentes Opciones

Debo recordar que este problema se empezó a atacar en la Cd. De México, aunque era un problema a Nivel Nacional, aquí se busco la solución, por la problemática de la zona geográfica y demográfica. Se tuvieron tres opciones. para dar solución al problema:

*1. Mandar al proveedor todas las RTU's y hacer efectiva su garantía.* 

Esta opción, el tiempo y el costo era el principal problema, desde que se enviaba hasta que regresaba era de  $1.5\ a\ 2$  meses y el costo por el diagnóstico era muy elevado y además en dólares. Una vez que el proveedor diagnosticaba con su proceso una RTU, la regresaba pues estaba en óptimas condiciones para volver a trabajar y por lo tanto no entraba en garantía.

El proceso de verificación consistía de:

• Verificar el total de días en uso real.

• Verificar la versión del software de la RTU.

---------------··-·--·--- ... ...... ··-·= ... =.-~--=-~-· <sup>1</sup>

Correr pruebas para verificar el estado del Hardware. Se daban de alta dos líneas (números telefónicos) y se corrían pruebas de' lfamada verificando la portadora a la que se enlazaba. Es de mucha importancia que se verificara el estado de las dos líneas ya que si solo se verificaba uno, no se podría verificar con certeza y al 100% el estado operacional de una antena.

La desventaja principal, era que solo se verificaba la versión del software y no podríamos saber si estaba en óptimas condiciones o no, al preguntar si se pudiera grabar de nueva cuenta el software dijeron que si, pero que no era necesario. Cabe mencionar que las antenas se regresaban con el estado Calibrado para poner en operación y el técnico en campo no modificara esta opción.

Como la mayoría de las antenas se regresaba después de mucho tiempo y no se hacia efectiva la garantía, los costos empezaron a ser muy elevados y con los antecedentes del posible daño o alteración del software de la RTU al cabo de un tiempo las antenas volvían a presentar falla por variación de señal. Entonces se buscó otra opción. Al proveedor no le gustó esta idea, pero como era parte del contrato, aceptó.

57

### 2. *Mandar con una empresa especializada para su diagnóstico y solución.*

Aquí se buscó una empresa que pudiera pi'opórcicmarnos el soporte adecuado y que los costos no se elevaran mucho, realizando prácticamente las mismas pruebas que el proveedor. La empresa que se encontró, ofreció prácticamente todas las herramientas necesarias para realizar todas; las pruebas que realizaba  $el$  proveedor.

En esta opción los costos se redujeron en más del 50% pero se encontraron muchos problemas, pues casi todas las antenas en el momento de poner a funcionar por el Técnico en una instalación o reparación, ésta fallaba. Al verificar el estado en el que se encontraba la Antena, ésta era casi siempre de Registrado, cuando debería ser Calibrado.

Al realizar una visita a sus instalaciones y verificar el proceso de diagnóstico y detección de fallas, nos dimos.cuenta de que no se realizaba un análisis completo. Solo se utilizaba uria línea (número telefónico) para verificar el estado de la Antena cuando deberían ser dos. Y no se corría alguna otra prueba pues según ellos ya no era necesario, además de que no se llevaba al estado de Calibrado pues esto lo podía hacer el técnico en campo.

Cuando se le pidió en un informe detallado de las pruebas que realizaba a cada RTU, mencionó que al contactar al proveedor solo compró algunas pruebas, pues el costo de la herramienta y tecnología era muy cara.

Debido a estos problemas, se tomó en consideración:

*3. Realizar el diagnóstico nosotros mismos.* 

Esta opción fue buscar de alguna manera que el proveedor nos proporcionara la herramienta y tecnología necesaria para que nosotros mismos realizáramos el diagnóstico de cada Antena. Por un tiempo el proveedor se negó a proporcionar la información ya que según él, era confidencial y sólo para uso exclusivo de la empresa. Y que si la empresa de Telecomunicaciones la quería debería comprarla (a un precio muy elevado), ya que solo había comprado la tecnología para instalarla.

### III.2. Selección de la Meior Opción

Así, se buscaron alternativas en el contrato y se encontró que este proceso era parte de él, es decir, que el proveedor tenía la obligación de proporcionarnos la información (no la herramienta en software y hardware) pero sí en documentos.

Cuando por fin el proveedor proporcionó la información, el nuevo problema fue, buscar a alguien quien pudiera llevar del papel (teórico) a lo práctico (laboratorio).

La información consistía principalmente de:

- Modificar RTU's.
- · Realizar un circuito electrónico (interfase de PC a RTU).
- Verificar niveles de señal de la RBS al lugar donde se iba a poner este proyecto.
- Seguir con una serie de normas para realizarlo con éxito.

Se buscó una empresa externa pero el costo para que lo realizara era muy elevado, así que se mostró a las áreas involucradas directamente de la empresa de Telecomunicaciones a nivel nacional, las áreas involucradas fueron:

- · Ingeniería.
- · MIR (Mantenimiento a la Infraestructura de la RED).
- Soporte Técnico.
- Entrega de Servicios de Todas las Regiones.

Se revisó detalladamente el contenido de la información para realizar las pruebas a las RTU's y ninguna área quiso hacerse responsable de llevar a cabo este proyecto, la región México tomó el proyecto y lo desarrolló. Además de contar con todo el apoyo económico, se tenía gran parte del material a utilizar.

El proyecto lleva por nombre en inglés de LAT (Live Air Test), o Pruebas al Aire. Se verificó que las pruebas fueran al 100% tal y como las realizaba el proveedor. El concepto del proveedor de este provecto (Laboratorio) es el de "proveer un método de prueba y monitoreo de las RTU's regresadas de campo por algún tipo de falla<sup>3.15</sup>.

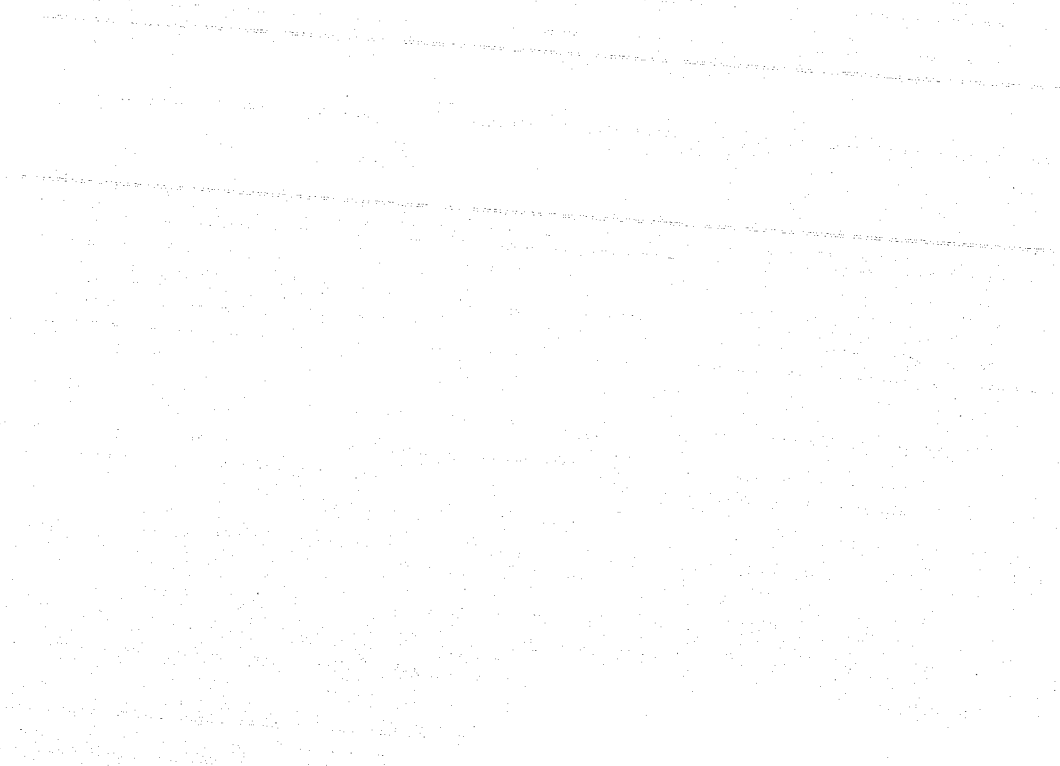

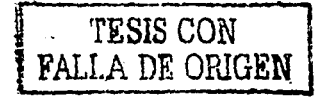

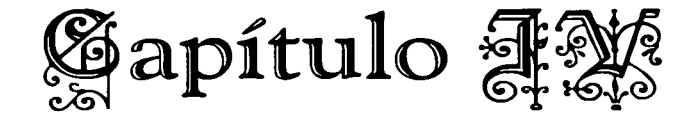

### , **Pruebas al Aire "LAT" [Desarrollo]**

### IV.1. Conexión del Equipo y Principio de Funcionamiento

El concepto del proveedor acerca de Pruebas al Aire (Live Air Test) es el de proveer un método de prueba y muestreo de antenas (RTU's) que regresan de campo de instalaciones o reparaciones marcadas con un tipo de falla que el personal técnico haya encontrado <sup>IV.1</sup>. El uso de LAT permite una verificación rápida de las condiciones de las RTU's y se preverá que las unidades que fallen sean regresadas al proveedor como se mencionó y se mostró en el Capítulo anterior. Si alguna RTU encontrada ha provocado un error por alguna razón durante el proceso de instalación.  $\sqrt{2}$  reparación o cualquiera de las dos, o reemplazada por error, podrá ser probada, reconfigurada y regresada al almacén a ser redistribuida.<sup>..</sup>

Para que el concepto LAT pueda ser utilizado y sea llevado a la práctica real como un set de prueba  $\frac{1}{2}$  en la región México, se necesitan de los siguientes componentes:<br>  $\blacksquare$ 

- 1 RPCU
- 2 Teléfonos
- 2 RTU modificadas (espejo)
- 1 RTU para dar de alta los números telefónicos
- 1 Convertidor Serial
- 1 PC con Windows y puerto serial

Los requisitos del software del LAT  $N^3$  son:

- Microsoft Terminal
- Archivo de configuración
- Scripts de Prueba

Otros requisitos importantes  $W<sup>4</sup>$ :

- El sitio donde se encontrará y dejará el LAT debe ser construido para que las RTU's modificadas estén fijas y puedan ser enlazadas a la red FWA de la Empresa de Telecomunicaciones.
- Se deben registrar dos líneas en la RTU, es decir se deben crear en el REM y usarlas simultáneamente para todos los propósitos del LAT.

La conexión del equipo es como se muestra en la figura IV.1.

### IV.1.1 Ensamblado de la Antena RTU

Para tener las Antenas Espejo, se requiere lo siguiente:

----·-.. ··----------.. - .. --.---·------·- - \_\_ \_.

- 2 Antenas (RTU)
- 2 Conectores hembra Tipo N
- 1 metro de Cable RG 142 o mejor (Perdida de 1 dB por metro)

Cada Antena debe ser destapada y se le debe quitar toda la electrónica, con la finalidad de tener únicamente los páneles de recepción y transmisión  $N^2$ . A la tapa de la antena se le retira el conector militar y se pone el conector tipo  $N$ , después se pondrá el cable RG 142 para unir el panel de la antena con el conector tipo N (figuras IV.2 a y b). Como una de estas antenas va a estar a la intemperie, se recomienda sellar con cinta vulcanizable o silicón para evitar cualquier tipo de filtración de agua o humedad, y así tener oxidación en los conectores que harán tener más perdidas de señal.

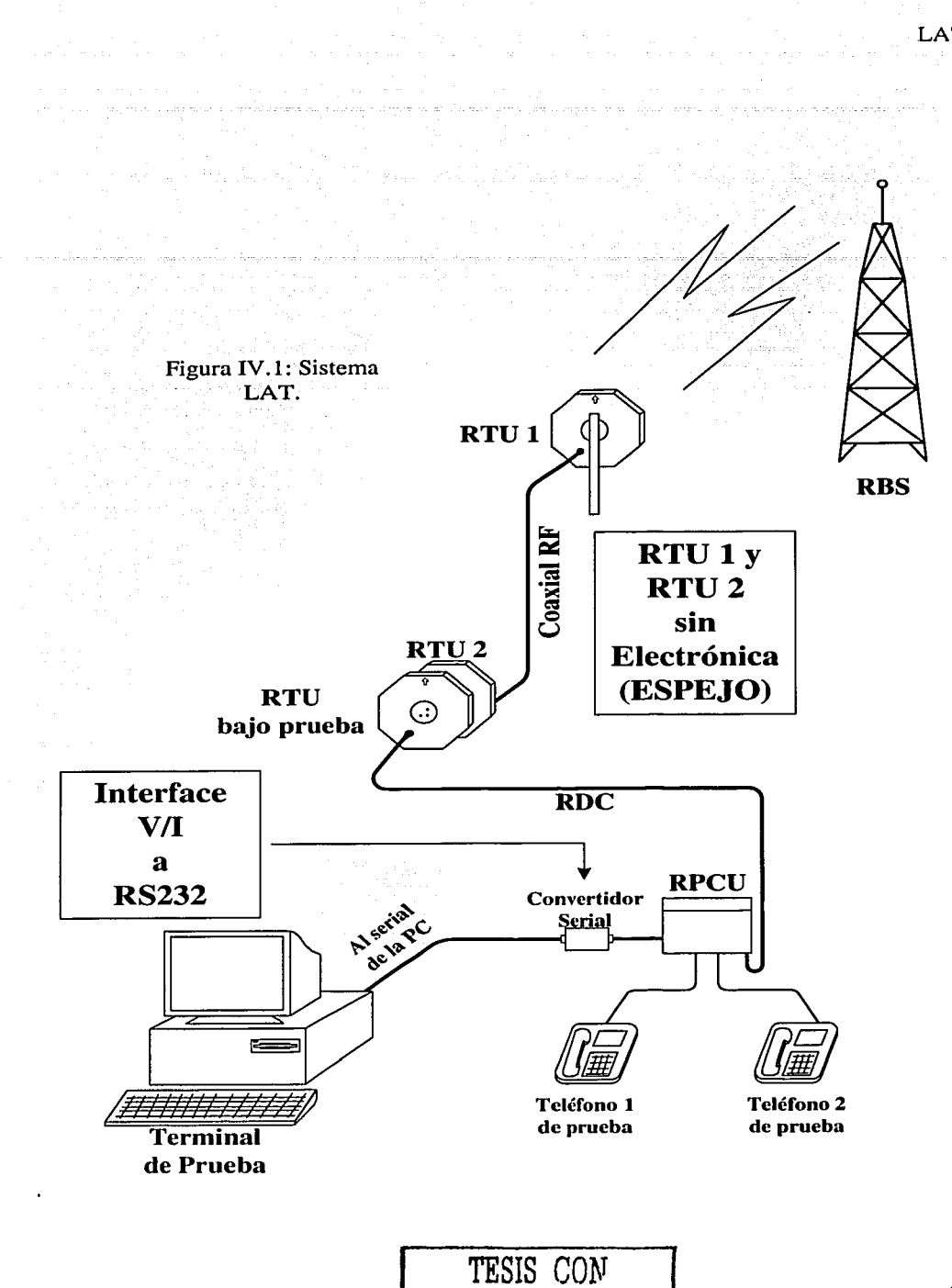

FALLA DE ORIGEN

63
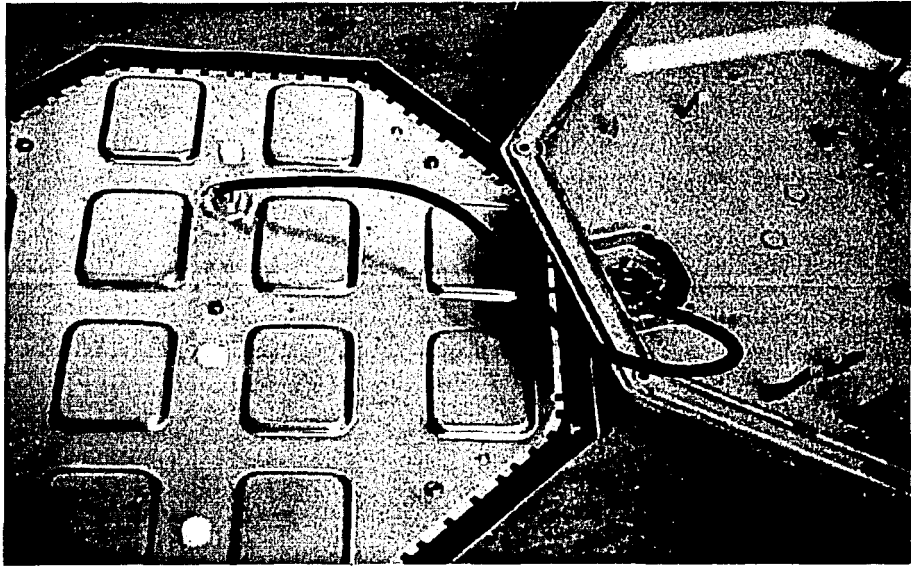

Figura IV.2(a): Cable RG142 del panel al conector N. Dentro de la Antena.

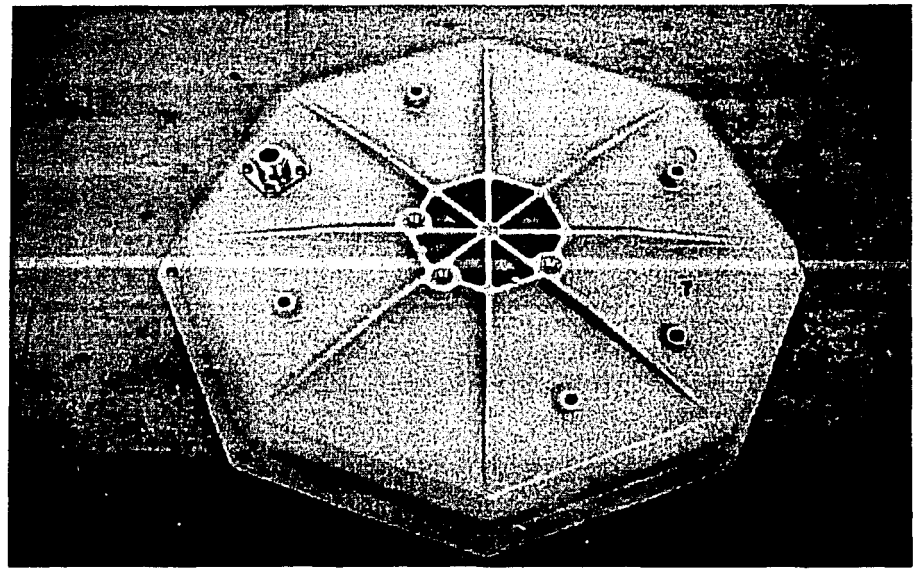

Figura IV.2(b): Conector N. Fuera de la Antena.

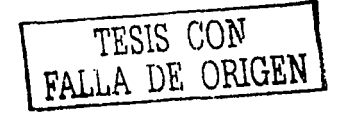

-----------·-·---------------------------- -

Una vez que se tienen las dos antenas con los conectores Tipo N se deben sujetar en los lugares asignados y debemos recordar que no se van a mover.

# IV.1.2 Ensamblado del Cable para las Antenas Espejo

Este cable (línea de transmisión) tiene la función de comunicar a las dos antenas espejo, y su característica principal es la de tener la menor pérdida de dB por metro, para que las antenas (RTU) a probar sean verificadas con éxito. El material que se necesita es el siguiente:

- 24 metros de Cable tipo Heliax  $\frac{1}{2}$ "
- 2 conectores Macho Tipo N para Cable tipo Heliax

El cable tipo Heliax de  $\frac{1}{2}$ " se coloca a un conector tipo N como se muestra en la figura IV.3.

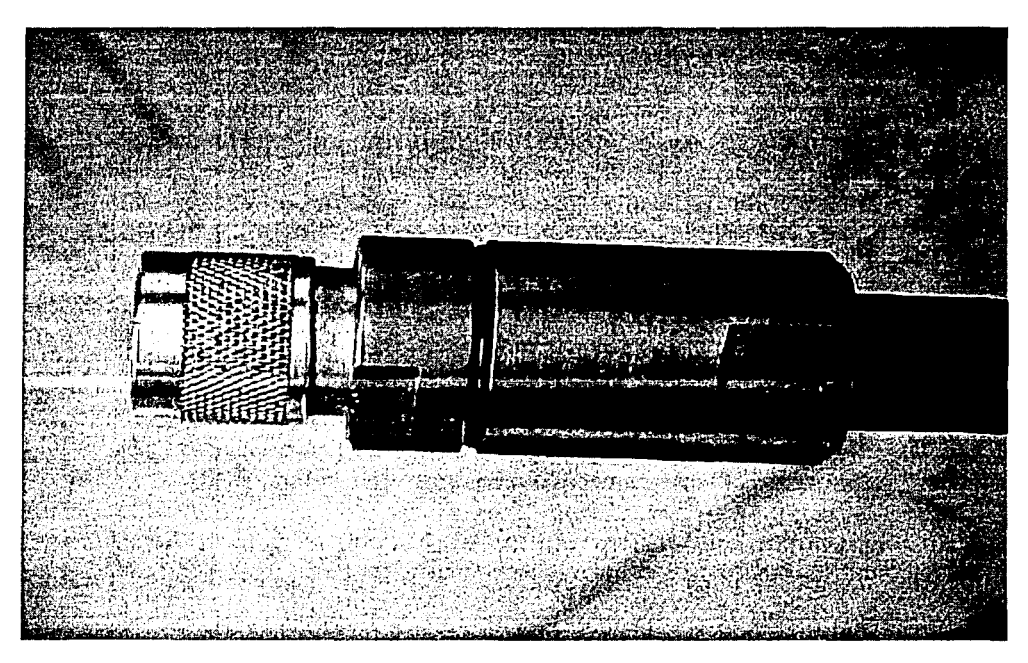

Figura IY.3: Cable Tipo Heliax con el Conector N.

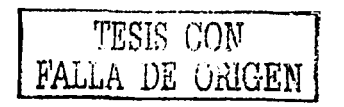

Cuando se tiene el cable tipo Heliax 1/2" con sus dos conectores en ambos extremos, se unen las dos antenas con la línea de transmisión. Una deberá extremos, se unen las dos antenas con la línea de transmisión. Una deberá quedar dentro del laboratorio y la otra en la intemperie orientada hacia la RBS<br>IV.6

# IV.1.3. Circuito V/I

Los componentes definidos en esta especificación son intercambiables sin la necesidad de hacer ajustes.

El V/I será probado para confirmar que cuando se energize de 50  $\pm$  5 Vcd, la conversión de Voltaje-Corriente y Corriente-Voltaje sean funcionales.

Este circuito utiliza un CI Max 232 que contiene una interface serie-paralelo "inteligente" <sup>IV.7</sup>. Además de esa interface propiamente dicha, este circuito integrado contiene una serie de funciones preprogramadas para adquisición de datos y control por computadora.

El Max 232 permite el fácil acceso, desde una terminal o computadora equipada con un puerto serie (RS-232) a 32 líneas de entrada (input) o salida ( output) agrupadas en 5 puertos que pueden ser leídos o escritos utilizando simples comandos en formato ASCII. Esto permite controlar este circuito integrado desde un programa escrito por el usuario o desde programas que emulan terminales como VT, Procomm©, MAC240©, o el incluido en Windows©, lo que resulta muy práctico en el desarrollo de sistemas <sup>IV.8</sup>.

El Max 232 es independiente del "hardware" utilizado; cualquier terminal o computadora con un puerto serie RS232 puede ser utilizado. La conexión requiere 3 cables y puede ser operada a cualquier velocidad standard entre 300 y 115200 Baudios. Los únicós componentes externos necesarios son los "drivers" para crear los voltajes requeridos por el standard RS232<sup>IV.9</sup>.

Aparte de la interface serie/paralelo, el Max 232 brinda las siguientes funciones:

1. Ejecutar las transacciones en notación Decimal, Hexadecimal o Binaria.

-------------- - - -

2. 2 patillas de interrupción, una en la transición de \_1 a O (Low) y la otra de O a 1 (High).

- 3. Modulación de ancho de pulso de 10 a 10000 Hz, 0-100% en intervalos del  $1\%$ .
- 4. Velocidad de transmisión configurable a cualquier valor standard entre 300  $\vee$  115200 Baudios.
- 5. Cuatro canales de lectura directa de resistencia o capacidad (sólo se requiere una resistencia y un condensador, ideal para uso con termistor).
- 6. Tres puertos lógicos para motores paso a paso que pueden funcionar en modo bifásico, monofásico o de medio paso.
- 7. Un comando de repetición del comando previo que requiere solamente el envío del carácter "@".
- 8. Operación remota por vía telefónica utilizando un modem en un integrado tal como el AD7911 en lugar del driver para el puerto RS232.

La flexibilidad y el fácil empleo del Max 232 hacen de este integrado un componente ideal en toda aplicación que requiera la utilización de una computadora para control o adquisición de datos 1v.10.

Para nuestro caso, se requiere totalmente para la adquisición de datos y a velocidades de transmisión que pueden ser de 1200 y 9600 bauds de transmisión y recepción.

La figura IV.4 muestra el diagrama que proporciona el fabricante del Max 232.

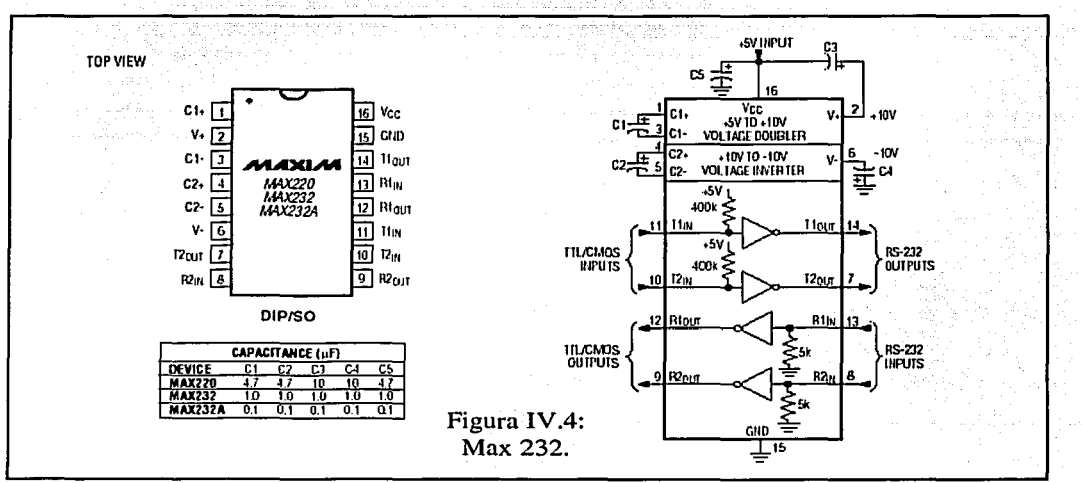

MAX220MAX232MAX232A Pin Configuration and Typical Operating Circuit

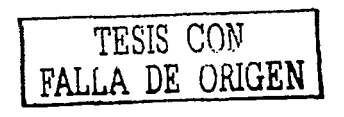

LAT

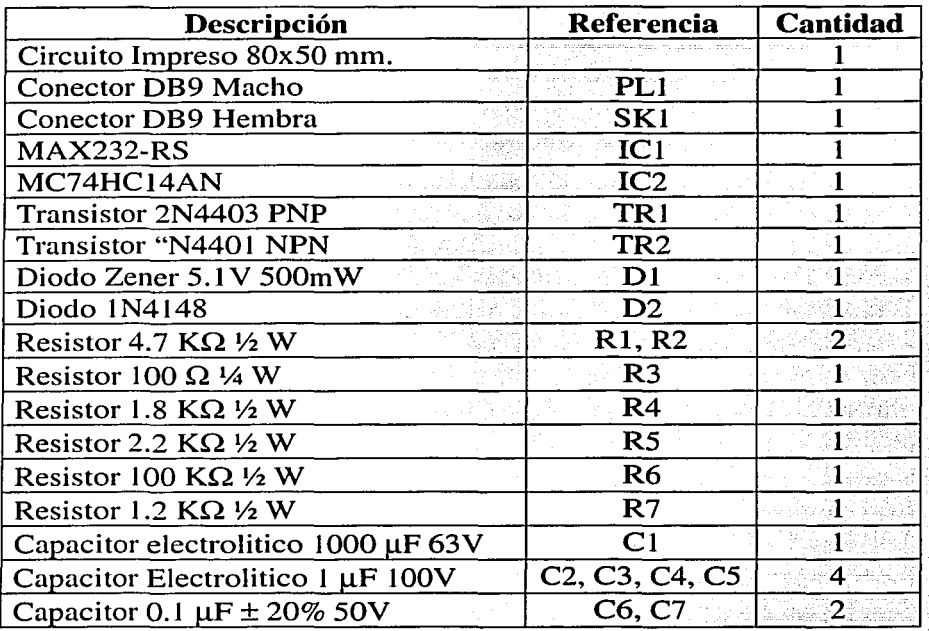

# IV.1.3.1. Componentes del Circuito VII

La figura IV.5 muestra el diagrama esquemático del circuito V/I. Y la figura IV.6 muestra el circuito VII impreso.

-------------------- --------·-·------ ----------------·--· --.....\_

LAT

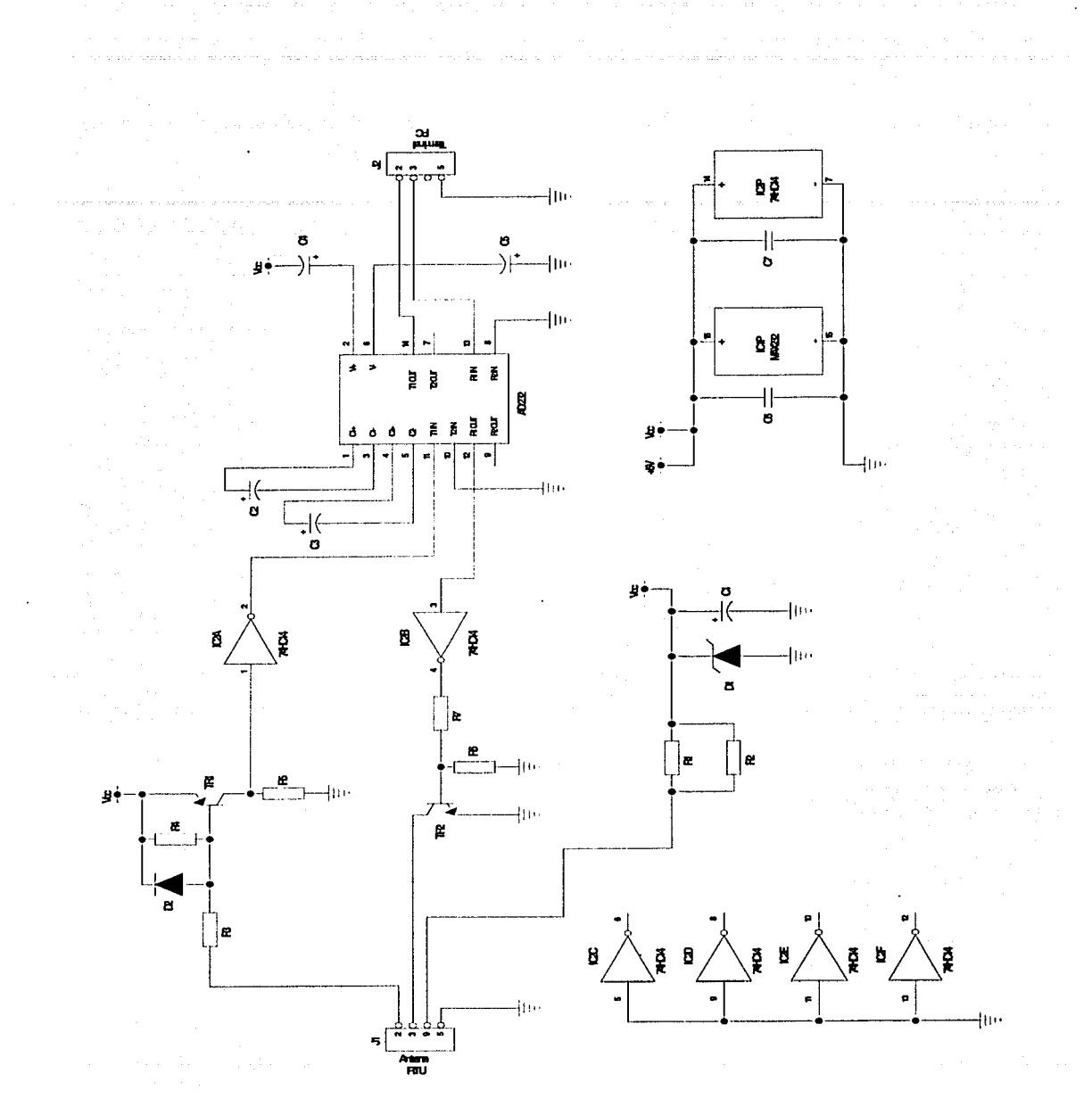

Figura IV.5: Diagrama Esquemático del circuito VII

TESIS CON FALLA DE ORIGEN

69

All of Alba

 $\alpha$  is a set of the set of the set of  $\alpha$ 

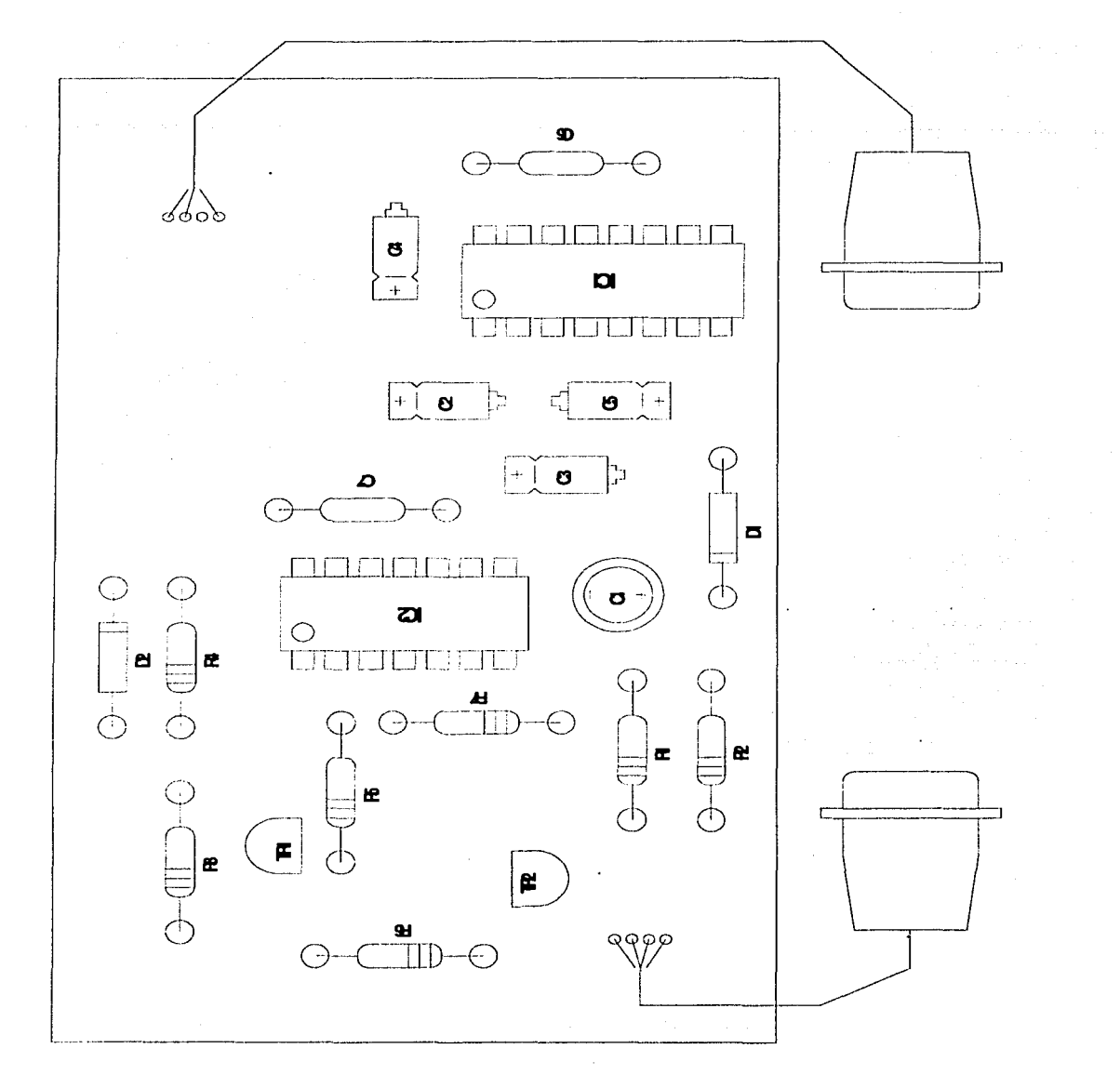

 $\bar{\tau}$ 

Figura IV.6: Circuito Impreso V/I.  $\bar{\alpha}$ 

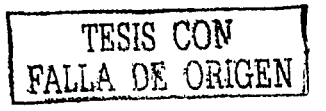

### **IV.1.4. Ensamblado de la fuente RPCU**

La función principal de la fuente (RPCU) que alimenta a la antena (RTU), es la de alimentar a la antena de dos voltajes:

- 48 Vcd (Par Café). Alimentación principal.
- 1.7 Vcd (Par Narania). Alarmas.

Existen otros dos pares que son los que nos van a proporcionar las conexiones a los teléfonos:

- Línea 1 (Par Azul)
- Línea 2 (Par Verde)

Además, una función importante es la de proporcionar un respaldo cuando se corte la energía de AC. Este soporte puede durar en colgado (Teléfono) de hasta 12 hrs y "en" uso hasta 30 minutos. Para el uso del laboratorio, la batería no nos interesa, ya que debemos quitarla para el funcionamiento de este trabajo.

Las especificaciones del conector de la RPCU (Figura IV.7) son las siguientes:

Existen dos conectores dentro de la RPCU que son:

- $J6A$ Alimentación de las alarmas.
- Alimentación General del circuito de la RPCU.  $J7$

El conector J7 se debe dejar conectado, y el conector J6A desconectado, para que el uso de alarmas deje de funcionar y sirva como transmisor y receptor de datos, que es donde se colocará el circuito V/I y podremos tener control por medio de la computadora y el software.

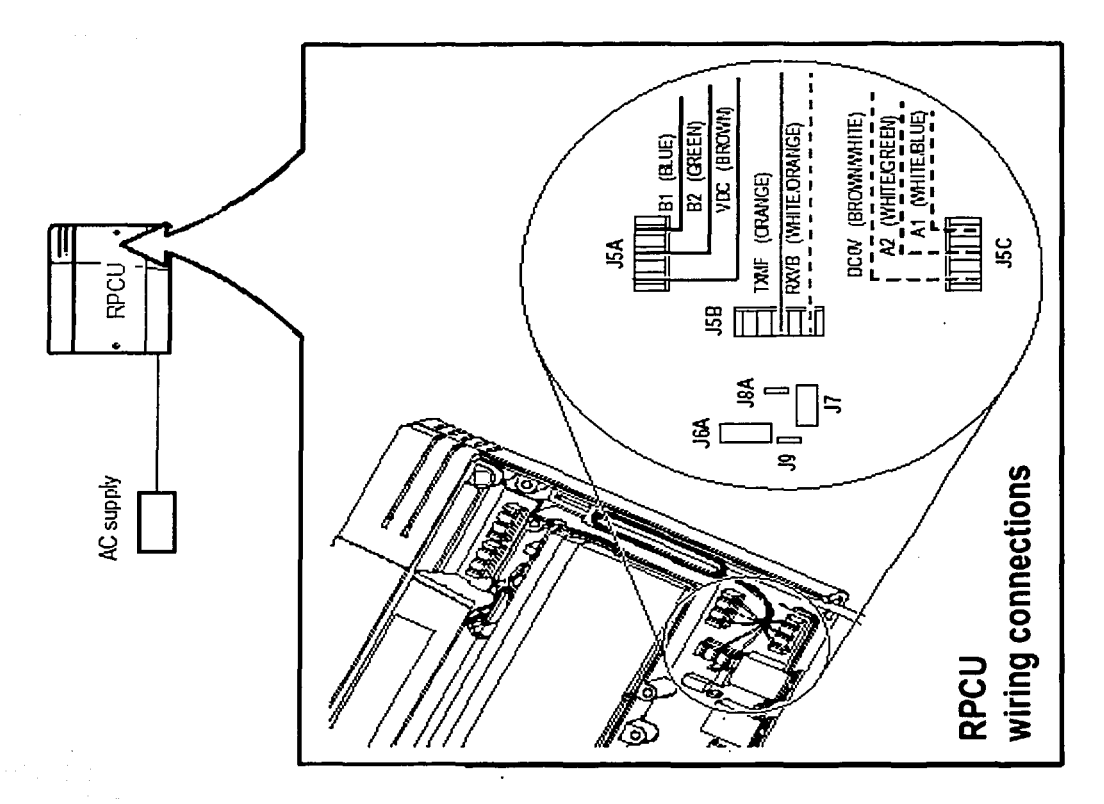

Figura IV.7: Conectores de la RPCU.

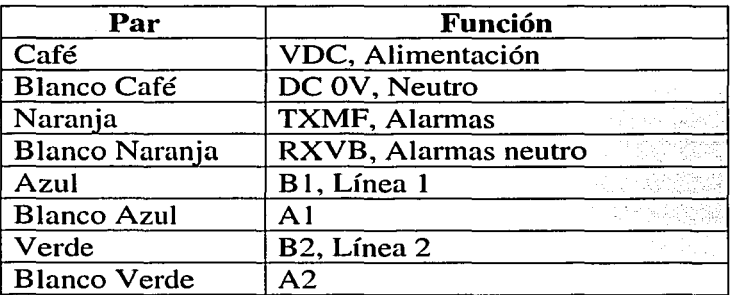

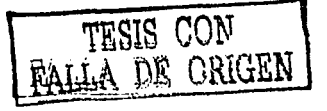

# **IV.2. Preparación del LAT**

Una vez que se tiene el circuito V/I terminado, se colocará el J1 a la RPCU (Par Naranja) para tener comunicación con la Antena (RTU). Y el otro extremo en el serial de la computadora, figura IV.8. El otro extremo del circuito V/I se tendrá que conectar al puerto serial de la PC.

El software que se podrá usar para realizar las pruebas son los siguientes:

- Power Term Pro.
- Terminal.
- Hyper Terminal.

Los programas anteriores son interfaces para leer y transferir datos, realizar conexiones con redes externas, etc.

a da amazar daga mentasa tersebutkan<br>Negeri menerbatkan menerbatkan pertama<br>Jama dan dan dan dan

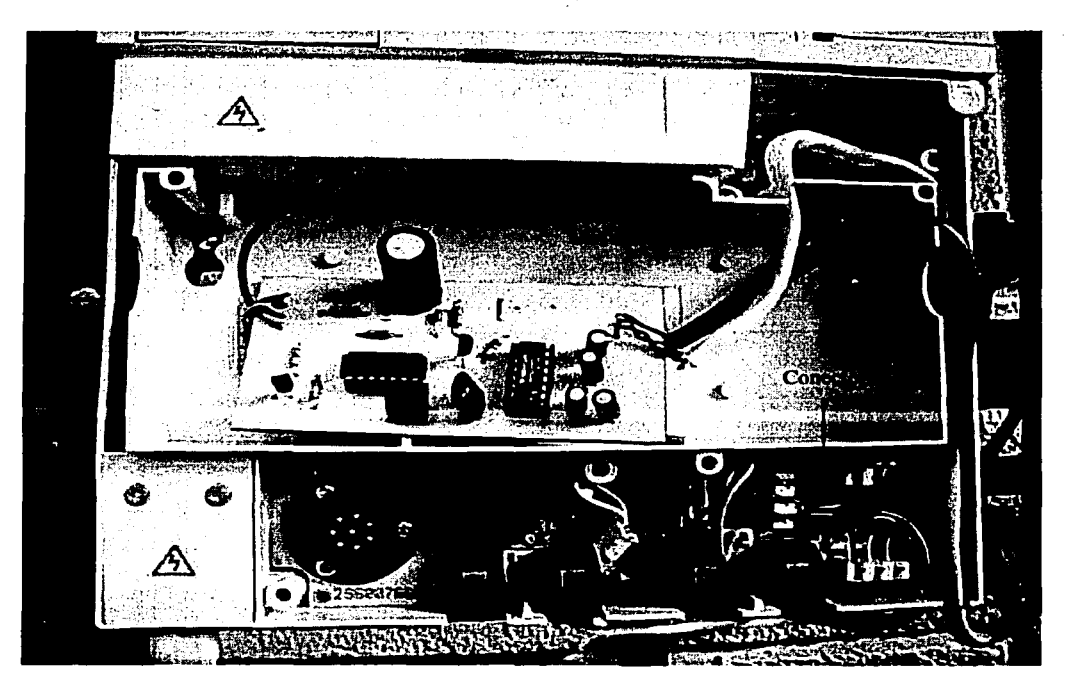

Figura IV.8: Circuito V/I en la RPCU.

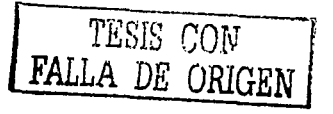

73

Como los programas Terminal y Hyper Terminal vienen con versiones de Windows  $y$  el Power Term Pro se tenía que comprar por las licencias, se decidió usar el Terminal de Windows que sirve para hacer todo lo que se necesita para probar una Antena.

Una vez que se corre el Programa Terminal, se deberá configurar <sup>IV.11</sup> como sigue:

KAS MARINGURO PERUMBU

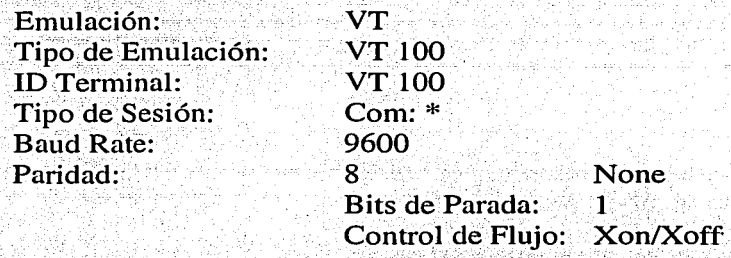

El número de puerto es el disponible en el equipo, para este proyecto fue el  $Com1$ :.

Cuando ya se tiene todo listo, Línea de Transmisión, Antenas Espejo, Circuito VII, Software Terminal, PC con Windows, Teléfonos, RPCU's, se procede a instalar. Las antenas espejo deben quedar fijas, por que no se van a mover, la antena espejo que va a quedar arriba se debe poner con línea de vista (figura IV.9) a la misma polaridad de la RBS y se tienen que realizar pruebas para verificar el nivel de señal en la antena espejo que va a quedar abajo (figura IV.10). El proveedor nos dice que es indispensable contar con la Línea de Vista y a una distancia no mayor a 600 mts, entre la RBS y el LAT, así como tener un nivel de señal en la antena espejo que tiene que a ser mayor a -65  $dBm$ <sup>IV.12</sup>.

Una vez terminadas de instalar las Antenas Espejo, Línea de Transmisión, RPCU con el VI y la PC con software Terminal, se obtuvieron los siguientes resultados:

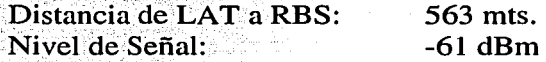

La distancia se obtuvo con un GPS 315 MAGELLAN.

 $\sim$  , , ,

Entonces se pidieron' dos líneas telefónicas de prueba para poder realizar las pruebas con. el. laboratorio. Estas líneas vienen en un JOB, y éste se debe generar en eLREM; después poner la Antena a registrar en la antena Espejo con la misma polaridad (figura IV.10), registrarla con el equipo de trabajo nonnal, una vez terminado, sin quitar la antena registrada de la Antena Espejo, conectar 'la RPCU con el Circuito V /1 y correr el programa Terminal para obtener Jos ' siguientes datos; que son indispensables para el óptimo funcionamiento del laboratorio. Los datos que se piden son:

> Comando que muestra el número identificador asignado a los números telefónicos de prueba en Hexadecimal.

Comando que muestra el número identificador de la RBS en Hexadecimal, Código de Color y Polaridad de la RBS: O Vertical, 1 Horizontal.

*iib chanlist:* 

*nid:* 

*bid:* 

Muestra la lista de portadoras de la RBS.

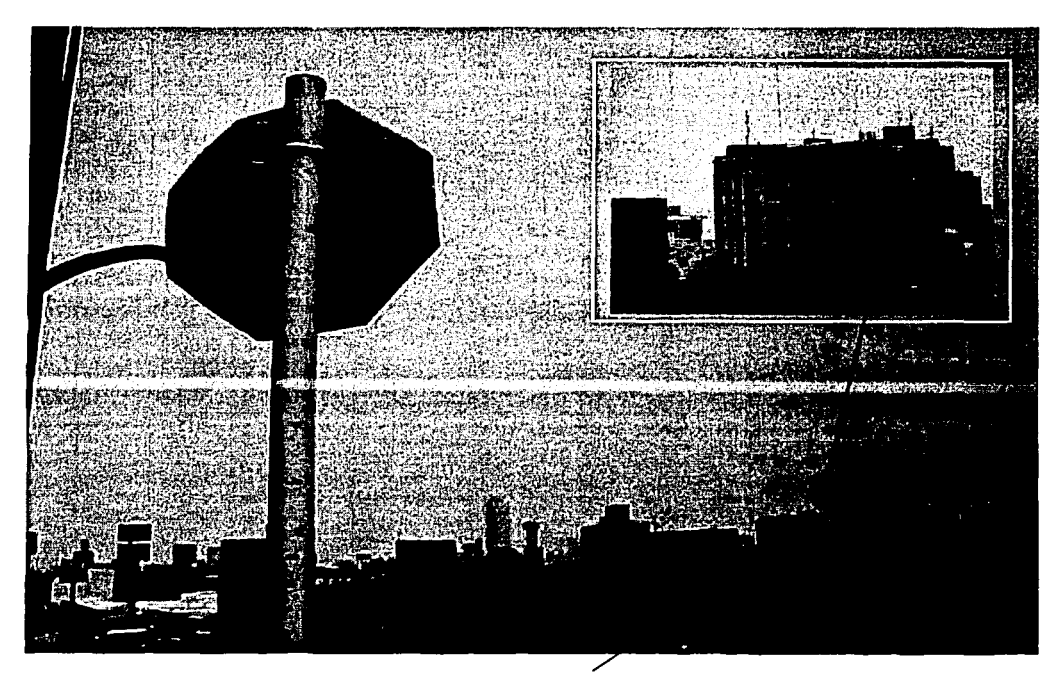

Figura IY.9: Antena Espejo que va Arriba con Línea de Vista a la RBS.

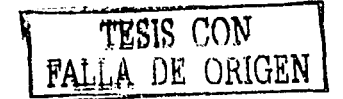

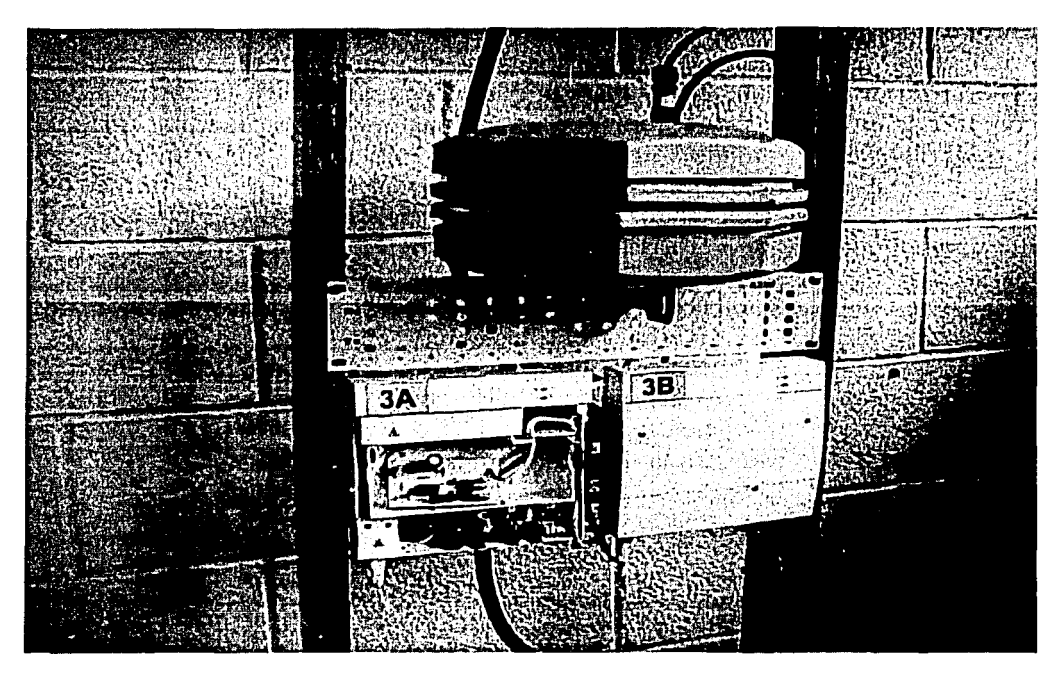

Figura IV.10: Antena a Probar. Antena Espejo que va Abajo.

Para poder manejar con mayor rapidez el programa Terminal se debe configurar la barra de botones como sigue:

En el programa Terminal seleccionar el menu *settings,* y después *ftmctions keys,* enseguida aparecerá lo que se muestra en la figura IV.11 y tendremos la opción de 4 niveles de botones para el más rápido acceso a las pruebas de las Antenas.

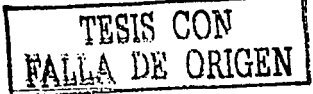

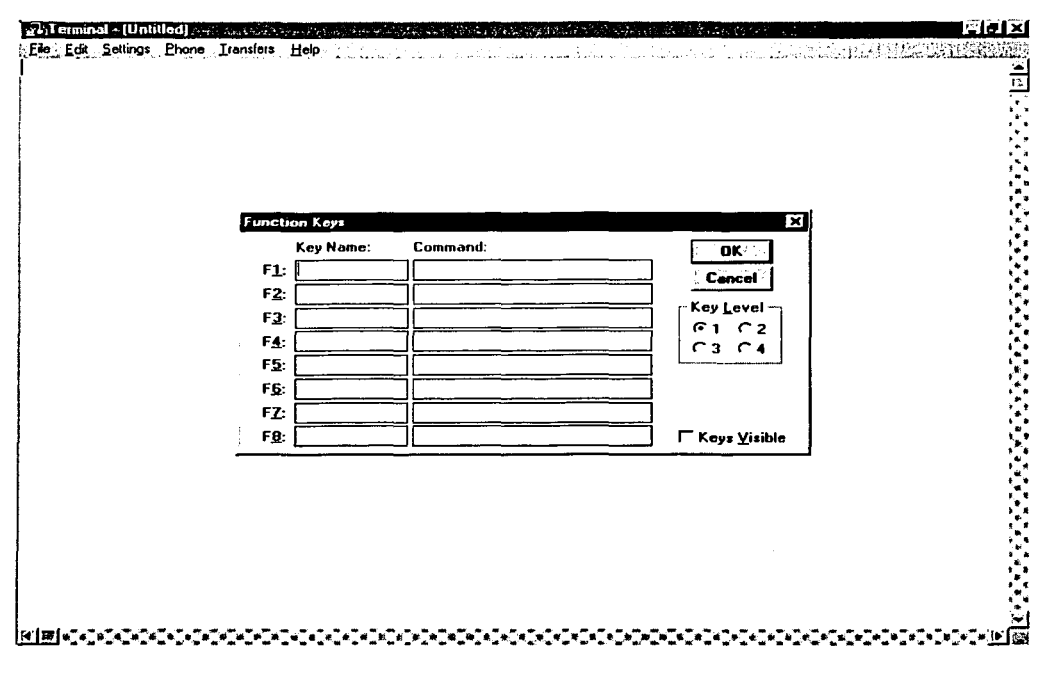

### Figura IV.11.

Los comandos disponibles que podemos configurar son:

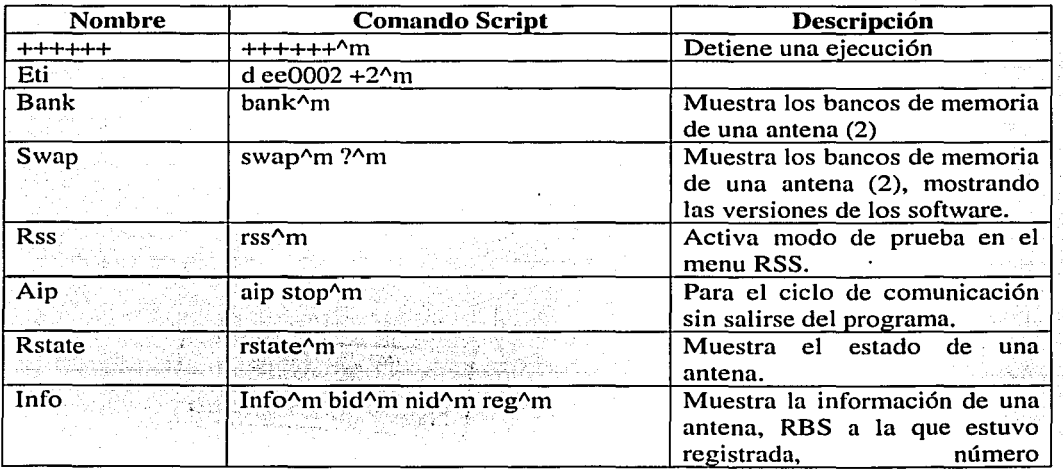

TESIS CON FALLA DE ORIGEN

e se provincia de la constitución de la constitución de la constitución de la constitución de la constitución<br>En la constitución de la constitución de la constitución de la constitución de la constitución de la constituc

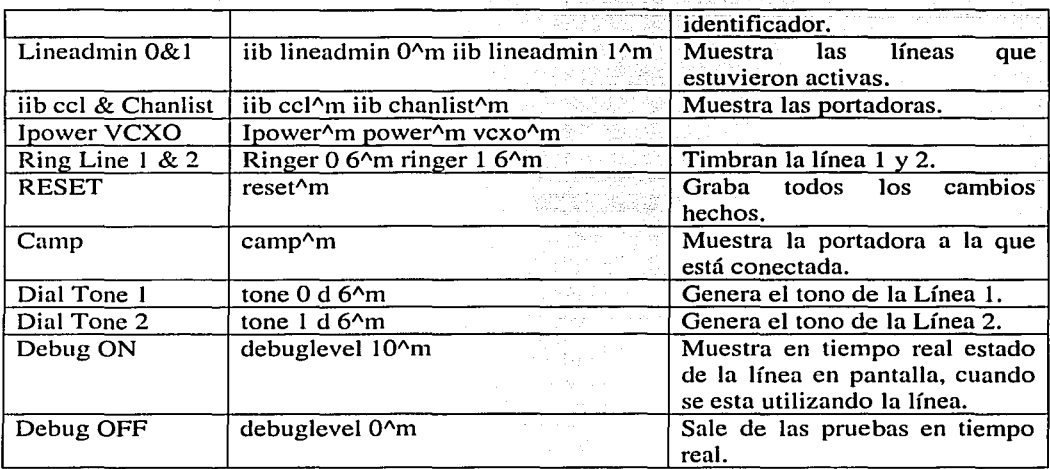

Así tenemos que la configuración final es:

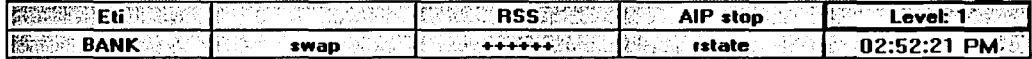

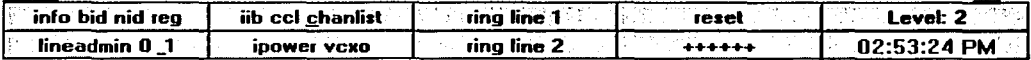

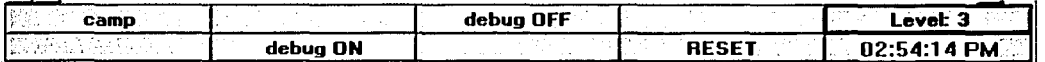

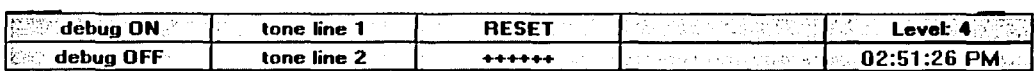

Una vez que tenemos terminados los comando, salvar dandole un nombre y aparecerá (figura IV.12):

TESIS CON FALLA DE ORIGEN

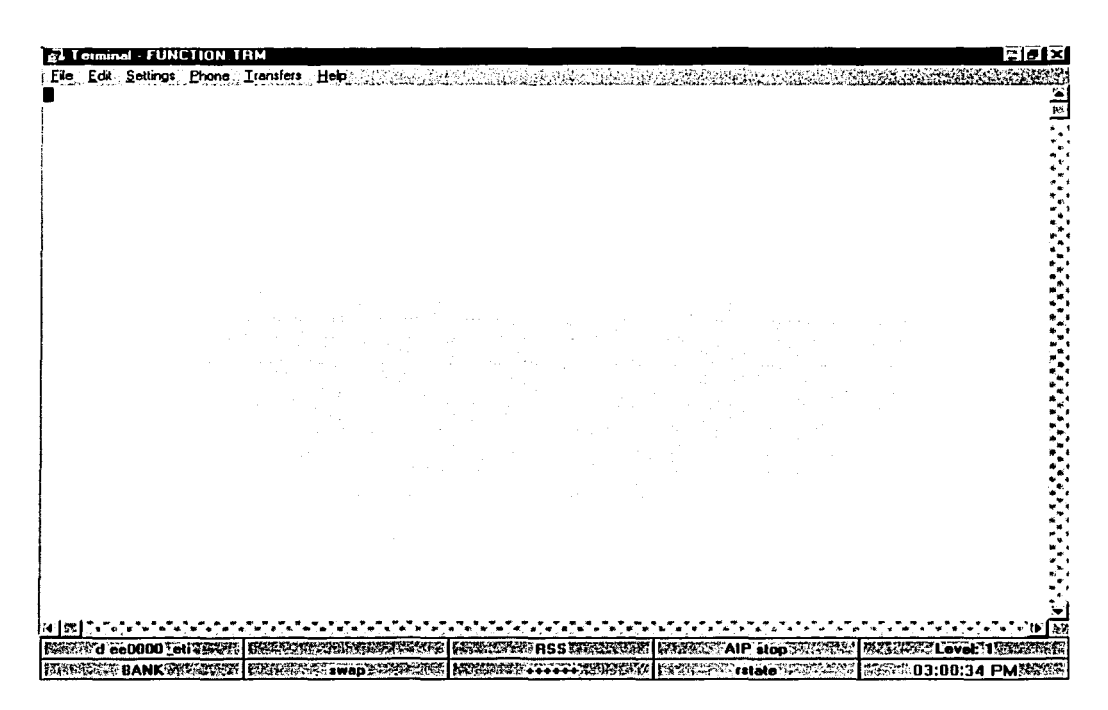

Figura IV.12.

Este programa automáticamente se pondrá en el tipo de Emulación y sus preferencias que son las correctas:

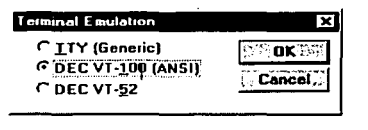

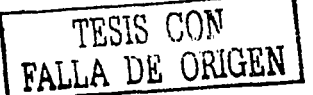

# **ESTA TESIS NO SALE**

**OF LA BIBLIOTECA** 

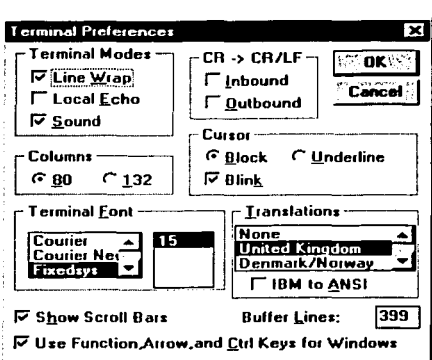

Capitulo IV

Después seleccionar, el menú settings y después communications como en la figura IV.13. Deebertaan

Antes de proceder a trabajar se deben generar 2 archivos para tener mayor<br>facilidad y rapidez en las pruebas de las antenas <sup>IV.13</sup>. Estos archivos se realizan con formato TXT y un tercer archivo que es el software de la antena proporcionado por el proveedor. 

Calibrart.txt:

iib default all ipower 99 21 iib reg 1 rstate 1 reset

TESIS CON<br>TESIS CON

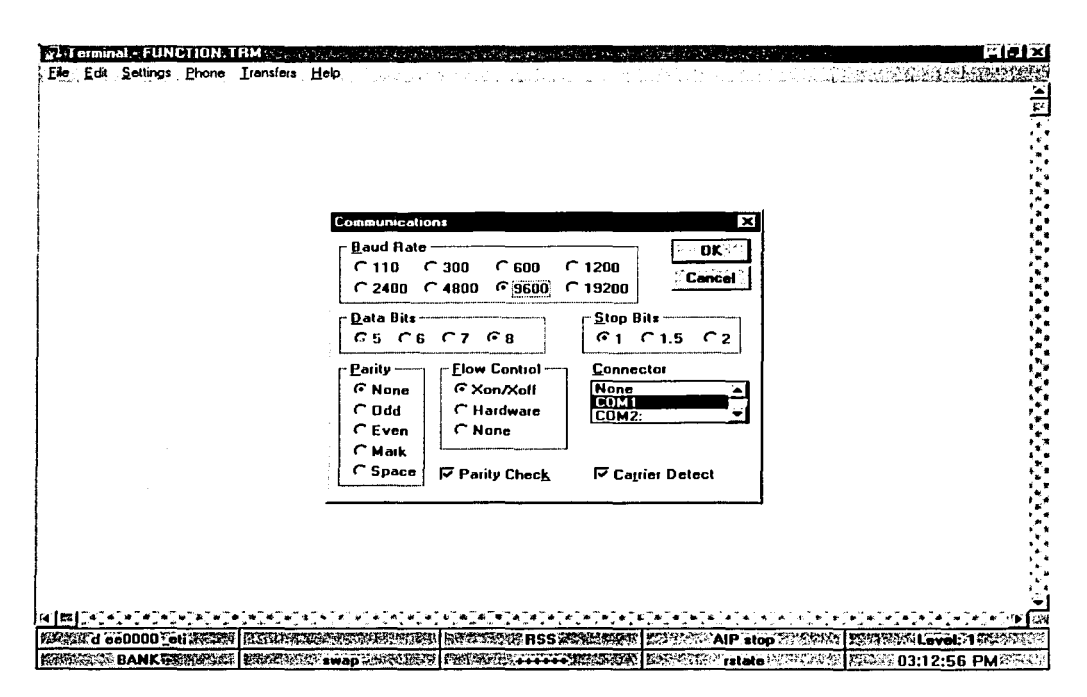

Figura IV.13.

RTU 73-74.txt:

iib default all nid 0x85A9 bid 0xE2F 1900 ipower 99 21  $0x100x080x040x020x01$ iib chanlist 17 35 53 255 26 44 11 29 47 2 20 38 14 32 50 5 23 41 255 255 255 255 255 255 255 iib lineadmin 0 2 iib lineadmin 1.2 iib reg 1 TESIS CON FALLA DE ORIGEN rstate 5 reset

### Rtu815.hex:

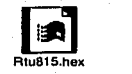

Con esto configurado se tiene ya el prototipo terminado y se procederá a realizar pruebas a las antenas.

-- -- - ---- --- ~----- -- --.......\_

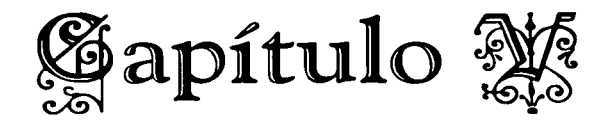

# **Pruebas y Análisis de RTU's**

### V.1. Pruebas a Antenas

Dada la importancia del problema de la empresa de Telecomunicaciones, con estas pruebas se verifica el estado funcional de una Antena, y lo mas importante es saber si se puede reutilizar y dejarla en el estado adecuado para ser utilizada por un técnico sin ningún problema. Las pruebas se deben realizar como se mencionan.

Conectar la antena bajo prueba en la Antena Espejo (figura IV.10 del capítulo anterior), correr el programa Terminal y energizar la Antena, aparecerá como la figura  $V.1$ .

Cuando aparezca el conteo descendente, presionar el botón (++++++) para detener el conteo (1). Cuando aparezca la opción de *BOOT* >>, estará listo para iniciar. Enseguida presionar el botón *Eti*, que mostrará un valor en hexadecimal y corresponde al número de 'días que ha estado funcionando desde la primera vez que se registró  $(2)$  <sup>V.1</sup>.

### El dato mostrado en esta opción significa:

### EE0002 OF 01

2 Terminal DATOS TRM eiðixí Fie (Edit) Settings ; Phone ; Trensfers | Help ; production ; production ; production ; production ; production ; production ; production ; production ; production ; production ; production ; production ; production ; pro 듥 .<br>RSS Boot Prooram version U8044U18 ASIC version 2.0 (C) Copyright 1994,1995 Ionica L3 Ltd **RAM Check: OK** ROM Device: 29F8008 **ROM check bank 1:.... OK** Ab<del>out tu e</del>nter ROM. (O. ABORTED 800133  $\overline{2}$ BOOT>XI ee0002<br>EE0002 <del>OF 01</del> **BOOT>>swap** ROM check bank of Thool ID 3 Selected ROM bank is 0 **BOOT>>?** Available commands:-7. help Display help information. :{IntelHex} Programs Intel Hex record into Flash. Flasherase / erase Erases the alternative code bank. Set the current Flash ROM bank. bank  $[0 \mid 1]$ reset **Reset the RSS.** baud [{rate}] Set the serial port baud rate. Swap ROM banks. Íswan autoresetoff / aro Disable the timed automatic reset. **RDOTSS** EN CONTROL EN BASCENT ESTREMENTANTE EN EN EN SON AS ESTREGIA EN EN EN SON CONTRA EN EN EN EN EN EN EN EN EN EN WARRANT BANK AND THE RESERVED ON THE RESERVED OF THE RESERVED OF THE RESERVED OF THE STATE OF THE RESERVED OF A LIST AND PROPERTY

Figura V.1: Pantalla inicial.

El número EE0002 solo es la referencia de esta información.

- $0<sup>F</sup>$ en Hexadecimal, hay que convertir lo en decimal  $0F = 15$ .
- 01 Este número lo tenemos que multiplicar por 256. 01 x  $256 = 256$

Si se suman los dos valores,  $15 + 256 = 271$  días en total de uso <sup>V.2</sup>.

En seguida presionar la opción swap (figura V.2) para ver los datos de banco de memoria en el que se encuentra (3). En este caso nos aparece que está en la memoria 0, pero esto no puede suceder siempre ya que como tiene dos memorias ( $0 \vee 1$ ) puede aparecer en cualquiera de las dos. Volver a presionar

TESIS CON FALLA DE ORIGEN

84

swap para que se cambie a la otra memoria (4) y nos muestre la versión del software (5).

الأخرى وإزالتهم والفوات والمأمر والأنا

Una vez que verificamos estos datos, presionar el botón de RSS (Figura V.3), para que entremos a esta opción (6).

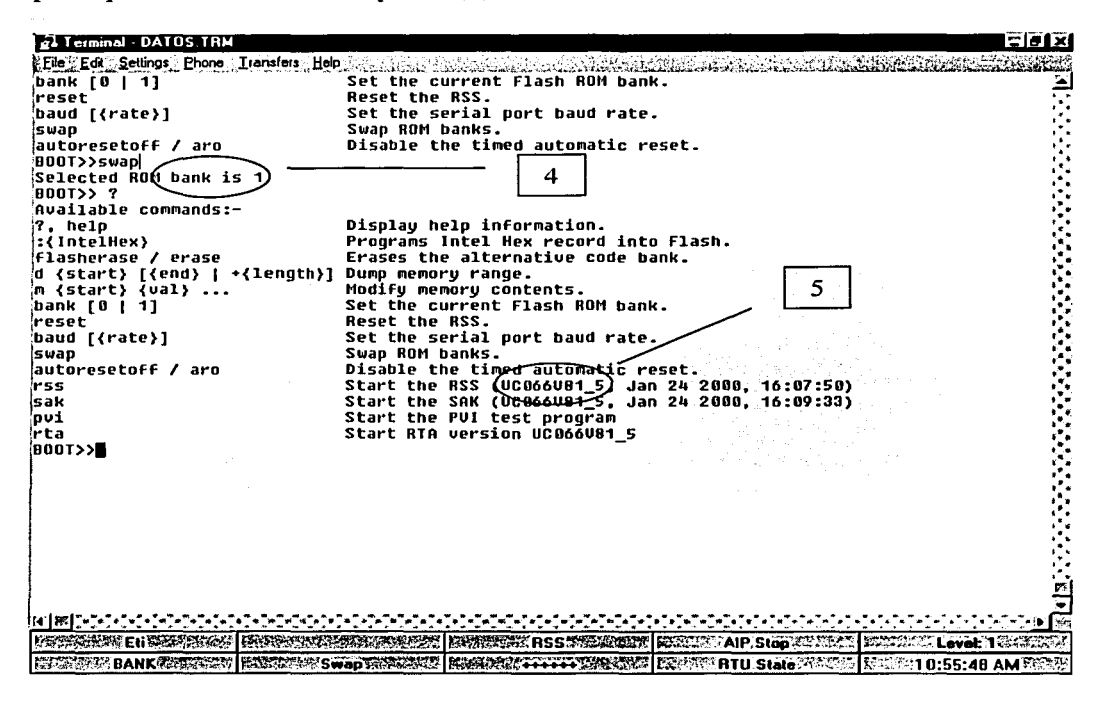

Figura V.2.

TESIS CON FALLA DE ORIGEN

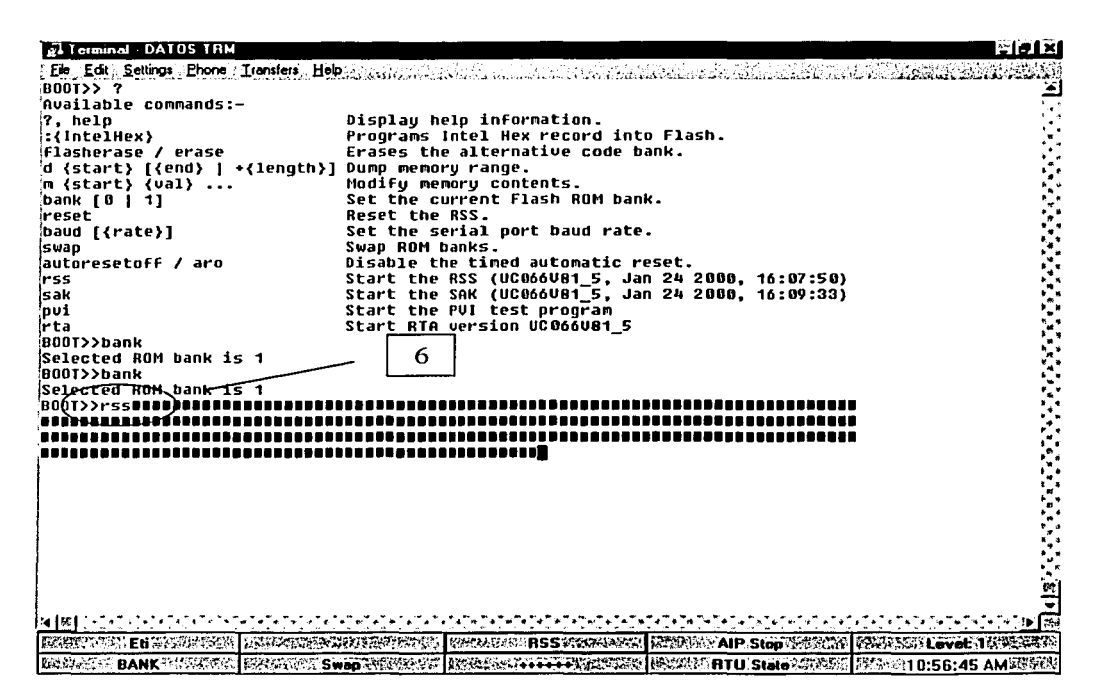

Figura V.3: Opción RSS.

Enseguida, ir al menú *settings* y *communicatons* y seleccionar la velocidad de 1200 Bds como en la Figura V.4. Una vez que se presiona enter, se presiona el botón ++++++ y en seguida veremos la pantalla con la opción  $MAP>>$ <sup>V3</sup> (Figura  $V(5)$ .

Presionar el botón *AIP stop* para detener el proceso (7) y enseguida el botón RTU State para ver el estado (8) en el que se encuentra la RTU V<sup>4</sup> (Figura  $V.6$ ).

ringi shirilgan.<br>Tumor katalog ma'lum

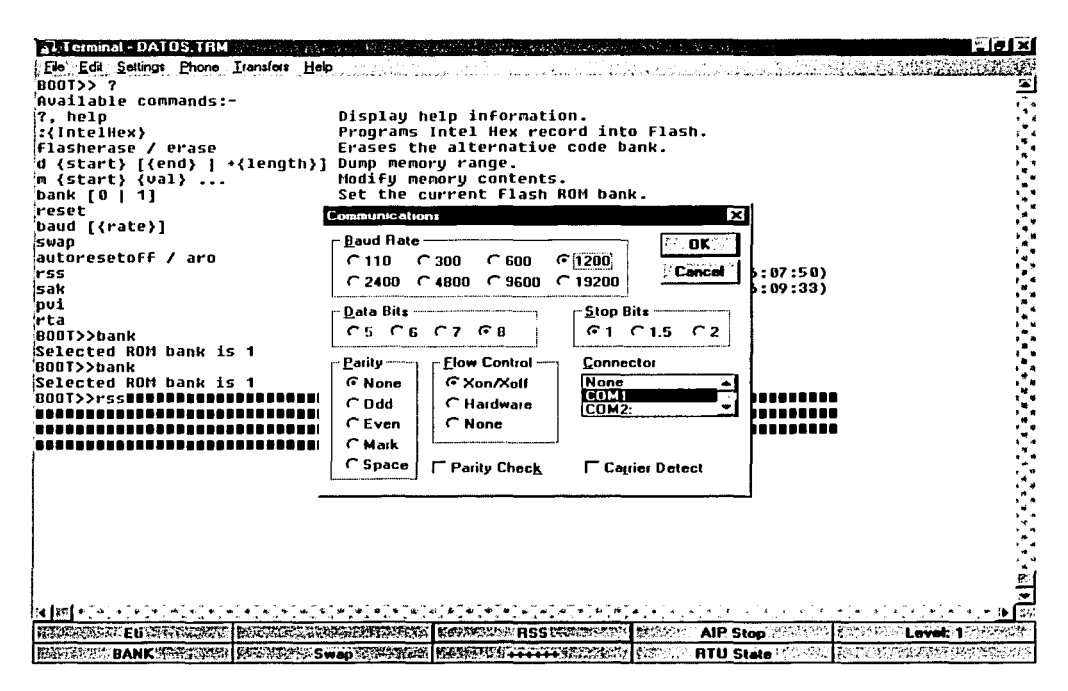

Figura V.4: Modificando la Velocidad.

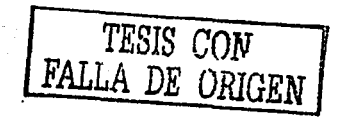

 $\overline{a}$ 

| A Terminal DATOS TRM                                          |                                                   |                         |  |                                                       | Eleixi |
|---------------------------------------------------------------|---------------------------------------------------|-------------------------|--|-------------------------------------------------------|--------|
| 《 File ,Edit ,Seltings ,Phone , Transfers , Help 。            |                                                   |                         |  |                                                       |        |
| ::(IntelHex}                                                  | Programs Intel Hex record into Flash.             |                         |  |                                                       |        |
| Flasherase / erase                                            | Erases the alternative code bank.                 |                         |  |                                                       |        |
| d {start} [{end}   *{length}] Dump memory range.              |                                                   |                         |  |                                                       |        |
| m {start} {val}                                               | Modify memory contents.                           |                         |  |                                                       |        |
| bank $[0 \mid 1]$                                             | Set the current Flash ROM bank.                   |                         |  |                                                       |        |
| reset                                                         | <b>Reset the RSS.</b>                             |                         |  |                                                       |        |
| baud [{rate}]                                                 | Set the serial port baud rate.                    |                         |  |                                                       |        |
| iswap                                                         | Swap ROM banks.                                   |                         |  |                                                       |        |
| ¦autoresetoff / aro                                           | Disable the timed automatic reset.                |                         |  |                                                       |        |
| ir ss                                                         | Start the RSS (UC066V81 5, Jan 24 2000, 16:07:50) |                         |  |                                                       |        |
| Ísak                                                          | Start the SAK (UC066U81 5, Jan 24 2000, 16:09:33) |                         |  |                                                       |        |
| 'n∪i                                                          | Start the PUI test program                        |                         |  |                                                       |        |
| irta                                                          | Start RTA version UC066U81 5                      |                         |  |                                                       |        |
| BD0T>>bank                                                    |                                                   |                         |  |                                                       |        |
| Selected ROM bank is 1<br>B00T>>bank                          |                                                   |                         |  |                                                       |        |
| Selected ROM bank is 1                                        |                                                   |                         |  |                                                       |        |
| B001>>rss∎l                                                   |                                                   |                         |  |                                                       |        |
|                                                               |                                                   |                         |  |                                                       |        |
|                                                               |                                                   |                         |  |                                                       |        |
|                                                               |                                                   |                         |  |                                                       |        |
| UIF: ON                                                       |                                                   |                         |  |                                                       |        |
| MAP>>                                                         |                                                   |                         |  |                                                       |        |
| <b>TIAP&gt;&gt;■</b>                                          |                                                   |                         |  |                                                       |        |
|                                                               |                                                   |                         |  |                                                       |        |
|                                                               |                                                   |                         |  |                                                       |        |
|                                                               |                                                   |                         |  |                                                       |        |
|                                                               |                                                   |                         |  |                                                       |        |
|                                                               |                                                   |                         |  |                                                       |        |
|                                                               |                                                   |                         |  |                                                       |        |
|                                                               |                                                   |                         |  |                                                       |        |
|                                                               |                                                   |                         |  |                                                       | è      |
|                                                               |                                                   |                         |  |                                                       |        |
| 34   桃花 さいちょ                                                  |                                                   |                         |  |                                                       |        |
| <b>INGLASSED EN DERNAMA INDIANA BRASA</b>                     |                                                   | FRANCISK ASSERVANCIN    |  | BALOIN AIP Stop RNHWEW WEDER Level 1                  |        |
| <b>SERECT BANK FREE AN</b><br><b>REGINANCE SWAD WARRANTED</b> |                                                   | INSERTED A CONSTRUCTION |  | <b>EXAMPLE TO SUME ASSASS REFER 10:57:38 AM MARCO</b> |        |

Figura V.5: Opción MAP.

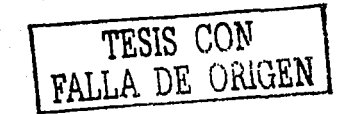

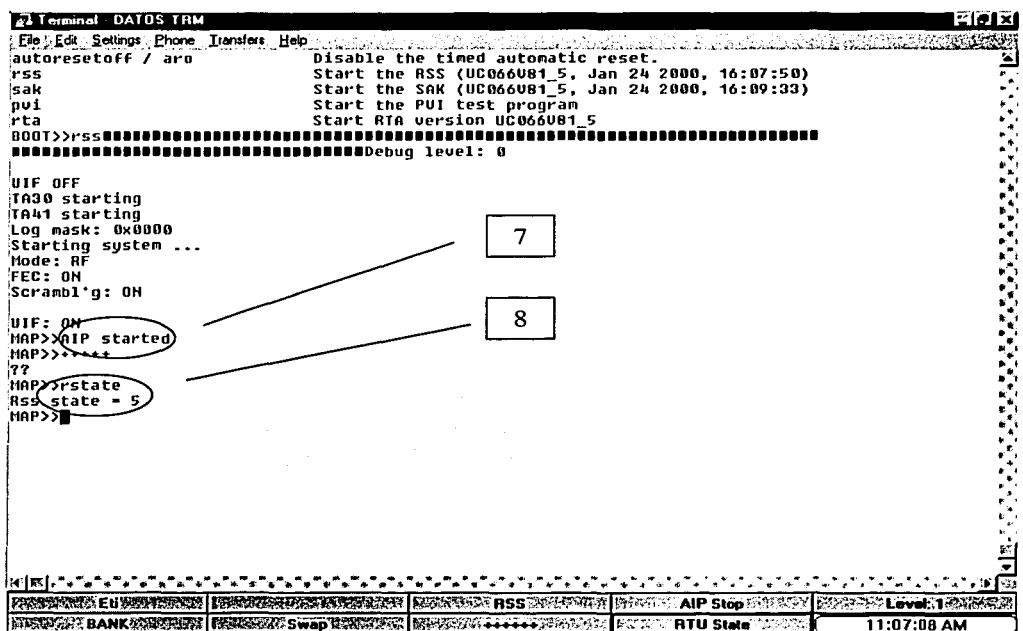

Figura V.6.

Después presionar el botón de info para ver datos que nos interesan (Figura  $V.7$ ) como:

- Versión del software de las ROM (9).
- · Fecha de fabricación de la Antena (10).
- País al que pertenece  $(11)$ .
- $\bullet$  Número de serie (12).
- $\bullet$  RBS en Hexadecimal (13).
- Código de Color  $(14)$ .
- $\bullet$  Polaridad (15).
- · Número Identificador del Servicio (16).

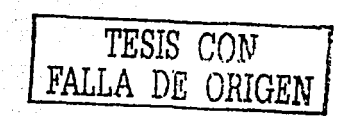

89

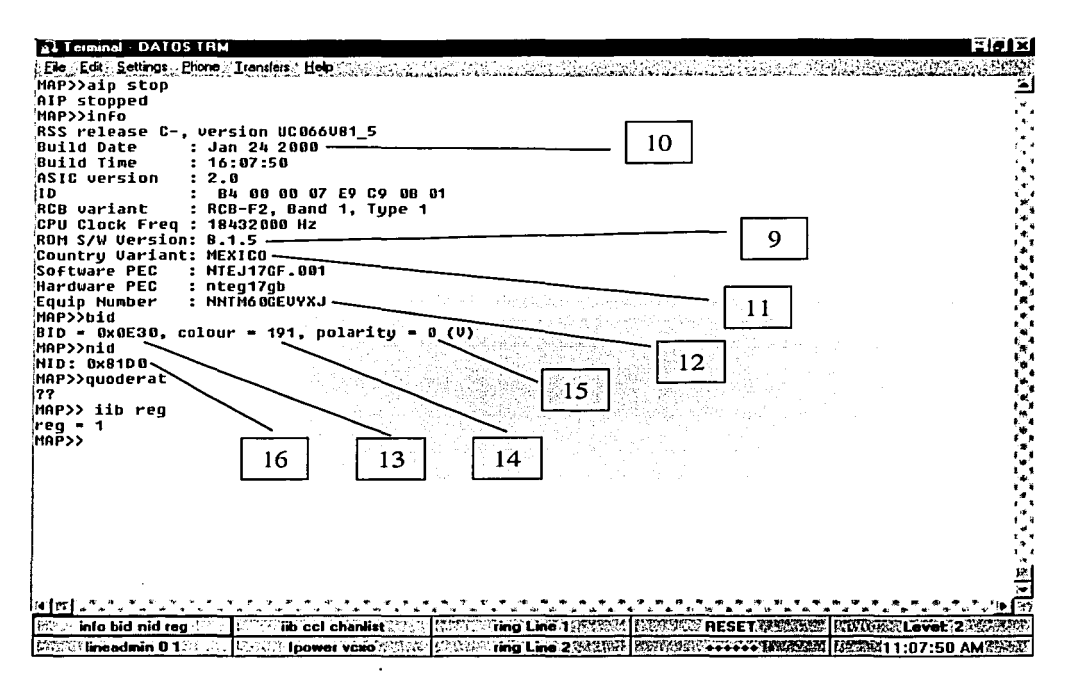

Figura V.7.

Después presionar el botón *iib ccl chanlist* (17) para ver las portadoras; presionar *lineadmin*  $01(18)$  para ver el estado de las dos líneas (Activos o no activos); presionar el botón *Ipower vcxo* (19) para verificar la potencia de transmisión de una antena, que debe estar entre 24 y 30 dBm  $<sup>V.5</sup>$ . (Figura V.8).</sup>

El estado de las líneas  $V$ <sup>6</sup> son:

Lineadmin 0 1 Línea 1 sin activar Lineadmin 1-1 Línea 2 sin activar

Si se tuvieran:

TESIS CON FALLA DE ORIGEN

Lineadmin 02 Línea 1 activada Lineadmin 1-2 Línea 2 activada Después presionar *ring line 1 y ring line 2*, aunque no estén activadas probará el circuito de timbrado (20)  $^{V.7}$ . Para terminar el timbrado descolgar los teléfonos.

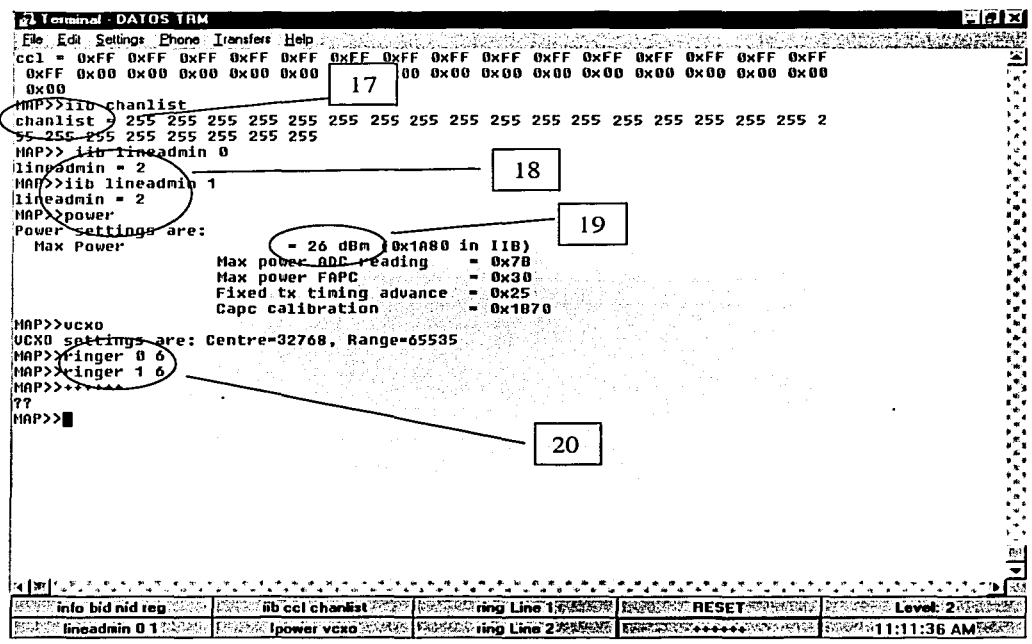

Figura V.8.

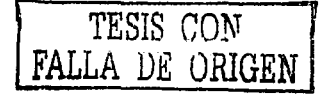

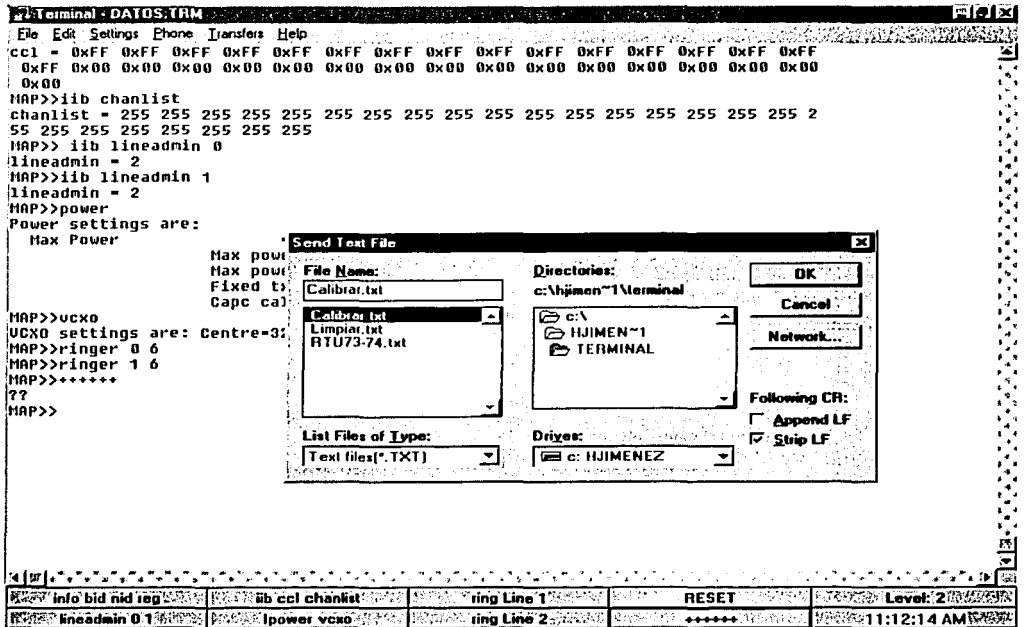

Figura V.9.

Una vez hecho esto, se requiere calibrar las antenas, es decir llevar al estado 1.<br>Seleccionar *transfer, send text file...* <sup>V.8</sup> (Figura V.9), seleccionar el archivo calibrar.txt y dar enter.

TESIS CONTRESS CON

| Terminal DATOS TRM                                                                                                    | elatxi |
|----------------------------------------------------------------------------------------------------|--------|
| [Eile Edit Settings Phone Iransfers Help                                                                                                    |        |
| MAP>>iib default all                                                                                                    |        |
| MAP>>ipower 99 21                                                                                                    | ر ,    |
| lnit Tx Power settings are:                                                                                                    |        |
| 0.0x1500][ 1.0x1500][ 2.0x1500][ 3.0x1500][ 4.0x1500][ 5.0x1500]                                                                                                   |        |
| 6.0x1500][ 7.0x1500][ 8.0x1500][ 9.0x1500][10.0x1500][11.0x1500]                                                                                                   |        |
| [12,0x1500][13,0x1500][14,0x1500][15,0x1500][16,0x1500][17,0x1500]                                                                                                 |        |
| {18.0x1500]{19.0x1500][20.0x1500][21.0x1500][22.0x1500][23.0x1500]                                                                                                 |        |
| if 24, 0x15 00   125, 0x15 00   126, 0x15 00   127, 0x15 00   128, 0x15 00   129, 0x15 00  <br>{{30,0x1500][31,0x1500][32,0x1500][33,0x1500]{34,0x1500][35,0x1500] |        |
| [36,8x1588][37,8x1588][38,8x1588][39,8x1588][40,8x1588][41,8x1588]]                                                                                                |        |
| i[42.0x1588][43.0x1580][44.0x1500][45.0x1500][46.0x1580][47.0x1580]                                                                                                |        |
| i[48.0x1500][49.0x1500][50.0x1500][51.0x1500][52.0x1500][53.0x1500]                                                                                                |        |
| i[54.0x15001[55.0x15001[56.0x15001[57.0x15001[58.0x1500][59.0x1500]                                                                                                |        |
| [60,0x1508][61,0x1500][62,0x1500][63,0x1500][64,0x1500][65,0x1500]                                                                                                 |        |
| [66.0x1500][67.0x1500][68.0x1500][69.0x1500][70.0x1500][71.0x1500]                                                                                                 |        |
| [72.0x1500][73.0x1500][74.0x1500][75.0x1500][76.0x1500][77.0x1500][                                                                                                |        |
| 78.0x15001179.0x15001180.0x15001181.0x15001182.0x15001183.0x15001                                                                                                  |        |
| [84,0x1500][85,0x1500][86,0x1500][87,0x1500][88,0x1500][89,0x1500]                                                                                                 |        |
| [90.0x15001[91.0x15001[92.0x15001[93.0x1500][94.0x1500][95.0x1500][                                                                                                |        |
| MAP>>iib reg 1                                                                                                    |        |
| reg,<br>MAR>>rstate                                                                                                    |        |
| 21<br>Rss state                                                                                                    |        |
| <b>MAP&gt;&gt;reset</b>                                                                                                    |        |
| Saving Class C1 EEPROM                                                                                                    |        |
| Saving Class C1a EEPROM                                                                                                    |        |
| Saving Class C2 EEPROM                                                                                                    |        |
| Resetting                                                                                                    |        |
| cá,£B%-ãĀ10V′âJûcm∼óúúYVVVúú∎                                                                                                    |        |
|                                                                                                    |        |
|                                                                                                    |        |
|                                                                                                    | 化四极的   |
|                                                                                                    |        |
|                                                                                                    | ा अस्  |
| Ting Line 1 VANSAL INSURAN RESETARCES<br><b>Marrill' info bid nid rea</b><br><b>No col chankst</b><br><b>I PARTIES Level 22 MARSHALL</b>                           |        |
| ring Line 2 2002/10   represence<br>lineadmin 0.1<br><b>A A A A A THE STORES</b><br><b>ISXXXX811:13:03 AM 服装仪</b><br><b>Parties</b><br><b>IDOWOI VCEO</b>          |        |

Figura V.10.

Aparecerá como se cambia el estado (21) Figura V.10 y se reseteará para guardar los cambios realizados.

EL paso siguiente es el de grabar de nueva cuenta el software a la antena, para poder correr después las pruebas y entonces poder descartar que sea o no un problema de software y solo sea de hardware. El procedimiento es, ya estando la antena calibrada, volver a reinicializarla, ya en el menú de *Boot*>> escribir:

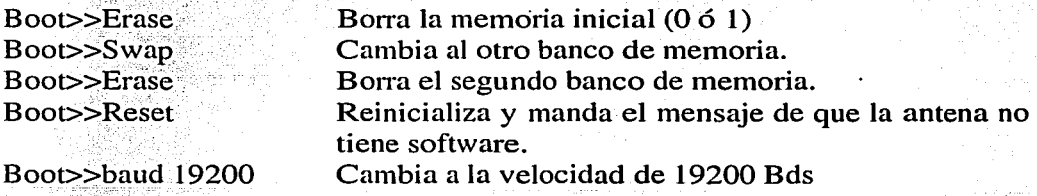

Seleccionar en el menú Settings y Communications, la misma velocidad, dar enter y enseguida volver a presionar enter.

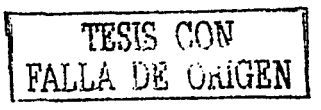

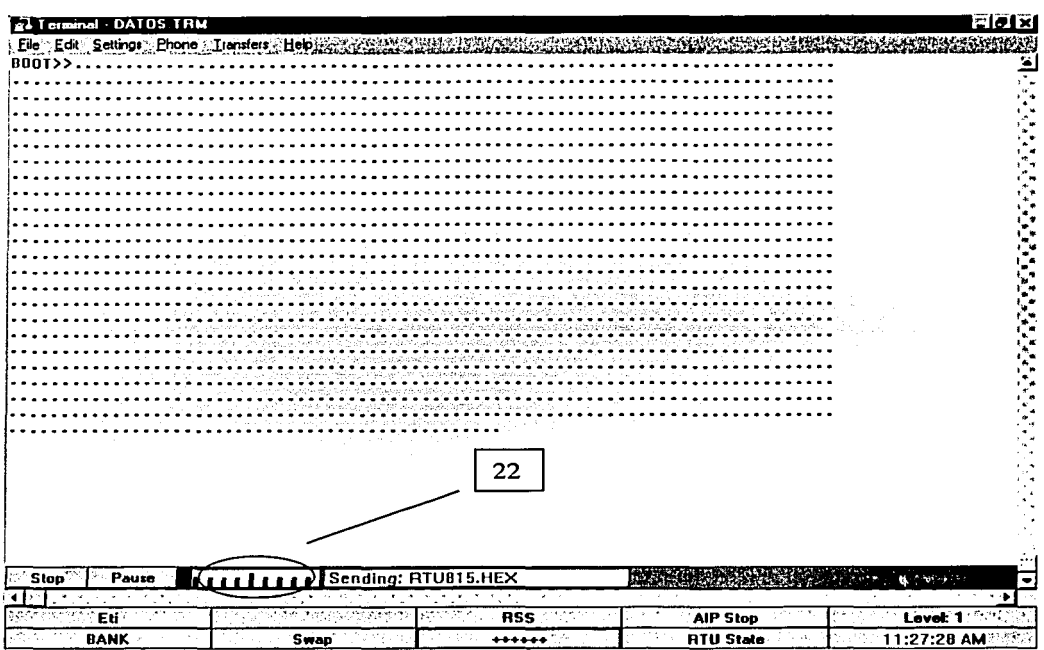

Irse al menú de *transfer*, *send text file...*, y seleccionar el archivo RTU815.hex y dar enter, aparecerá (Figura V.11)

Figura V.11.

Este procedimiento durará aproximadamente 15 minutos, si queremos saber el avance, el indicador visual nos lo permitirá (22). Una vez terminada la transferencia, dar enter (Figura V.12) y escribir:

Boot>>baud 1200 (23)

Seleccionar en el menú settings y Communications, la misma velocidad, dar enter y enseguida volver a presionar enter.

Seleccionar en los botones de comandos Reset (24), esperar a que termine y reinicializar.

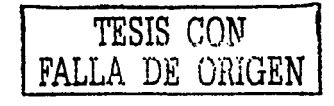

94

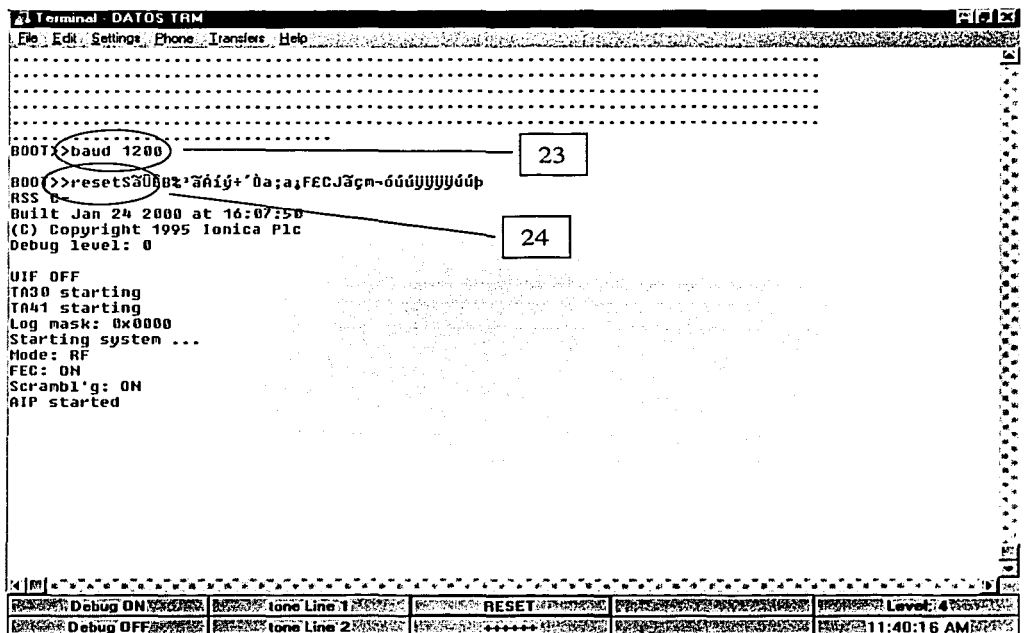

Figura V.12.

Una vez hecho esto, podremos registrar esta antena con el número telefónico del laboratorio. Para esto, Seleccionar transfer, send text file...(Figura V.13), seleccionar el archivo RTU73-74.txt y dar enter.

Este procedimiento configurará la antena con todos los datos de las líneas del laboratorio y se procederá a realizar las pruebas de activar líneas para realizar llamadas telefónicas en tiempo real.

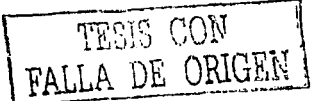

a kacamatan ing Kabupatèn Kabupatèn Kabupatèn Kabupatèn Kabupatèn Kabupatèn Kabupatèn Kabupatèn Kabu

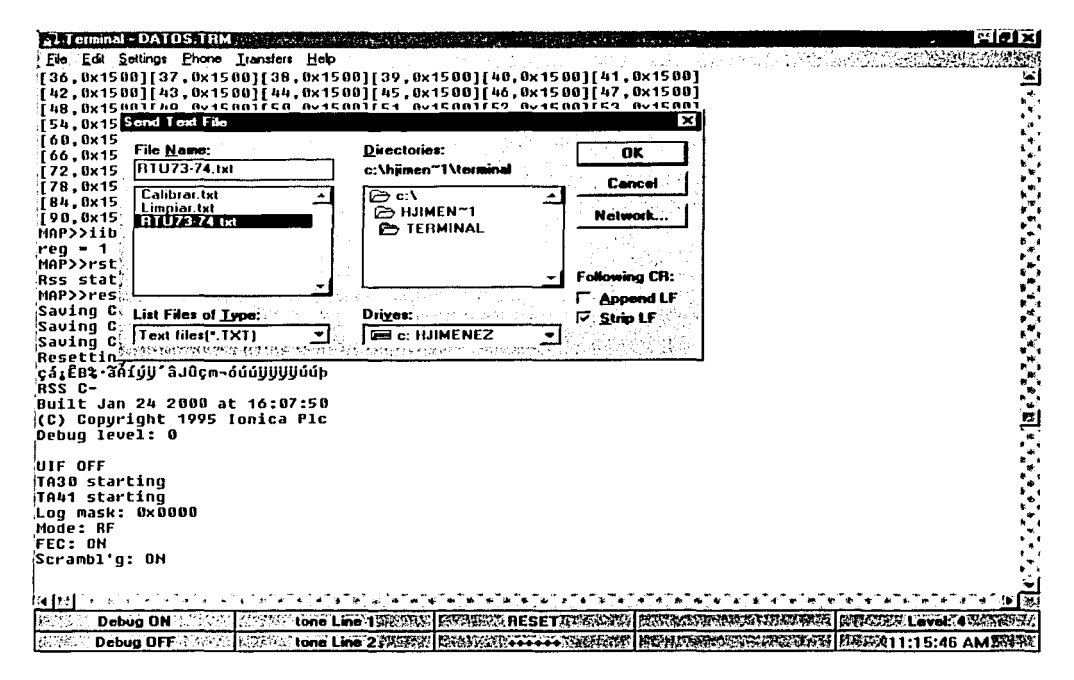

Figura V.13.

Terminado este procedimiento, debemos asegurarnos que va a seleccionar una portadora existente de la RBS, presionar el botón de *camp*, y ver la portadora a la que se enlazó. Figura V.14.

Seleccionar tone line 0 y tone line 1, para generar el tono de las líneas, esperarse de 1 a 2 minutos y verificar el tono. Debemos recordar que esta acción es exitosa si la antena bajo prueba está sobre la antena Espejo y a la misma polaridad.

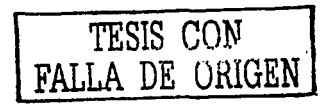

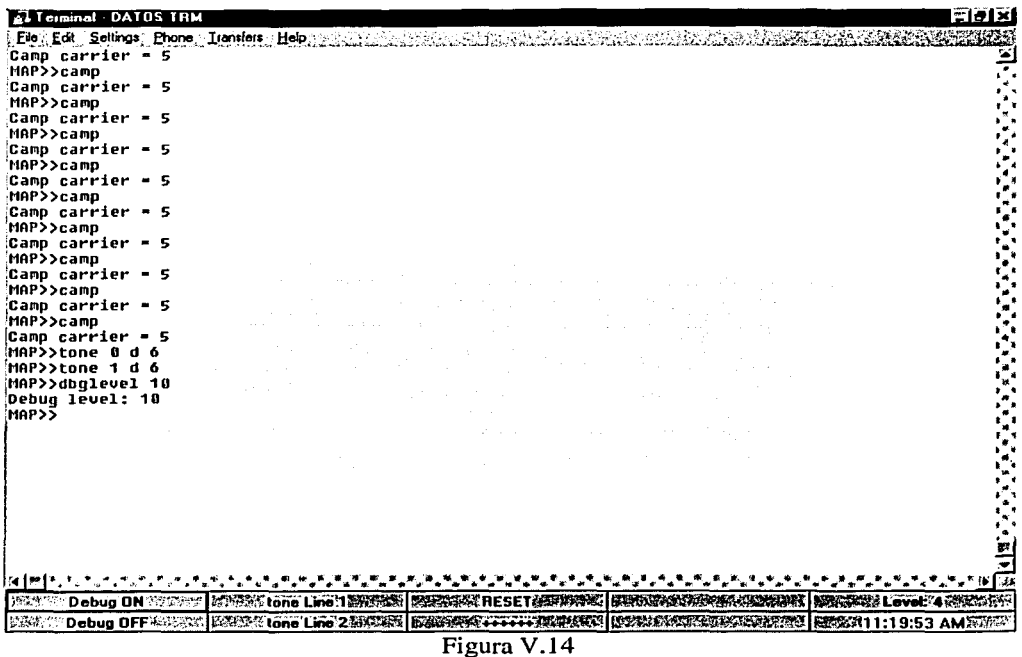

Si se quieren ver las pruebas en tiempo real, presionar el botón *Debug ON*, y cuando se quiera terminar presionar Debug OFF. Una vez que se termina con las pruebas, se deber volver a calibrar y poner una marca (etiqueta verde) para que cuando se vuelva a instalar ya no se cambie de estado.

Este procedimiento dura aproximadamente 25 a 30 minutos por antena.

Una vez que se realizaron pruebas preeliminares, se tomo un lote de 300 antenas retiradas por desconexión y 100 antenas retiradas por Reparaciones y se analizaron. (LOS RESULTADOS SE MUESTRAN EN EL ANEXO I).

En el lapso de búsqueda de la solución, realización del laboratorio de prueba y análisis de la Rtu a prueba, se realizó un curso teórico práctico con todos los técnicos de Instalación y reparación para recalcar la importancia de no modificar en la RMT los tiempos de Registro y en caso de modificar el estado de una RTU, nunca llevarla al estado de LIMPIO.

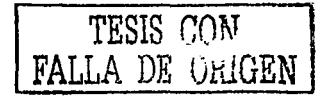

Una vez que terminó el curso a los técnicos, del total de las antenas que fueron de Desinstalaciones y Reparaciones y que resultaron sin falla después de haber pasado por el LAT, se tomaron solo l 00 antenas al azar y se entregaron a 20 brigadas de instalación (al azar para que fueran instaladas en cualquier zona de la Región México) y se llevó el control de la RBS, PNID, Nivel de señal y si queda con LV, para correr pruebas a 5 días, 15 días y 1 mes después de instaladas (EL RESULTADO FUE EL QUE SE MUESTRA EN EL ANEXOII).

El proveedor maneja el porcentaje de eficiencia de este laboratorio >85%. Los resultados que se obtuvierón con las 100 antenas fue del 91%. Un resultado bastante aceptable.

Así, con estos resultados se llevó a cabo-la realización de 5 circuitos más para poder proveer a todas las brigadas e instalar la carga normal diaria, así como proporcionar también a las brigadas de reparación RTU en buenas condiciones.

- ----~----------------------- -----------·---· - --·---~------------ -.......

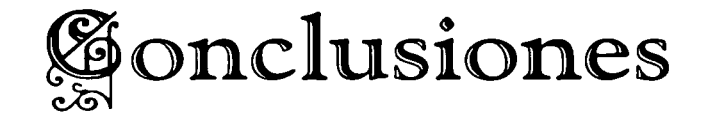

Una vez que se tienen los datos estadísticos de las antenas que se verificaron en el laboratorio (LAT), puedo concluir:

an ang pagkalang nang pagkalang ng pagkalang ng pagkalang ng pagkalang ng pagkalang ng pagkalang ng pagkalang <br>Kanyang pagkalang ng pagkalang ng pagkalang ng pagkalang ng pagkalang ng pagkalang ng pagkalang ng pagkalang n

a a shekara wa 199

Del primer Objetivo:

La creación del LAT y el proceso de verificación de las antenas da como resultado que se envíen con el proveedor antenas única y exclusivamente con falla en el LAT, reduciendo así el costo por diagnóstico y reparación. Los costos se reducen impresionantemente, ya que es más rentable tener a 1 técnico realizando esta labor, por que se reduce el costo por antena y sobre todo el tiempo de detección de falla de la misma.

También se tiene una reducción muy considerable y bastante aceptable de la disminución de antenas que se cambian en campo, ya que al subir el software de nueva cuenta en el sitio del cliente, se evita cambiar la antena y solo se actualiza su software.
#### Del segundo Objetivo:

El total de antenas que son probadas en el LAT y que no presentan fallas, se reutilizan en instalaciones y reparaciones con la confianza de que no van a fallar como se estaban reportando. El análisis estadístico de cambios de RTU solo son por falla física y cuando la antena no presenta o arroja valores en campo.

Después de casi l mes de trabajar en el área de Reparaciones. se decidió poner en marcha a nivel nacional un laboratorio por ciudad y como las Reparaciones en menos de 30 días de instaladas empezaron a aumentar, se decidió asimismo incrementar el número de RTU's por probar para que no solamente el área de Reparaciones tuviese RTU's probadas, sino también el área de instalación. Así el día de hoy se están probando alrededor de 250 RTU's diarias en México. El laboratorio se implementó en:

- DF y área Conurbada.
- Monterrey.
- Guadalajara.
- Puebla.
- Toluca.
- León.

Se generó empleo a más personal, así como la capacitación de las mismas.

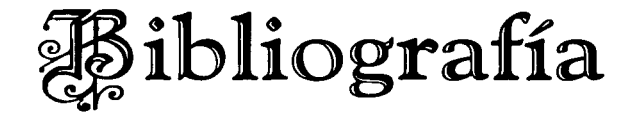

#### Libros:

- 1. BALANIS, Constantine; *Antenna Theory (Analisys and Design);* John Wiley & Sons; New York 1982.
- 2. COMPTON, R. T.; *Adaptive Antennas Concepts and Performance*; Prentice Hall; New Jersey; U.S.A. 1985.
- 3. KRAUSS, John D.; *Antennas;* McGraw Hill; New Yorkl988.
- 4. S.A. Schelkunoff; *A Mathematical Theory of Linear Arrays*; Bell System Tech J.; vol 22, No. 1. 1943.

#### Revistas y Documentos:

1. Fixed Wireless Access; "Exploring the opportunities for Fixed Wireless Access in the 3 to 11 GHz Frecuency band"; SRTelecom; February 2000.

- 2. Fixed Wireless Access; "Line and RSS Provisioning"; Nortel Networks; December 2001.
- 3. Fixed Wireless Access; "Live Air Test"; Nortel Networks; December 1999.
- 4. Fixed Radio Access; "Procedurement Specification for an RS232 Voltage/Current (VII) Interface Box and Associated Cables"; Nortel (Northern Telecom); Dec 2000.
- 5. Fixed Wireless Access; "RTU Live Air Test Facility"; Norte} (Northern Telecom); Dec 2000
- 6. Fixed Wireless Access; "Technology of Fixed Wireless Access"; Columbia University; Nortel (Northern Telecom); October 1996.
- 7. Fixed Wireless Access; "User Guide for RMT"; Norte) Networks; May 2001.

#### Direcciones Internet:

- l. Nortel Networks CDMA; www.nortelnetworks.com
- 2. Selecting a Fixed Wireless Access (Wireless Local Loop) Technology for Consumer Applications; www .nortelnetworks.com

-------·-·----------------------- -.......\_\_

- 3. Wireless Local Loop; www.iec.org
- 4. MAXIM Data; www.maxim-ic.com, www.rmv.com.
- 5. WEB Proforum; www.webproforum.com/arraycomm/Full.html.

### **Referencia Bibliográfica**

- 1.1 Diccionario VOX.
- 1.2 IEEE Standard Definitions of Terms for Antennas. (IEEE(Std 145-1973). IEEE Transactions on Antennas and Propagation AP-17. No. 3, May 1969, AP-22 No.1 January 1974.

-·-··--·-- ··------------------·--- ----

- 1.3 WEB Proforum, Smart antenna Systems, January2000, pp. 3.
- 1.4 Ibid, pp. 4.
- 1.5 Ibid, pp. 4.
- 1.6 Ibid, pp. 5.
- l. 7 lbid, pp. 2.
- 1.8 Ibid, pp. 13.

II.1 Fixed Wireless Access: SRTelecom; February 2000, pp. 6.

Il.2 lbid, pp. 12. 그는 없는데 지수가 들려갈까.

III.1 Fixed Wireless Access; Nortel Networks; Line and RSS provisioning;<br>pp; 55;

Listandus belief der besteht

III.2 Fixed Wireless Access, Nortel Networks; User Guide for RMT; pp. 87.

승규는 무슨 것이다.

- III.3 !bid, pp. 90.
- IIl.4 lbid, pp. 99.
- IV. l Fixed Wireless Access; Nortel Networks; Live Air Test; pp. 1.
- IV.2 Ibid,  $pp. 2$ .

IV.3 Ibid, pp.  $2$ .

- IV .4 lbid, pp. 2.
- IV.5 Fixed Wireless Access; Norte} (Northern Telecom); RTU Live Air Test Facility; pp. 2.

San Kabupatén K

inada katika mangkalan sa sa s

an di Kabupatén Sumah Kabupatén Sumah Kabupatén Sumah Kabupatén Sumah Kabupatén Sumah Kabupatén Sumah Kalénder<br>Kabupatén Sumah Kabupatén Sumah Kabupatén Sumah Kabupatén Sumah Kabupatén Sumah Kabupatén Sumah Sumah Kabupaté<br>

- IV.6 !bid, pp. 3.
- IV.7 MAXIM Data; www.maxim-ic.com, www.rmv.com.
- IV.8 lbid.
- IV.9 Ibid.
- IV.lOlbid.
- IV.11 Op. Cit, pp.7.
- IV .12 Ibid, pp.6.
- IV.13Ibid, pp.10.
- V .1 Fixed Wireless Access; Norte! (Northern Telecom); RTU Live Air Test Facility, pp.8.

ni di kuraji (19<br>Akarai (1969)

------------------------·-------·-- --.

- V.2 Ibid.
- V.3 Ibid.
- V.4 !bid, pp.9.
- V.5 Ibid.
- V.6 Ibid.
- V.7 Ibid, pp.10.
- V.8 lbid.

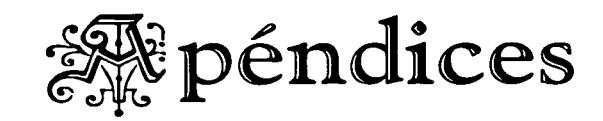

 $\mathcal{L}_{\text{max}}$  and  $\mathcal{L}_{\text{max}}$ 

# **Anexo I**

 $105$ 

#### **RTU's DESINSTALADAS (Primer Lote)**

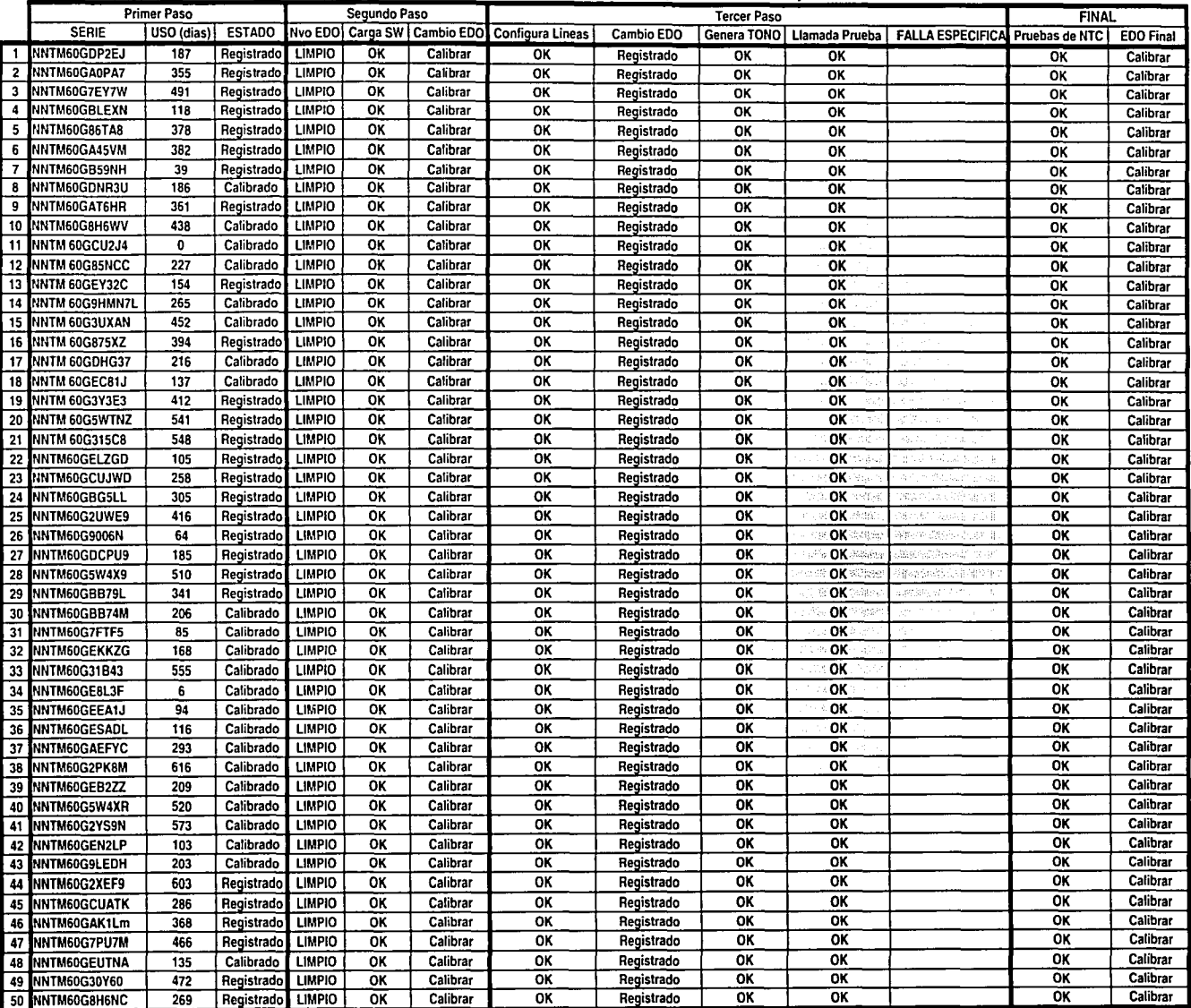

### **RTU's DESINSTALADAS (Primer Lote)**

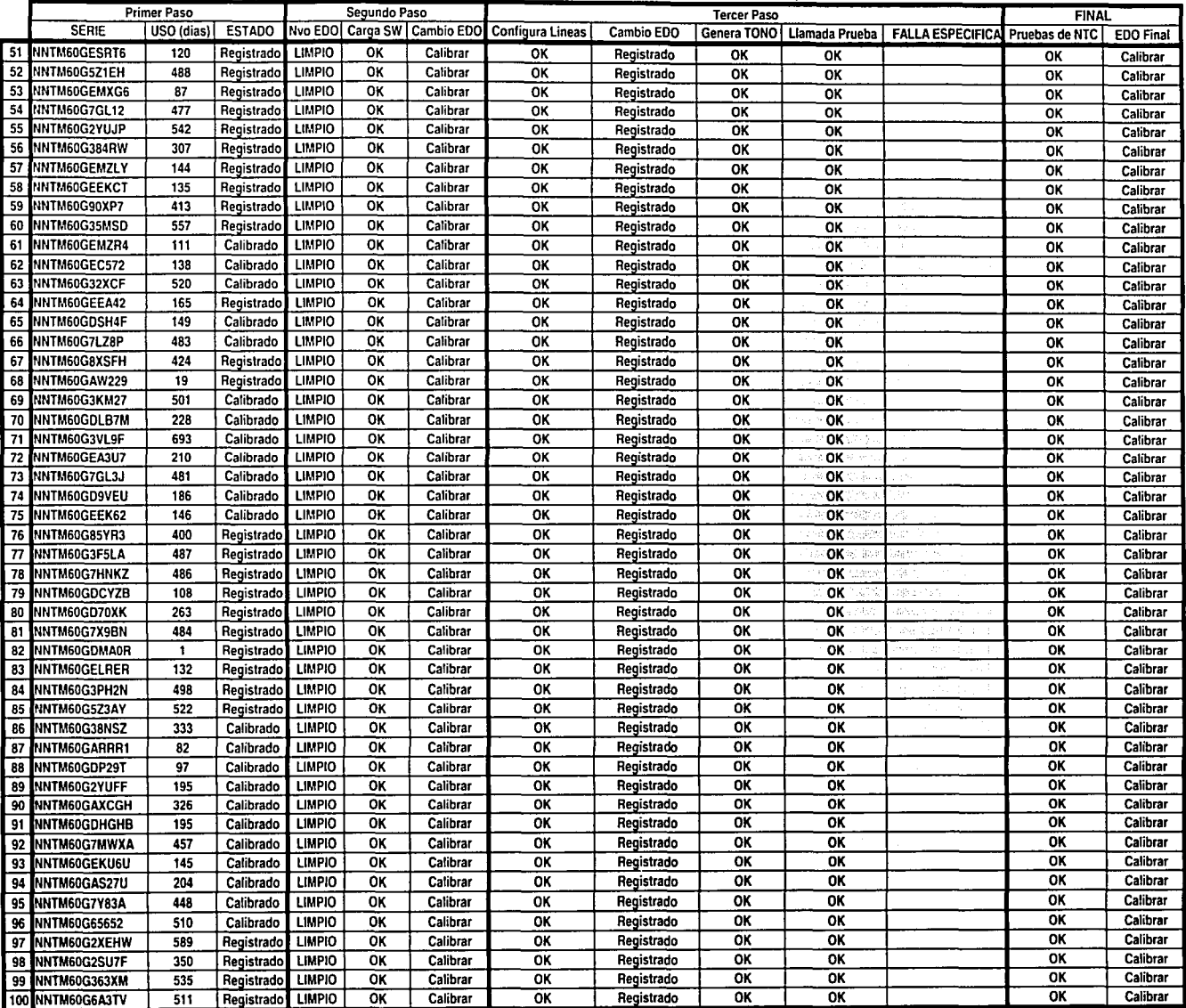

 $\tilde{\mathcal{L}}$ 

#### RTU's DESINSTALADAS (Segundo Lote)

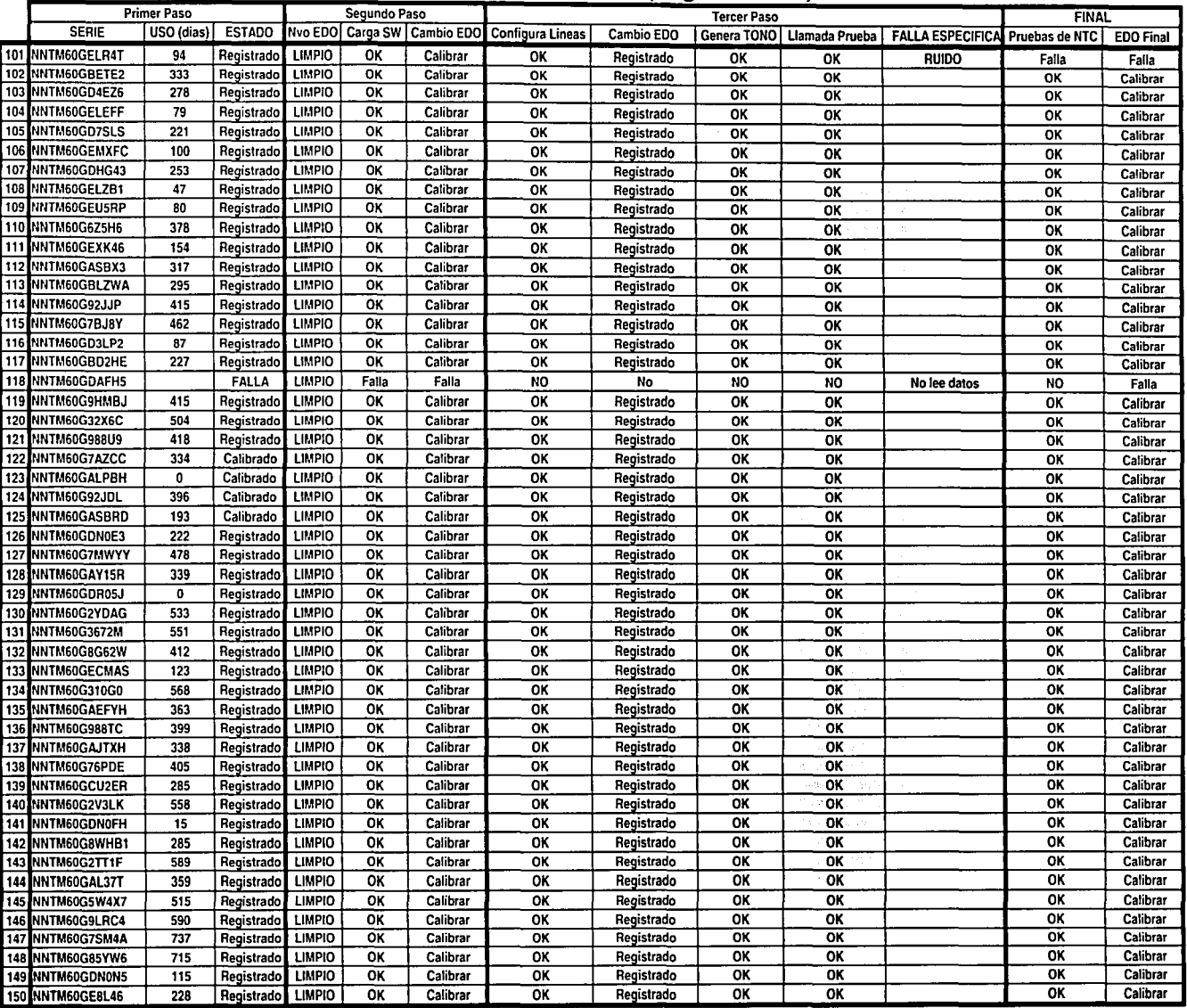

### **RTU's DESINSTALADAS (Segundo Lote)**

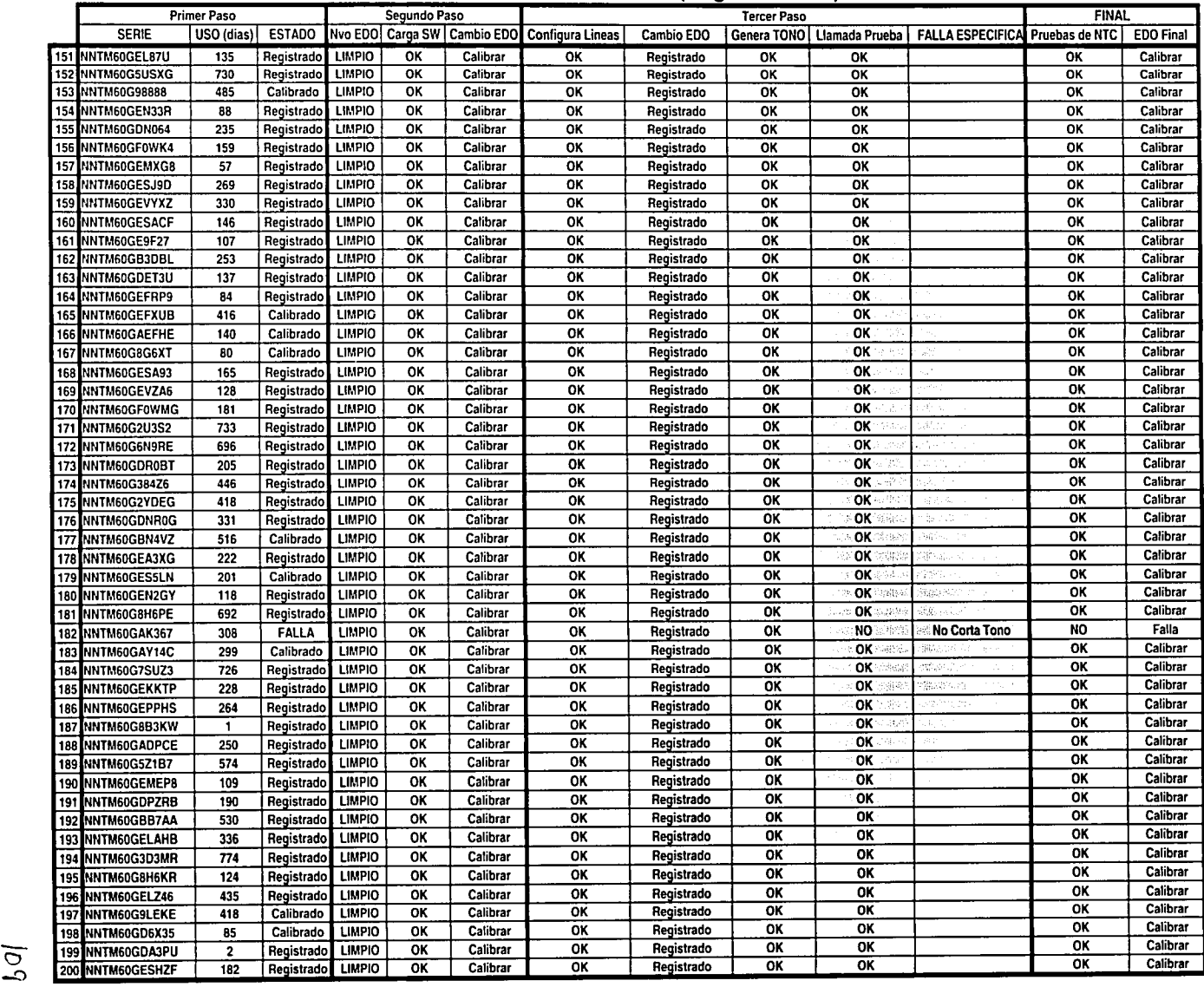

#### **RTU's DESINSTALADAS (Tercer Lote)**

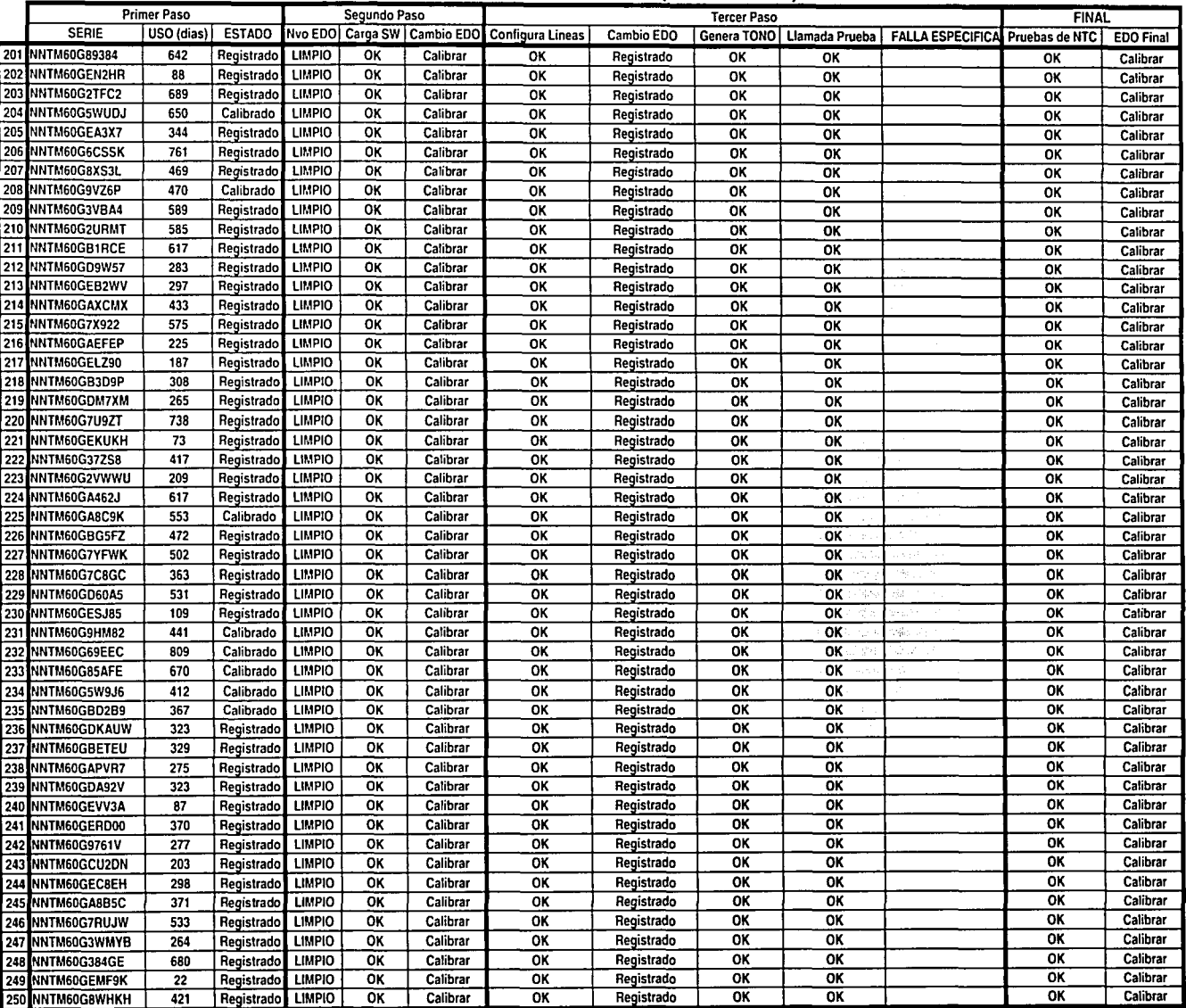

#### **RTU's DESINSTALADAS (Tercer Lote)**

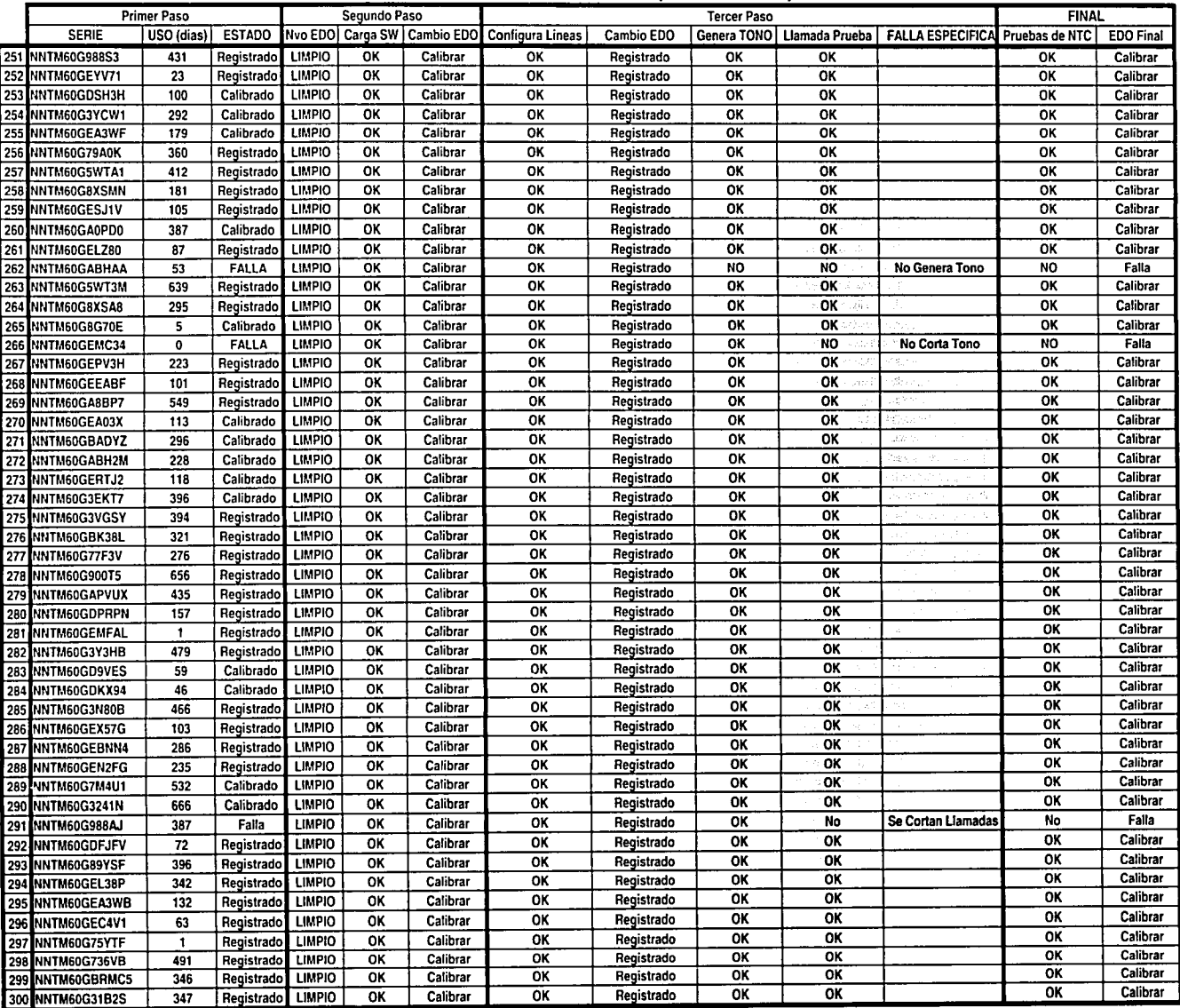

### RTU's Desinstaladas

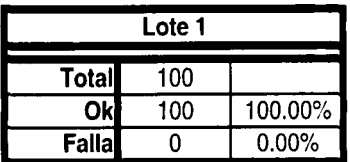

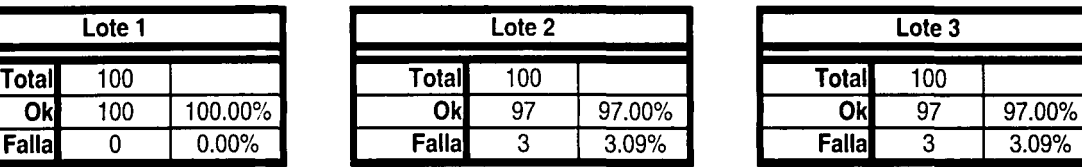

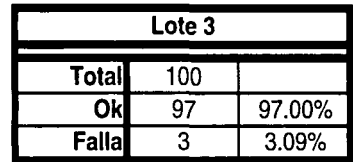

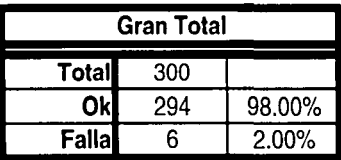

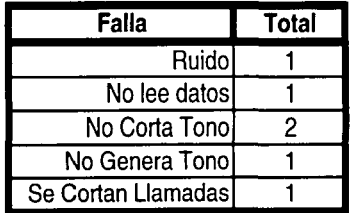

 $\vec{z}$ 

#### RTU's DESINSTALADAS de REPARACIONES

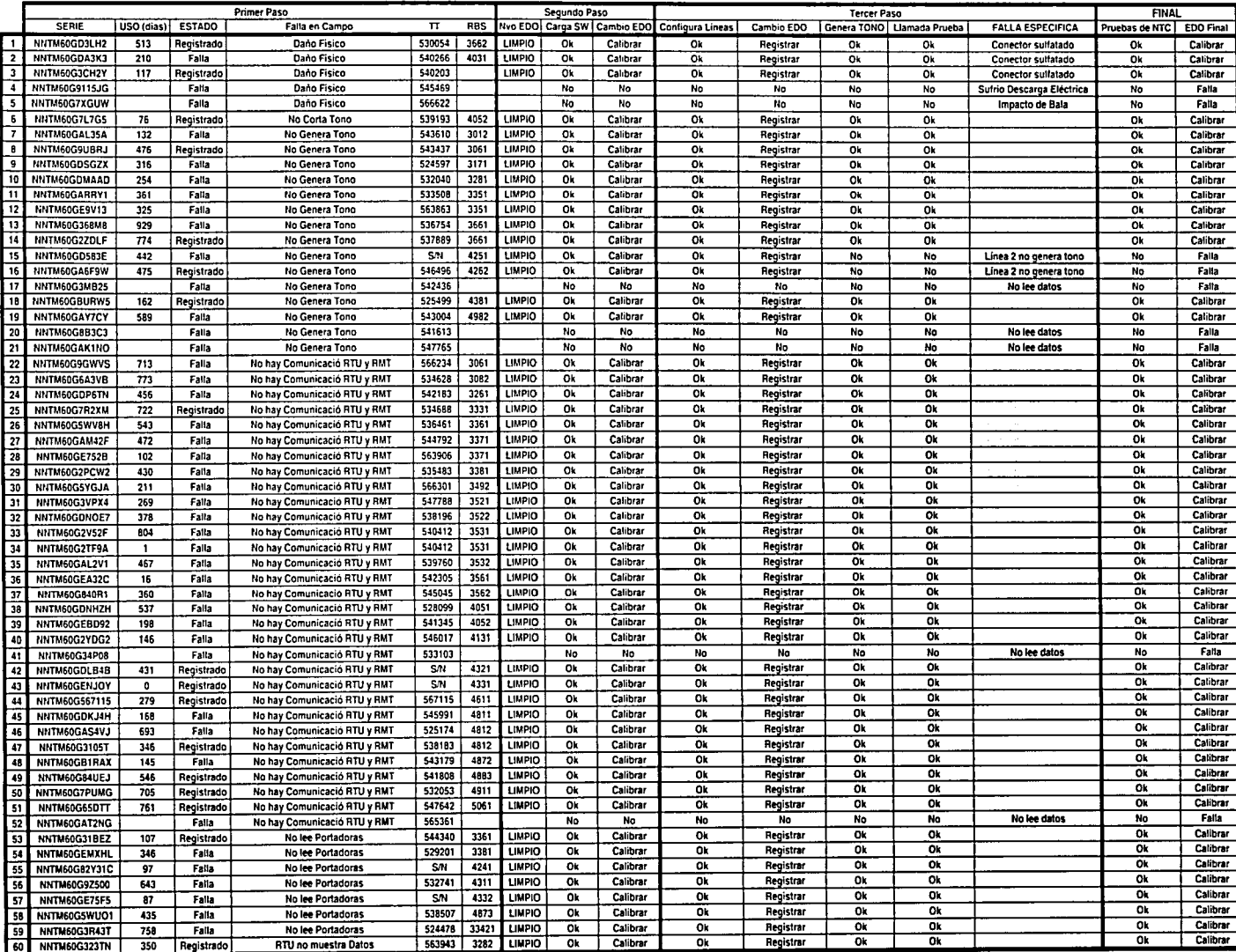

#### **RTU's DESINSTALADAS de REPARACIONES**

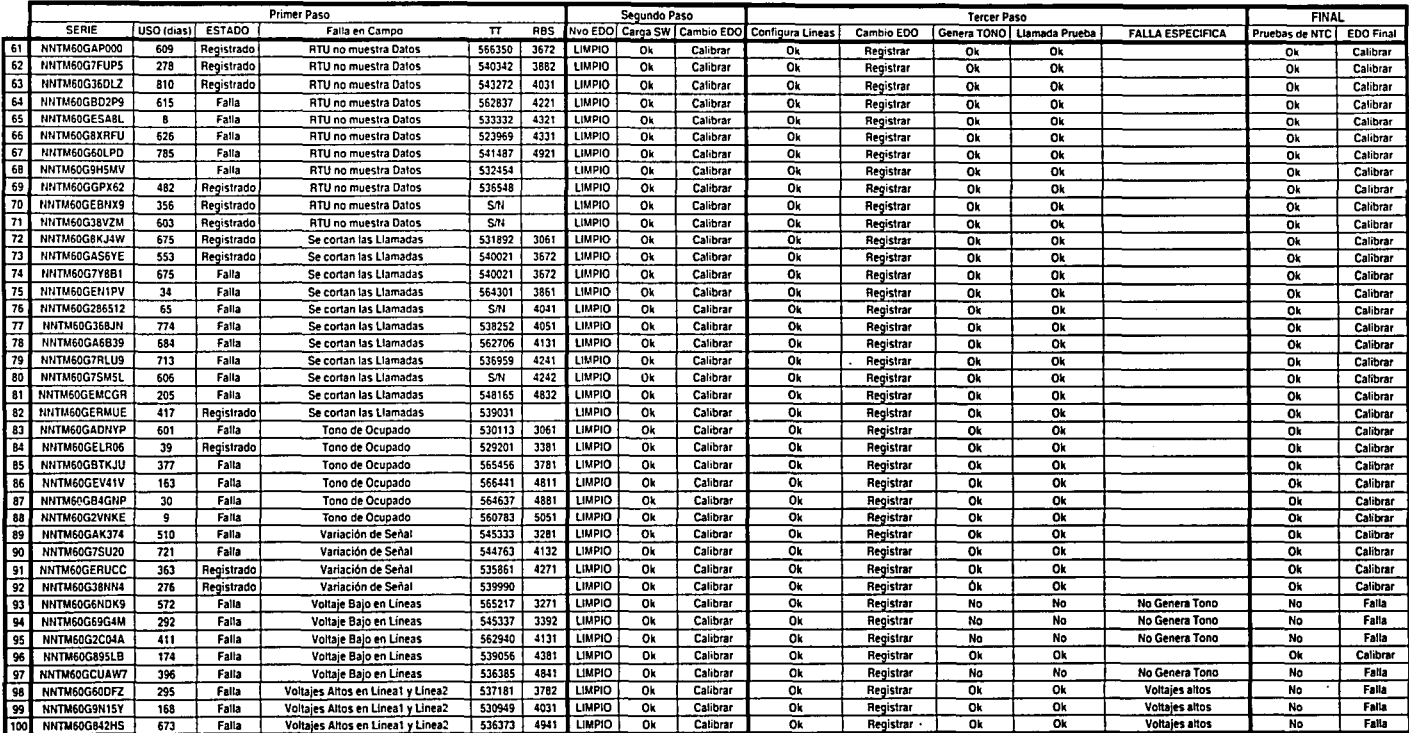

## **<sup>1</sup>RTU's Desinstaladas <sup>1</sup>**

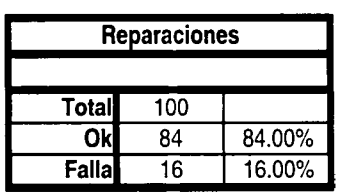

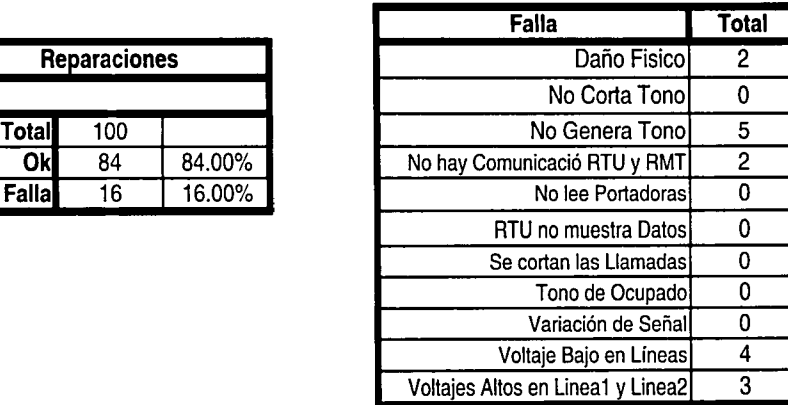

 $=$  $\mathsf{v}_\mathsf{f}$ 

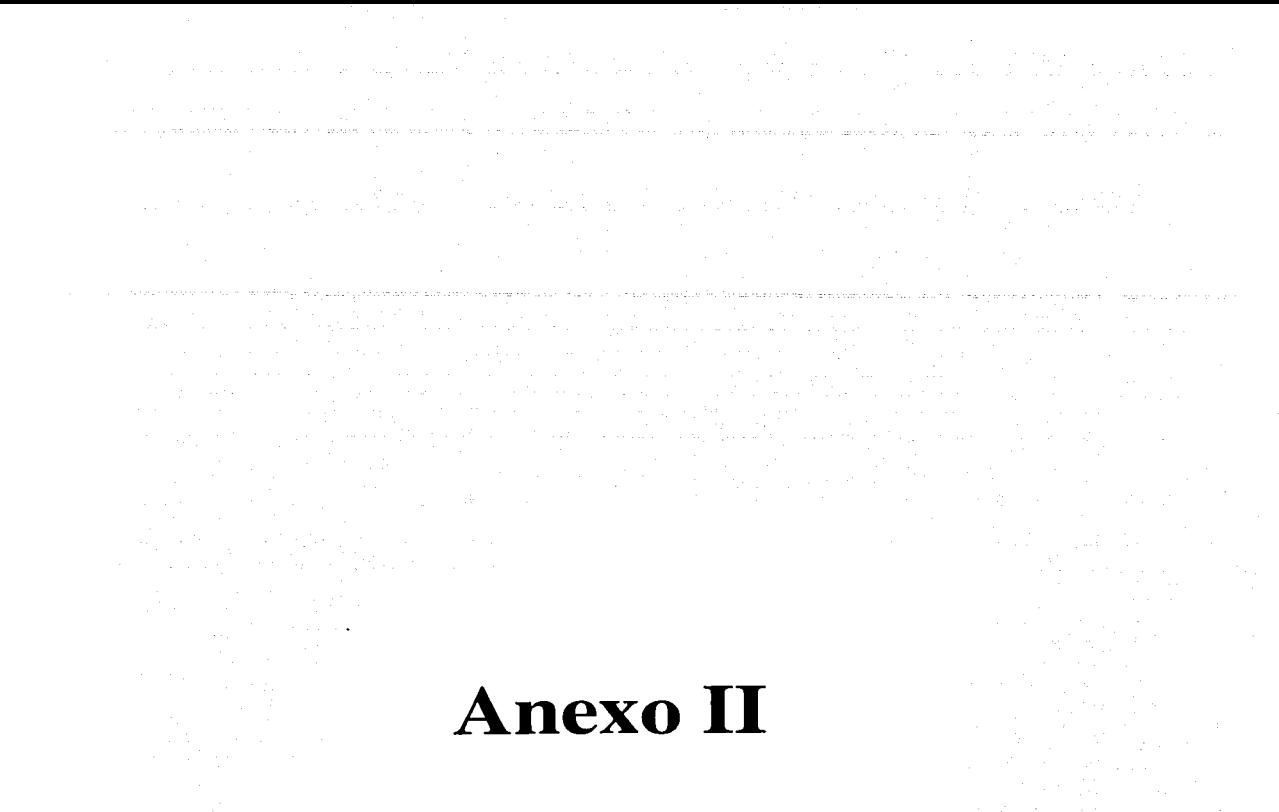

a series (a. 1930)<br>Altre filmonia

#### RTU's INSTALADAS en CAMPO

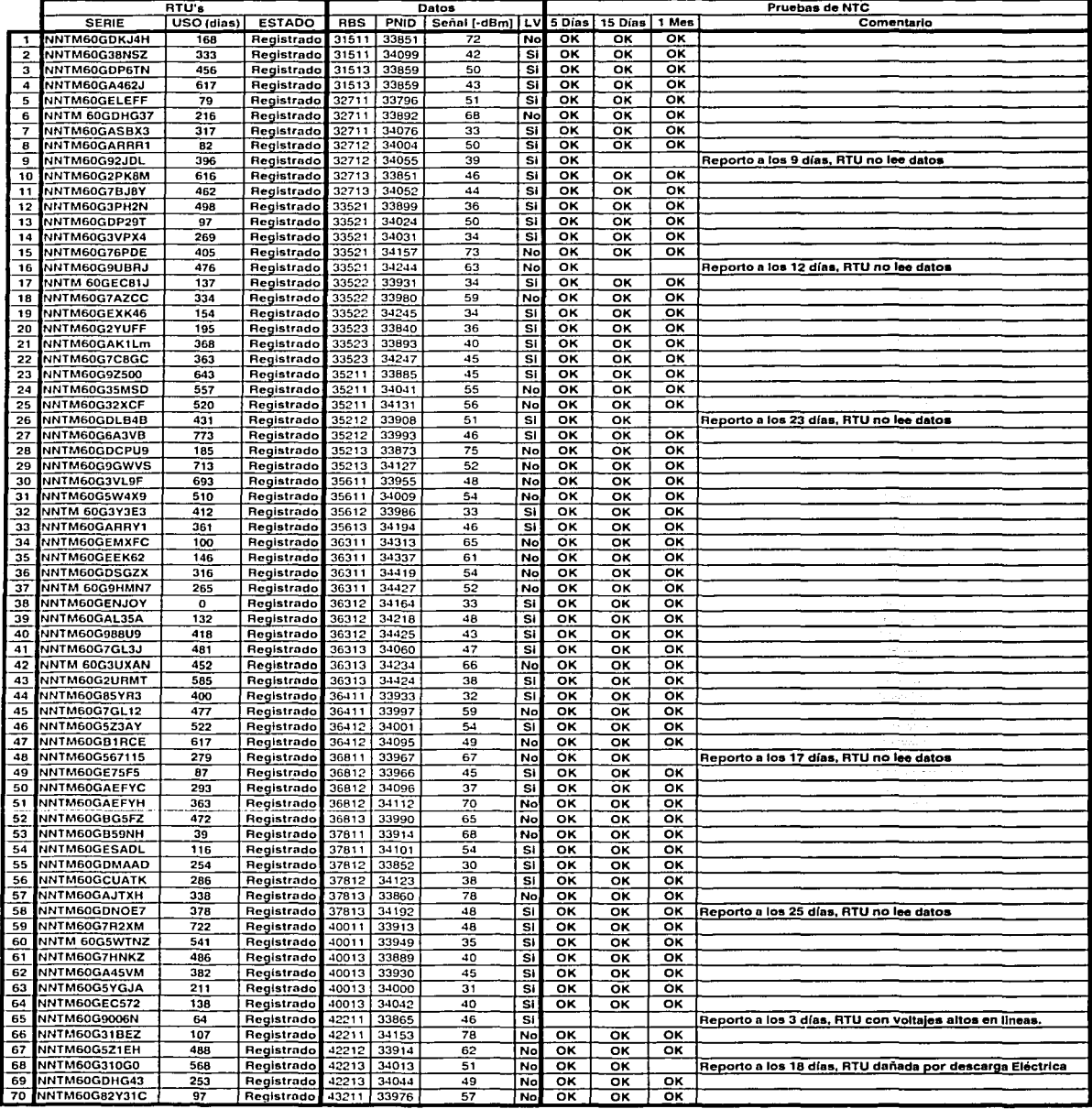

Y.

#### RTU's INSTALADAS en CAMPO

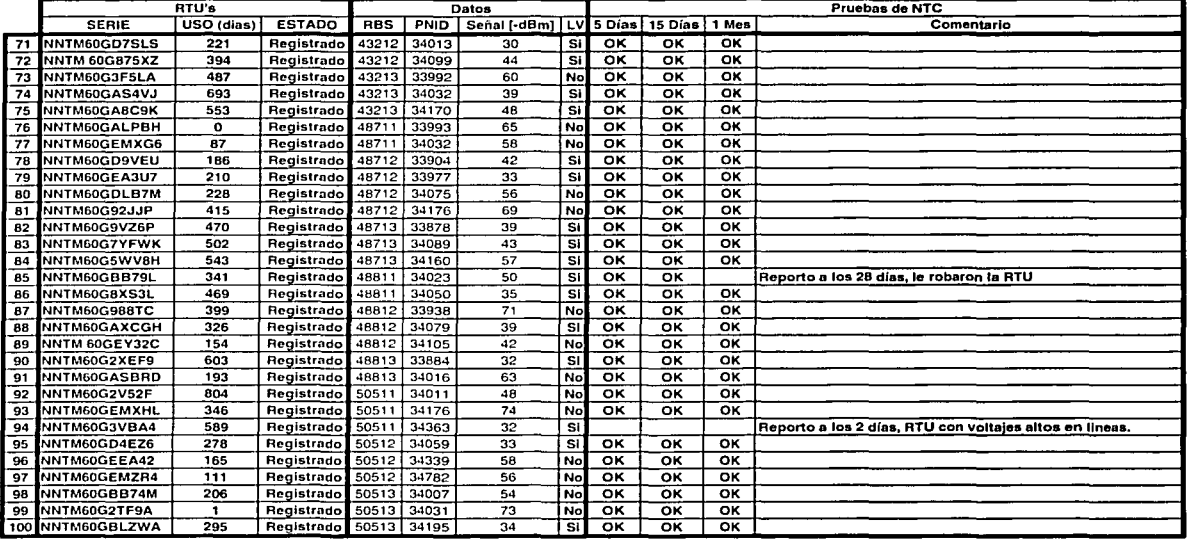

a sa karang sa kaliling sa karang sa karang sa karang sa karang sa karang sa karang sa karang sa karang sa kar<br>A sa babang sa barang sa karang sa mga pagpapang sa karang sa karang sa karang sa karang sa karang sa karang s a sa karang kalawaran kata tanggaran panahan karang kata sa masa na karang ang tanggal na tanggal na manggal n<br>Kabupatèn Sanggal ng Kabupatèn Sanggal na manggal na manggal na manggal na manggal na manggal na manggal na ma no o primeiro e em comunica posseguira rexistencia o teorem que a aseguiran de la calca andele analizar capari 

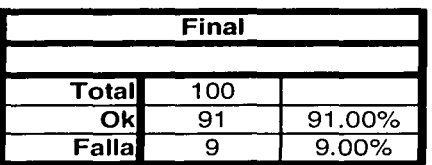

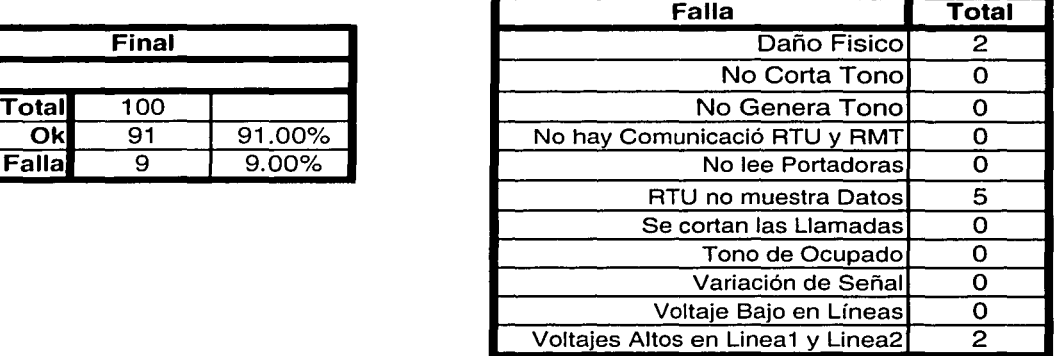

## • **Glosario de Términos**

and a substantial state

we shall be shown in Fig. . The continuous specifical contribution of  $\mu$ 

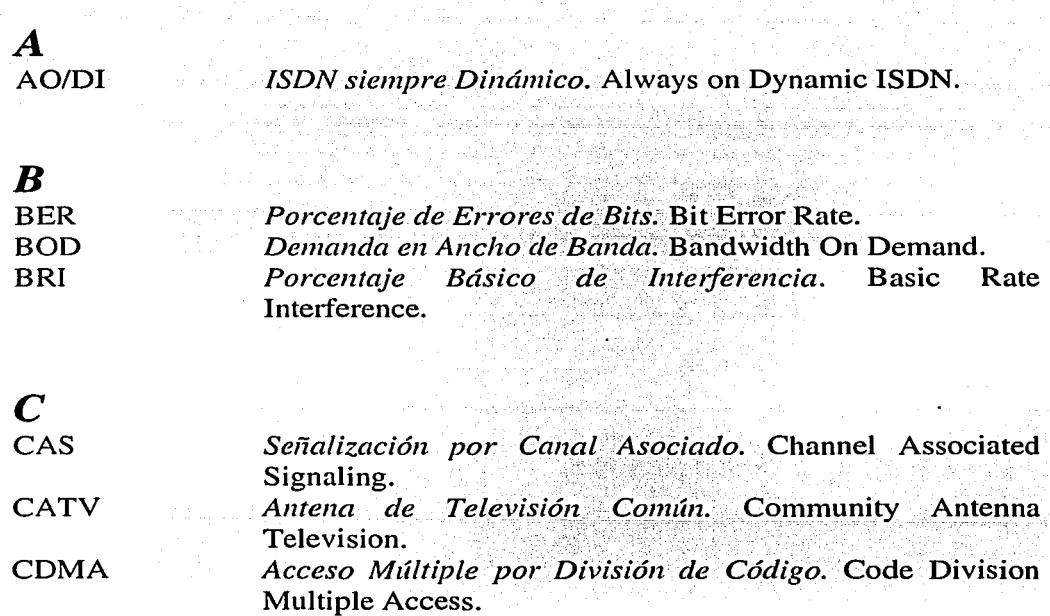

<del>ar</del> Pe*la*lus Alla Citaria

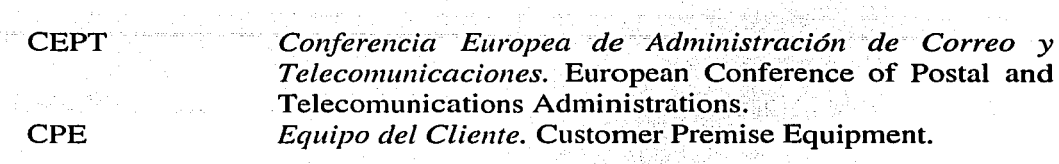

### D

**DOWNLINK DRRS** 

**DS-CDMA** 

Señal de la RBS al Cliente. Signal RBS to Suscriptor. Sistemas de Transmisión por Radio Digital. Digital Radio Relay Systems. Secuencia Directa por Acceso Múltiple por División de Código. Direct Sequence Code Division Multiple Access.

 $\bm{E}$ **ETSI** 

 $E1$ 

Instituto Europeo de Normas de Telecomunicaciones. European Telecomunications Standards Institute. Enlace Digital de un ancho de banda de 2.048 Mbs.

 $\bm{F}$ **FDD** 

**FDMA** 

FH-CDMA

División de Frecuencia Doble. Frecuency Division Duplex. Acceso Múltiple por División de Frecuencia. Frecuency Division Multiple Access. Saltos de Frecuencia por Acceso Múltiple por División de *Código*. Frecuency Hopping Code Division Multiple Access.

Acceso Fijo Inalámbrico. Fixed Wireless Access.

**FWA** 

L **ISDN ISP ITU** 

Red de Servicios Digitales Integrados. Integrated Service Digital Network.

Red de Servicios Digitales de Internet. Internet Service Digital Network.

Unión Internacional de Telecomunicaciones. International Telecomunications Union.

#### ITU-T

#### *Unión Internacional de Telecomunicaciones.* International Telecomunications Union - Telecomunications.

*L* 

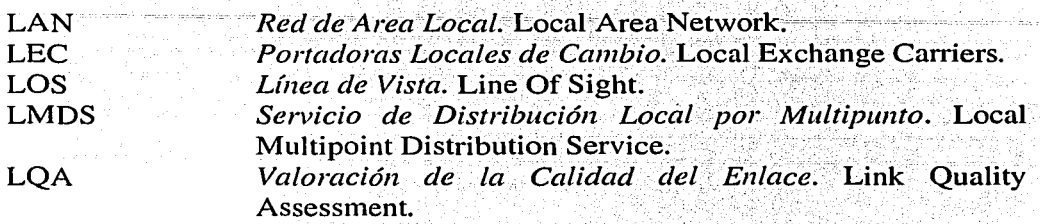

M

MOS MMDS

*Opinión Promedio.* Niean Opinión Score. *Servicio de Distribución por Multipunto* y *Multicanalización.* Multichannel Multipoint Distribution . Service.

#### *N*  **NTC** Llamada de Prueba a la Red. Net Test Calling.

*o* 

**OQPSK** Offset Quatrenary Shift Keying.

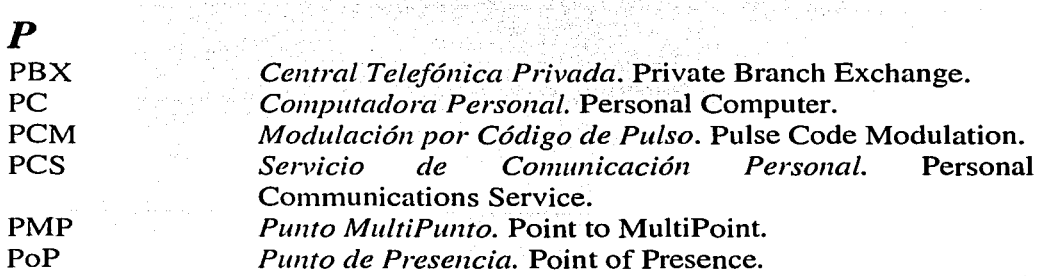

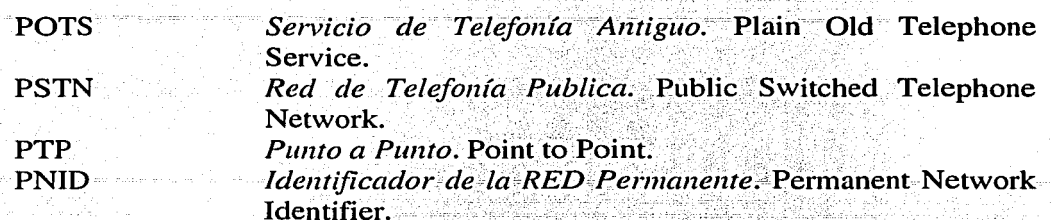

Amplitud Modulada Cuadrática. Quadrate Amplitude QAM Modulation. QoS Calidad de Servicio. Quality of Service.

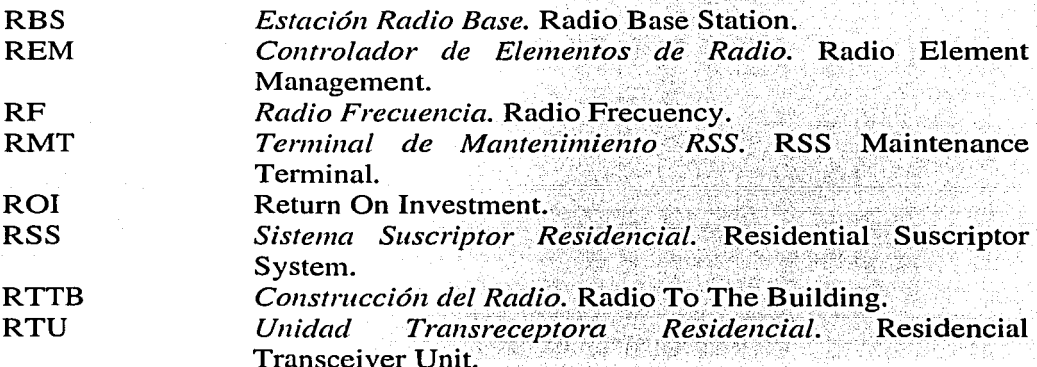

#### $\overline{S}$ **SURVEY**

 $\boldsymbol{R}$ 

Verificación de señal. Inspección de Sitio.

#### $\boldsymbol{T}$

**TDMA** 

Acceso Múltiple por División de Tiempo. Time Division Multiple Access.

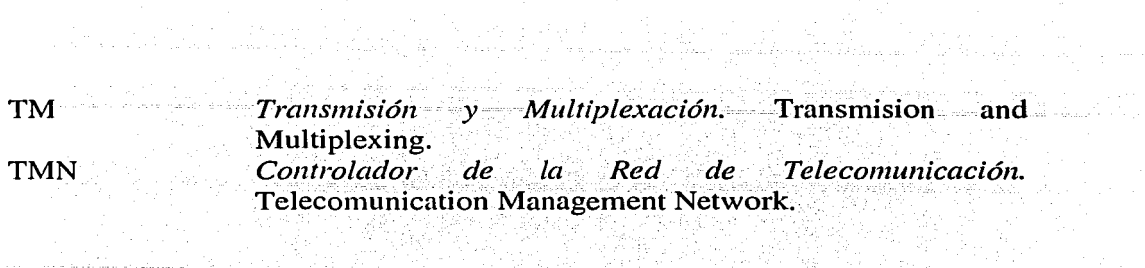

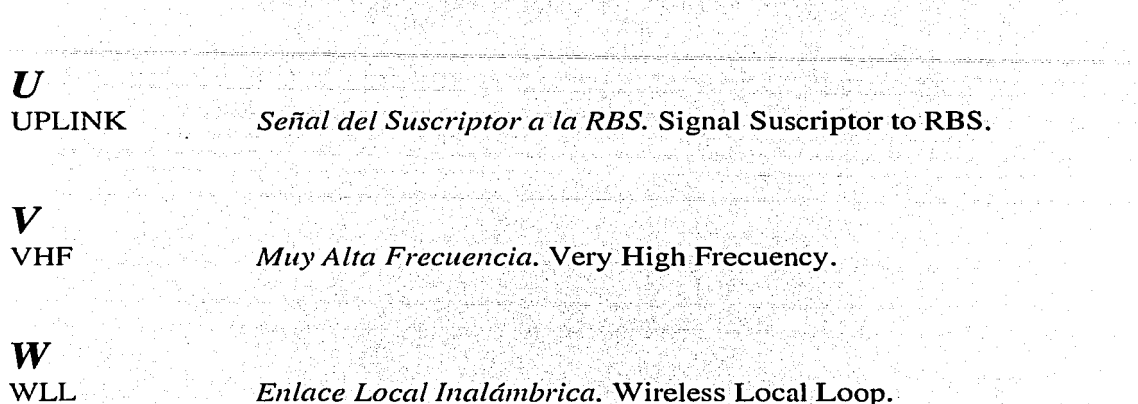

그 잘 사용되어

Range Roman Kang Sang

 $\label{eq:2} \frac{d\mathcal{L}^2}{d\mathcal{L}^2} = \frac{d\mathcal{L}^2}{d\mathcal{L}^2} = \frac{d\mathcal{L}^2}{d\mathcal{L}^2}$  $\mathcal{L}_{\rm{in}}$ 

 $\sim$ 

오늘 대체 그 사람들은 대체 사람들을 지불해 주는 것을 하고 있다.<br>그는 대체를 지나 사람이 대해 사람들은 대체 대체 가장이 있다. 그는 그는 그는 그<br>그는 아이들은 그만 아니라 그만 아니라 이 사람들은 그만 아니라 아니라 그는 그만

tikalisti shirida<br>Politikalisti

dell'Imperatore<br>1990: Palamento del Pala<br>1990: Palamento del Palamento

a Tanzania (1992)<br>Afrikaansk politiker<br>Afrikaansk politiker